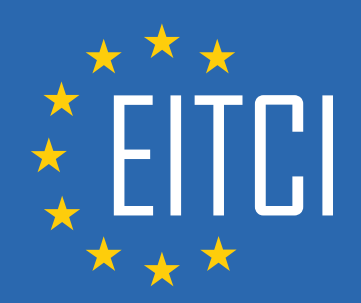

# **European IT Certification Curriculum Self-Learning Preparatory Materials**

EITC/AI/DLPP Deep Learning with Python and PyTorch

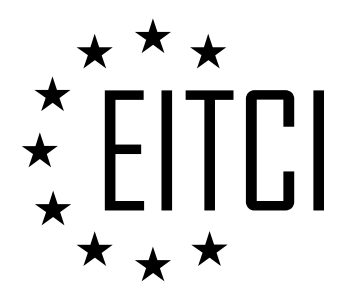

This document constitutes European IT Certification curriculum self-learning preparatory material for the EITC/AI/DLPP Deep Learning with Python and PyTorch programme.

This self-learning preparatory material covers requirements of the corresponding EITC certification programme examination. It is intended to facilitate certification programme's participant learning and preparation towards the EITC/AI/DLPP Deep Learning with Python and PyTorch programme examination. The knowledge contained within the material is sufficient to pass the corresponding EITC certification examination in regard to relevant curriculum parts. The document specifies the knowledge and skills that participants of the EITC/AI/DLPP Deep Learning with Python and PyTorch certification programme should have in order to attain the corresponding EITC certificate.

## Disclaimer

This document has been automatically generated and published based on the most recent updates of the EITC/AI/DLPP Deep Learning with Python and PyTorch certification programme curriculum as published on its relevant webpage, accessible at:

https://eitca.org/certification/eitc-ai-dlpp-deep-learning-with-python-and-pytorch/

As such, despite every effort to make it complete and corresponding with the current EITC curriculum it may contain inaccuracies and incomplete sections, subject to ongoing updates and corrections directly on the EITC webpage. No warranty is given by EITCI as a publisher in regard to completeness of the information contained within the document and neither shall EITCI be responsible or liable for any errors, omissions, inaccuracies, losses or damages whatsoever arising by virtue of such information or any instructions or advice contained within this publication. Changes in the document may be made by EITCI at its own discretion and at any time without notice, to maintain relevance of the self-learning material with the most current EITC curriculum. The self-learning preparatory material is provided by EITCI free of charge and does not constitute the paid certification service, the costs of which cover examination, certification and verification procedures, as well as related infrastructures.

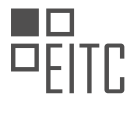

# **TABLE OF CONTENTS**

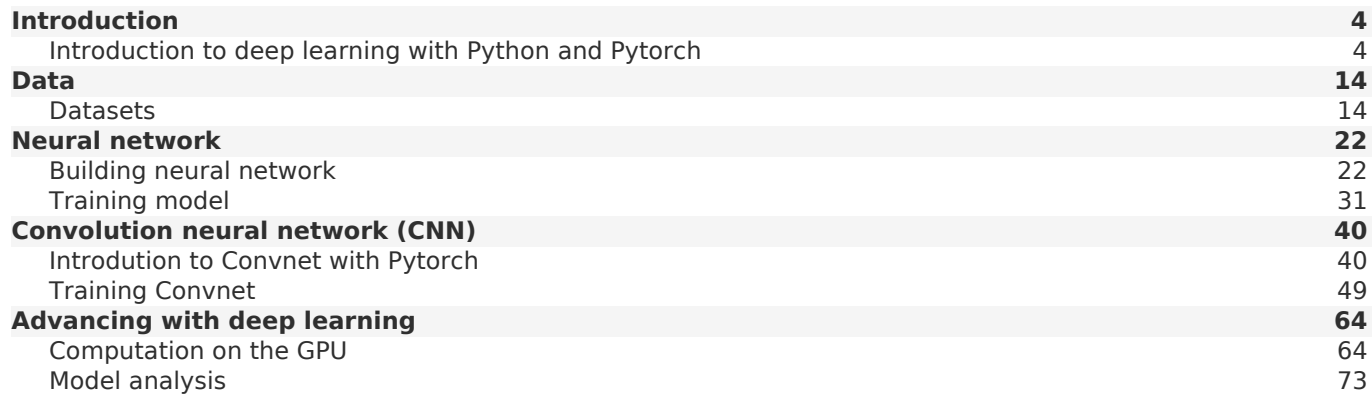

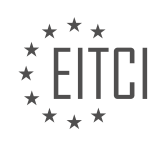

#### <span id="page-3-0"></span>**[EITC/AI/DLPP DEEP LEARNING WITH PYTHON AND PYTORCH DIDACTIC MATERIALS](https://eitca.org/programmes/eitc-ai-dlpp-deep-learning-with-python-and-pytorch/) [LESSON: INTRODUCTION](https://eitca.org/programmes/eitc-ai-dlpp-deep-learning-with-python-and-pytorch/lessons/introduction-8/) [TOPIC: INTRODUCTION TO DEEP LEARNING WITH PYTHON AND PYTORCH](https://eitca.org/programmes/eitc-ai-dlpp-deep-learning-with-python-and-pytorch/lessons/introduction-8/topic/introduction-to-deep-learning-with-python-and-pytorch/)**

# **INTRODUCTION**

Artificial Intelligence - Deep Learning with Python and PyTorch - Introduction - Introduction to deep learning with Python and PyTorch

Deep learning is a subfield of artificial intelligence that focuses on training artificial neural networks to learn and make predictions from data. It has gained significant popularity and success in recent years due to its ability to solve complex problems in various domains, such as computer vision, natural language processing, and speech recognition. Python, a high-level programming language, along with PyTorch, a popular deep learning library, provides a powerful and flexible platform for implementing deep learning models.

Python is widely used in the field of machine learning and artificial intelligence due to its simplicity, readability, and extensive libraries. It provides a wide range of tools and frameworks that facilitate the development and deployment of deep learning models. PyTorch, developed by Facebook's AI Research lab, is one of the most popular deep learning frameworks in Python. It offers a dynamic computational graph, making it easy to build and train deep neural networks.

To get started with deep learning using Python and PyTorch, it is essential to have a basic understanding of neural networks. Neural networks are computational models inspired by the structure and function of the human brain. They consist of interconnected nodes, called neurons, organized in layers. Each neuron takes inputs, performs a computation, and produces an output. Deep neural networks, also known as deep learning models, have multiple hidden layers that enable them to learn complex representations of data.

PyTorch provides a user-friendly and intuitive interface for creating and training deep learning models. It allows users to define the architecture of a neural network using its high-level API. The network's architecture defines the number of layers, the number of neurons in each layer, and the connections between them. PyTorch also provides various activation functions, such as ReLU (Rectified Linear Unit), sigmoid, and tanh, which introduce non-linearity and enable the network to learn complex patterns in the data.

Training a deep learning model involves iteratively updating its parameters to minimize the difference between the predicted outputs and the actual outputs. This process is known as optimization or backpropagation. PyTorch provides automatic differentiation, which allows the gradients of the loss function with respect to the model parameters to be computed automatically. This feature simplifies the implementation of the backpropagation algorithm, making it easier to train deep learning models.

In addition to training, PyTorch offers various utilities for data preprocessing, model evaluation, and deployment. It provides tools for loading and transforming datasets, such as image augmentation and data normalization. PyTorch also supports GPU acceleration, allowing users to leverage the computational power of graphics cards for faster training and inference. Furthermore, PyTorch integrates seamlessly with other Python libraries, such as NumPy and pandas, enabling efficient data manipulation and analysis.

Deep learning with Python and PyTorch provides a powerful and flexible platform for implementing state-of-theart artificial intelligence models. Python's simplicity and extensive libraries, combined with PyTorch's intuitive interface and dynamic computational graph, make it an ideal choice for both beginners and experienced practitioners. By leveraging the capabilities of deep learning, researchers and developers can tackle complex problems and unlock new possibilities in various domains.

# **DETAILED DIDACTIC MATERIAL**

Welcome to the deep learning with Python and PyTorch materials. We will start from the very basics of deep learning and progress to more complex types of neural networks and their applications.

To get started, you will need PyTorch and Python. It is assumed that you already have a basic understanding of

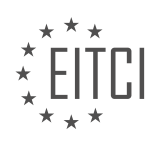

Python and object-oriented programming.

In deep learning, neural networks are often represented as classes in object-oriented programming. Therefore, it is important to have a solid understanding of how object-oriented programming works before diving into neural networks. This will help in understanding the concepts and implementation.

If you are new to neural networks or have limited knowledge, don't worry. We will briefly cover the basics of neural networks in this series. However, if you want to delve deeper or explore cutting-edge research, a deeper understanding of neural networks will be necessary. As the series progresses, we will gradually introduce more advanced concepts.

At some point, there will be a material on building neural networks from scratch using numpy. This will involve performing array math without helper functions. Although it is not essential for the series, it can provide a deeper understanding for those interested in going beyond the basics.

Now, let's briefly discuss how neural networks work. In a basic neural network, you have input data, which could be, for example, images of dogs, cats, and humans. The input data consists of features, which need to be in numerical form. These features could be numerical values, such as pixel values in an image, or categorical features, such as the number of legs or the color of an object. Categorical features need to be converted to numerical form.

The input data is passed through hidden layers in the neural network. These hidden layers are called hidden because we do not have direct control over them. After passing through the hidden layers, the data is then passed to an output layer, which provides the final result or prediction.

Please note that this explanation is a simplified overview of neural networks. If you want a more detailed understanding, you can explore the vast amount of information available online.

These materials will cover the basics of deep learning with Python and PyTorch. It is assumed that you have a basic understanding of Python and object-oriented programming and we will gradually introduce more advanced concepts and provide explanations on how neural networks work.

A neural network is a fundamental concept in the field of artificial intelligence and deep learning. It is a mathematical model that is inspired by the structure and functionality of the human brain. In this didactic material, we will explore the basics of neural networks, specifically focusing on deep learning with Python and PyTorch.

At its core, a neural network consists of interconnected nodes called neurons. Each neuron receives input from other neurons and performs a computation to produce an output. These outputs are then passed on to other neurons, forming a network of interconnected layers.

In deep learning, we typically use a type of neural network called a fully connected neural network. In this type of network, each neuron in one layer is connected to every neuron in the next layer. These connections are represented by lines, and each line has a weight associated with it. The input value is multiplied by the weight, and a bias may be added. The resulting values are then summed together and passed through an activation function.

The activation function is a key component of a neural network. It determines whether a neuron "fires" or not, mimicking the behavior of a neuron in the human brain. One commonly used activation function is the sigmoid function, which maps the summed values to a range between zero and one.

Training a neural network involves adjusting the weights and biases of the connections to minimize the difference between the predicted output and the desired output. This is done by passing input data through the network, calculating the loss (the difference between the predicted and desired outputs), and using an optimizer to update the weights and biases in a way that reduces the loss.

It is important to keep in mind that neural networks work best when the input values are scaled between zero and one or negative one and one. Scaling the input data helps prevent values from exploding and ensures that the network can generalize well to new data.

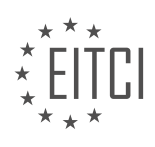

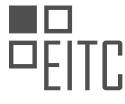

Neural networks can have a large number of parameters, with each weight and bias acting as a parameter. This means that neural networks can have millions or even billions of parameters, depending on their size. With such a large number of parameters, issues like overfitting can arise, and strategies to address these issues need to be employed.

To summarize, a neural network is a powerful tool in the field of artificial intelligence and deep learning. It is a mathematical model that consists of interconnected neurons and is capable of learning from data to make predictions or classify inputs. By adjusting the weights and biases of the connections, a neural network can be trained to achieve desired outputs. However, it is important to carefully consider the design and training of neural networks to avoid common pitfalls.

Deep learning is a subfield of artificial intelligence that focuses on training neural networks to learn and make predictions. In this didactic material, we will introduce you to deep learning using Python and PyTorch.

PyTorch is a popular machine learning library that is known for its ease of use and Pythonic programming style. It is particularly friendly for beginners and Python programmers, making it a great choice for learning deep learning.

One of the advantages of PyTorch is its use of eager execution. With PyTorch, you can write a line of code and immediately see the output, making it easy to experiment and debug your code. In contrast, other libraries like TensorFlow require you to work with a computational graph, which can be more challenging for beginners.

PyTorch is also known for its speed. While it is comparable to TensorFlow in terms of performance, PyTorch's eager execution mode is faster than TensorFlow's eager mode. This makes PyTorch a more fair comparison when considering speed.

To get started with PyTorch, you will need to install it on your computer. There are various ways to install PyTorch, and the installation process is generally straightforward. If you have an NVIDIA GPU, you can also enable CUDA, which allows you to perform operations on your GPU and significantly speeds up training times.

For this programme, we will initially focus on running the code on a CPU, which is capable of handling the tasks we will cover. However, as you progress in your deep learning journey, you may need access to a mid-range or better GPU, either locally or in the cloud. If you have access to a GPU, we will discuss how to set it up in future materials.

If you don't have a GPU or are not familiar with CUDA, don't worry. You can still learn the basics of deep learning without needing to run on a GPU. It's important to note that at some point, you will need to run your code on a GPU for more complex tasks.

Once you have installed PyTorch, you can choose your preferred code editor. In this series, the instructor will be using Jupyter Notebook, but you can use any editor that you are comfortable with.

PyTorch is an excellent choice for learning deep learning with Python. Its Pythonic programming style, eager execution mode, and speed make it a popular library among beginners and experienced practitioners alike. Install PyTorch, choose your code editor, and get ready to dive into the exciting world of deep learning.

PyTorch is a powerful deep learning framework that allows us to build and train neural networks using Python. It is particularly useful for deep learning tasks because it can run computations on a GPU, which is much faster than a CPU for these types of calculations.

To understand why running computations on a GPU is beneficial, let's first discuss the difference between CPUs and GPUs. CPUs are designed to handle a wide range of tasks, including complex calculations. On the other hand, GPUs, which are typically used for graphics processing, are optimized for performing many small calculations in parallel. In deep learning, we often need to perform millions of small calculations when updating the weights of a neural network. This is where the power of GPUs comes in. While a CPU may have only a few cores, a GPU can have thousands of cores, making it much faster for these types of computations.

PyTorch is essentially numpy, a numerical processing library for Python, but with the added capability of running

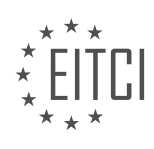

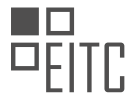

computations on a GPU. It provides a set of helper functions that make it easier to work with deep learning models. To get started with PyTorch, we need to import the torch module. We can do this using the following code:

1. import torch

Once we have imported the torch module, we can create tensors, which are multi-dimensional arrays, similar to numpy arrays. Tensors are the basic data structure in PyTorch. We can create a tensor by calling the `torch.tensor` function and passing in a list of values. For example, we can create two tensors `x` and `y` as follows:

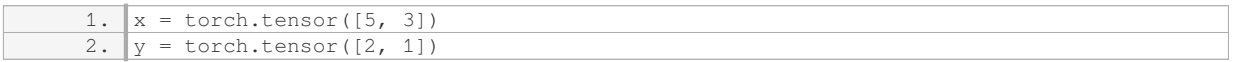

We can perform various operations on tensors, such as element-wise multiplication. To multiply  $x^2$  and  $y^2$ together, we can use the `\*` operator:

1.  $print(x * y)$ 

In addition to creating tensors with specific values, we can also create tensors of zeros or random values using the `torch.zeros` and `torch.randn` functions, respectively. For example, we can create a tensor of zeros with a specific shape using the `torch.zeros` function:

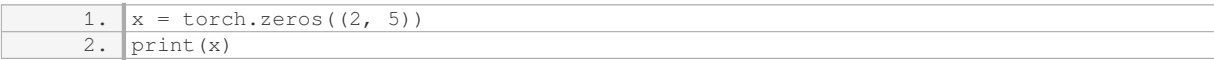

To get the shape of a tensor, we can use the `shape` attribute:

1. print(x.shape)

PyTorch provides functions that are similar to those in numpy, such as `zeros` and `shape`, making it easy to transition from numpy to PyTorch.

Another important operation in deep learning is reshaping tensors. In numpy, we would use the `reshape` function, but in PyTorch, we use the `view` method. For example, if we have a tensor `x` with shape (2, 5) and we want to flatten it to a shape of (1, 10), we can use the `view` method as follows:

 $1. x = x.yiew(1, 10)$ 

This will reshape the tensor  $x$  to have a shape of (1, 10).

PyTorch is a powerful deep learning framework that allows us to build and train neural networks using Python. It provides a set of helper functions that make it easier to work with deep learning models. By running computations on a GPU, PyTorch can significantly speed up the training process. Tensors are the basic data structure in PyTorch, and we can perform various operations on them, such as element-wise multiplication. PyTorch also provides functions that are similar to those in numpy, making it easy to transition from numpy to PyTorch. Reshaping tensors in PyTorch is done using the `view` method.

In this material, we will introduce the concept of deep learning with Python and PyTorch. Deep learning is a subset of artificial intelligence that focuses on training neural networks to learn and make predictions from data. PyTorch is a popular open-source library that provides tools and functionalities for deep learning.

To begin, let's discuss the process of reshaping arrays in PyTorch. Reshaping an array allows us to change its dimensions without altering its data. In PyTorch, we use the `view` function to reshape arrays. For example, if we have a 1D array with 10 elements, we can reshape it into a 1x10 array using `view(1, 10)`. It's important to note that when reshaping an array, we need to reassign the reshaped array to a variable in order to see the modified result.

Next, it's important to understand that PyTorch is primarily a library for performing array math. While it provides functions specific to neural networks, at its core, PyTorch is designed to handle mathematical operations on

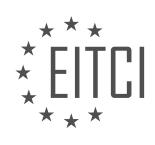

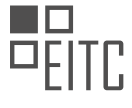

arrays. This means that deep learning is essentially a process of manipulating arrays and performing calculations.

In the upcoming materials, we will delve into the actual data used in deep learning. Data plays a crucial role in machine learning, and as a practitioner, your main responsibility is to provide good quality data. We will dedicate an entire material to discussing various aspects of data, such as data preprocessing, data augmentation, and data visualization.

After covering data, we will move on to building and training neural networks. Neural networks are the backbone of deep learning models. We will explore different types of neural networks, such as feedforward neural networks, convolutional neural networks, and recurrent neural networks. Additionally, we will learn about training techniques, optimization algorithms, and loss functions.

It's worth mentioning that the quality of the data you provide greatly impacts the performance of your deep learning models. The principle of "garbage in, garbage out" applies here. If you feed your model with poor quality data, it is likely to produce inaccurate or unreliable results. Therefore, it is crucial to invest time and effort in acquiring and preprocessing high-quality data.

This material provided an introduction to deep learning with Python and PyTorch. We discussed reshaping arrays in PyTorch and emphasized the importance of good quality data in deep learning. In the upcoming materials, we will delve deeper into data processing and explore the construction and training of neural networks.

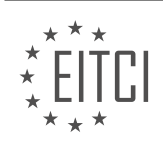

# **EITC/AI/DLPP DEEP LEARNING WITH PYTHON AND PYTORCH - INTRODUCTION - INTRODUCTION TO DEEP LEARNING WITH PYTHON AND PYTORCH - REVIEW QUESTIONS:**

#### **[WHAT IS THE PURPOSE OF USING OBJECT-ORIENTED PROGRAMMING IN DEEP LEARNING WITH](https://eitca.org/artificial-intelligence/eitc-ai-dlpp-deep-learning-with-python-and-pytorch/introduction-eitc-ai-dlpp-deep-learning-with-python-and-pytorch/introduction-to-deep-learning-with-python-and-pytorch/examination-review-introduction-to-deep-learning-with-python-and-pytorch/what-is-the-purpose-of-using-object-oriented-programming-in-deep-learning-with-neural-networks/) [NEURAL NETWORKS?](https://eitca.org/artificial-intelligence/eitc-ai-dlpp-deep-learning-with-python-and-pytorch/introduction-eitc-ai-dlpp-deep-learning-with-python-and-pytorch/introduction-to-deep-learning-with-python-and-pytorch/examination-review-introduction-to-deep-learning-with-python-and-pytorch/what-is-the-purpose-of-using-object-oriented-programming-in-deep-learning-with-neural-networks/)**

Object-oriented programming (OOP) is a programming paradigm that allows for the creation of modular and reusable code by organizing data and behaviors into objects. In the field of deep learning with neural networks, OOP serves a crucial purpose in facilitating the development, maintenance, and scalability of complex models. It provides a structured approach to designing and implementing neural networks, enhancing code readability, reusability, and maintainability.

One of the primary benefits of using OOP in deep learning is the ability to encapsulate data and functions within objects. This encapsulation allows for the creation of specialized classes that represent different components of a neural network, such as layers, activation functions, optimizers, and loss functions. Each class can have its own attributes and methods, making it easier to manage and manipulate these components independently.

By using OOP, deep learning practitioners can create modular and reusable code, which significantly reduces redundancy and promotes code reusability. For instance, a neural network model can be implemented as a class, with methods for forward propagation, backward propagation, and parameter updates. This class can then be instantiated and reused for different datasets or tasks, saving time and effort in code development.

In addition, OOP allows for the creation of inheritance hierarchies, where classes can inherit attributes and methods from parent classes. This feature is particularly useful in deep learning, as it enables the creation of complex network architectures by building upon existing classes. For example, a convolutional neural network (CNN) class can inherit from a base neural network class, inheriting its general functionality while adding specific methods and attributes for convolutional layers.

Furthermore, OOP promotes code readability and understandability. By structuring code into classes and objects, it becomes easier to comprehend the overall architecture of a deep learning model. Each class represents a distinct component or concept, making it easier to reason about the model's behavior and troubleshoot potential issues. This is especially valuable when working on collaborative projects or when revisiting code after a period of time.

Moreover, OOP supports the concept of polymorphism, which allows objects of different classes to be treated interchangeably. This flexibility is beneficial in deep learning, where models often require experimentation and comparison. For example, different activation functions or optimization algorithms can be implemented as separate classes, and the choice of which one to use can be easily switched during model development or evaluation.

The purpose of using OOP in deep learning with neural networks is to improve code organization, reusability, scalability, and maintainability. It enables the encapsulation of data and functions within objects, promotes code modularity and readability, supports the creation of complex network architectures, and facilitates experimentation and comparison of different components. By leveraging OOP principles, deep learning practitioners can develop more efficient and robust models, ultimately advancing the field of artificial intelligence.

# **[HOW DOES THE ACTIVATION FUNCTION IN A NEURAL NETWORK DETERMINE WHETHER A NEURON](https://eitca.org/artificial-intelligence/eitc-ai-dlpp-deep-learning-with-python-and-pytorch/introduction-eitc-ai-dlpp-deep-learning-with-python-and-pytorch/introduction-to-deep-learning-with-python-and-pytorch/examination-review-introduction-to-deep-learning-with-python-and-pytorch/how-does-the-activation-function-in-a-neural-network-determine-whether-a-neuron-fires-or-not/) ["FIRES" OR NOT?](https://eitca.org/artificial-intelligence/eitc-ai-dlpp-deep-learning-with-python-and-pytorch/introduction-eitc-ai-dlpp-deep-learning-with-python-and-pytorch/introduction-to-deep-learning-with-python-and-pytorch/examination-review-introduction-to-deep-learning-with-python-and-pytorch/how-does-the-activation-function-in-a-neural-network-determine-whether-a-neuron-fires-or-not/)**

The activation function in a neural network plays a crucial role in determining whether a neuron "fires" or not. It is a mathematical function that takes the weighted sum of inputs to the neuron and produces an output. This output is then used to determine the activation state of the neuron, which in turn affects the information flow through the network.

The primary purpose of the activation function is to introduce non-linearity into the neural network. Without nonlinearity, a neural network would be reduced to a simple linear regression model, which is limited in its ability to model complex relationships in the data. By applying a non-linear activation function, neural networks can learn

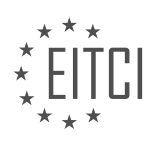

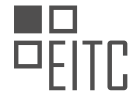

and represent highly complex patterns and relationships in the data.

There are several commonly used activation functions in deep learning, each with its own characteristics and applications. One of the most widely used activation functions is the sigmoid function. The sigmoid function maps the weighted sum of inputs to a value between 0 and 1, which can be interpreted as the probability of the neuron firing. When the weighted sum of inputs is large, the sigmoid function saturates and outputs a value close to 1, indicating a high probability of firing. Conversely, when the weighted sum of inputs is small, the sigmoid function outputs a value close to 0, indicating a low probability of firing. This characteristic of the sigmoid function makes it well-suited for binary classification tasks, where the goal is to classify inputs into one of two classes.

Another commonly used activation function is the rectified linear unit (ReLU) function. The ReLU function is defined as the maximum of 0 and the weighted sum of inputs. Unlike the sigmoid function, the ReLU function does not saturate, which helps alleviate the vanishing gradient problem commonly encountered in deep neural networks. When the weighted sum of inputs is positive, the ReLU function outputs the same value, indicating a high probability of firing. On the other hand, when the weighted sum of inputs is negative, the ReLU function outputs 0, indicating a low probability of firing. The ReLU function is particularly effective in deep neural networks and has been widely adopted in practice.

In addition to sigmoid and ReLU, there are other activation functions such as hyperbolic tangent (tanh), softmax, and leaky ReLU, each with its own advantages and use cases. The choice of activation function depends on the specific problem at hand and the characteristics of the data. Experimentation and empirical evaluation are often necessary to determine the most suitable activation function for a given task.

The activation function in a neural network determines whether a neuron "fires" or not by applying a non-linear transformation to the weighted sum of inputs. This non-linear transformation introduces non-linearity into the network, enabling it to model complex relationships in the data. Different activation functions have different characteristics and applications, and the choice of activation function depends on the specific problem and data at hand.

## **[WHY IS IT IMPORTANT TO SCALE THE INPUT DATA BETWEEN ZERO AND ONE OR NEGATIVE ONE AND](https://eitca.org/artificial-intelligence/eitc-ai-dlpp-deep-learning-with-python-and-pytorch/introduction-eitc-ai-dlpp-deep-learning-with-python-and-pytorch/introduction-to-deep-learning-with-python-and-pytorch/examination-review-introduction-to-deep-learning-with-python-and-pytorch/why-is-it-important-to-scale-the-input-data-between-zero-and-one-or-negative-one-and-one-in-neural-networks/) [ONE IN NEURAL NETWORKS?](https://eitca.org/artificial-intelligence/eitc-ai-dlpp-deep-learning-with-python-and-pytorch/introduction-eitc-ai-dlpp-deep-learning-with-python-and-pytorch/introduction-to-deep-learning-with-python-and-pytorch/examination-review-introduction-to-deep-learning-with-python-and-pytorch/why-is-it-important-to-scale-the-input-data-between-zero-and-one-or-negative-one-and-one-in-neural-networks/)**

Scaling the input data between zero and one or negative one and one is a crucial step in the preprocessing stage of neural networks. This normalization process has several important reasons and implications that contribute to the overall performance and efficiency of the network.

Firstly, scaling the input data helps to ensure that all features are on a similar scale. In many real-world datasets, the features can have different units, ranges, and distributions. For example, consider a dataset that includes measurements of height (in centimeters) and weight (in kilograms). The range of values for height could be much larger than the range for weight. If these features are not scaled, the neural network may give more importance to the feature with the larger range, leading to biased and inaccurate predictions. By scaling the input data, we can bring all features to a common scale, allowing the network to treat them equally and avoid any dominance of a particular feature.

Secondly, scaling the input data helps to speed up the training process. Neural networks use optimization algorithms, such as gradient descent, to update the weights and biases during training. These algorithms work more efficiently when the input data is scaled. When the input data is on a similar scale, the optimization algorithm can converge faster and find the optimal solution more quickly. This is because the gradients of the loss function with respect to the weights and biases are less likely to be too large or too small, which can cause the optimization algorithm to take longer to converge.

Furthermore, scaling the input data can improve the numerical stability of the network. Neural networks often involve computations that are sensitive to the scale of the input data. For example, the activation functions, such as the sigmoid or tanh functions, can saturate when the input values are too large or too small, leading to vanishing or exploding gradients. By scaling the input data, we can mitigate the risk of such numerical instabilities and ensure that the network operates within a stable range.

In addition, scaling the input data can help to generalize the network's performance on unseen data. When

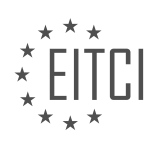

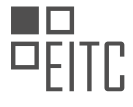

training a neural network, it is important to evaluate its performance on a separate validation or test set to assess its ability to generalize to new data. If the input data is not scaled, the network may learn to rely on specific ranges or distributions of the input features that are present in the training set but not in the test set. This can lead to poor generalization and inaccurate predictions on unseen data. By scaling the input data, we can make the network more robust to variations in the input data and improve its ability to generalize.

To illustrate the importance of scaling the input data, let's consider an example. Suppose we have a dataset of images for a computer vision task. Each image is represented by pixel values ranging from 0 to 255. If we feed these pixel values directly into a neural network without scaling, the network may give more importance to the pixels with higher values, such as the ones representing brighter regions in the image. This can lead to biased predictions and hinder the network's ability to learn meaningful patterns from the data. By scaling the pixel values between zero and one, we can ensure that all pixels are treated equally and allow the network to focus on the relevant patterns in the images.

Scaling the input data between zero and one or negative one and one is an essential preprocessing step in neural networks. It helps to ensure that all features are on a similar scale, speeds up the training process, improves numerical stability, and enhances the network's ability to generalize to unseen data. By scaling the input data, we can create a level playing field for all features and enable the neural network to make accurate and robust predictions.

## **[WHAT ARE SOME POTENTIAL ISSUES THAT CAN ARISE WITH NEURAL NETWORKS THAT HAVE A](https://eitca.org/artificial-intelligence/eitc-ai-dlpp-deep-learning-with-python-and-pytorch/introduction-eitc-ai-dlpp-deep-learning-with-python-and-pytorch/introduction-to-deep-learning-with-python-and-pytorch/examination-review-introduction-to-deep-learning-with-python-and-pytorch/what-are-some-potential-issues-that-can-arise-with-neural-networks-that-have-a-large-number-of-parameters-and-how-can-these-issues-be-addressed/) [LARGE NUMBER OF PARAMETERS, AND HOW CAN THESE ISSUES BE ADDRESSED?](https://eitca.org/artificial-intelligence/eitc-ai-dlpp-deep-learning-with-python-and-pytorch/introduction-eitc-ai-dlpp-deep-learning-with-python-and-pytorch/introduction-to-deep-learning-with-python-and-pytorch/examination-review-introduction-to-deep-learning-with-python-and-pytorch/what-are-some-potential-issues-that-can-arise-with-neural-networks-that-have-a-large-number-of-parameters-and-how-can-these-issues-be-addressed/)**

In the field of deep learning, neural networks with a large number of parameters can pose several potential issues. These issues can affect the network's training process, generalization capabilities, and computational requirements. However, there are various techniques and approaches that can be employed to address these challenges.

One of the primary issues with large neural networks is overfitting. Overfitting occurs when a model becomes too complex and starts to memorize the training data instead of learning general patterns. This can lead to poor performance on unseen data. To address this, regularization techniques such as L1 or L2 regularization can be applied. Regularization adds a penalty term to the loss function, discouraging the model from assigning excessive importance to any particular parameter. This helps in reducing overfitting and improving generalization.

Another issue is the computational cost associated with training large neural networks. As the number of parameters increases, so does the computational complexity. Training such models can be time-consuming and require significant computational resources. To mitigate this, techniques like mini-batch gradient descent can be used. Mini-batch gradient descent divides the training data into smaller subsets called mini-batches, reducing the amount of data processed in each iteration. This approach allows for faster convergence and more efficient training.

Furthermore, vanishing or exploding gradients can be a challenge in deep neural networks with a large number of parameters. The gradients can become extremely small or large, making it difficult for the network to learn effectively. This issue can be alleviated by using activation functions that alleviate the vanishing gradient problem, such as the rectified linear unit (ReLU) or variants like leaky ReLU. Additionally, techniques like gradient clipping can be applied to prevent exploding gradients by capping the gradient values during training.

Moreover, large neural networks can suffer from optimization difficulties. The loss function may have many local minima, making it challenging to find the global minimum during training. To address this, more advanced optimization algorithms like Adam or RMSprop can be employed. These algorithms adapt the learning rate during training, allowing for faster convergence and better optimization.

Finally, large neural networks can also pose challenges in terms of interpretability and explainability. With a large number of parameters, understanding the decision-making process of the model becomes more complex. Techniques like feature visualization, attention mechanisms, or model interpretability methods such as LIME or SHAP can be used to gain insights into the model's behavior and understand its predictions.

Some potential issues that can arise with neural networks having a large number of parameters include

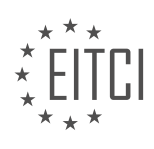

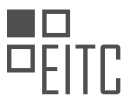

overfitting, computational cost, vanishing or exploding gradients, optimization difficulties, and interpretability challenges. These issues can be addressed through techniques such as regularization, mini-batch gradient descent, appropriate activation functions, advanced optimization algorithms, and interpretability methods. By employing these strategies, the performance and efficiency of large neural networks can be improved.

## **[HOW DOES PYTORCH DIFFER FROM OTHER DEEP LEARNING LIBRARIES LIKE TENSORFLOW IN TERMS](https://eitca.org/artificial-intelligence/eitc-ai-dlpp-deep-learning-with-python-and-pytorch/introduction-eitc-ai-dlpp-deep-learning-with-python-and-pytorch/introduction-to-deep-learning-with-python-and-pytorch/examination-review-introduction-to-deep-learning-with-python-and-pytorch/how-does-pytorch-differ-from-other-deep-learning-libraries-like-tensorflow-in-terms-of-ease-of-use-and-speed/) [OF EASE OF USE AND SPEED?](https://eitca.org/artificial-intelligence/eitc-ai-dlpp-deep-learning-with-python-and-pytorch/introduction-eitc-ai-dlpp-deep-learning-with-python-and-pytorch/introduction-to-deep-learning-with-python-and-pytorch/examination-review-introduction-to-deep-learning-with-python-and-pytorch/how-does-pytorch-differ-from-other-deep-learning-libraries-like-tensorflow-in-terms-of-ease-of-use-and-speed/)**

PyTorch and TensorFlow are two popular deep learning libraries that have gained significant traction in the field of artificial intelligence. While both libraries offer powerful tools for building and training deep neural networks, they differ in terms of ease of use and speed. In this answer, we will explore these differences in detail.

#### Ease of Use:

PyTorch is often considered more user-friendly and easier to learn compared to TensorFlow. One of the main reasons for this is its dynamic computational graph, which allows users to define and modify the network architecture on the fly. This dynamic nature makes it easier to debug and experiment with different network configurations. Additionally, PyTorch uses a more intuitive and Pythonic syntax, making it easier for developers who are already familiar with Python programming.

To illustrate this, let's consider an example of building a simple neural network in PyTorch:

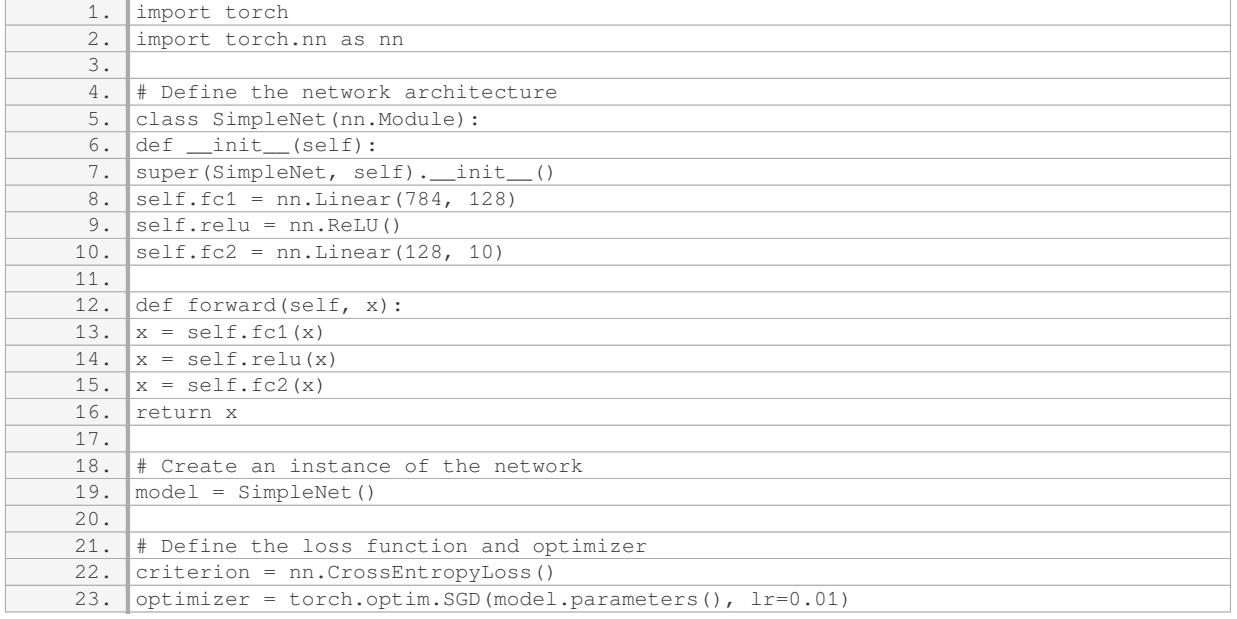

In contrast, TensorFlow uses a static computational graph, which requires users to define the network architecture upfront and then execute it within a session. This can be more cumbersome for beginners, as it involves separate steps for defining the graph and running it.

Speed:

When it comes to speed, TensorFlow has traditionally been known for its high-performance capabilities. It offers a variety of optimization techniques, such as graph optimizations and just-in-time (JIT) compilation, which can significantly improve the execution speed of deep learning models.

However, PyTorch has made significant strides in recent years to improve its performance. With the introduction of the TorchScript compiler and the integration of the XLA (Accelerated Linear Algebra) library, PyTorch has become more competitive in terms of speed. These optimizations allow PyTorch models to be executed efficiently on both CPUs and GPUs.

Furthermore, PyTorch provides a feature called "Automatic Mixed Precision" (AMP), which allows users to seamlessly leverage mixed precision training. This technique can further boost the training speed by using

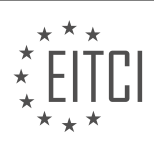

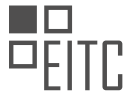

lower-precision data types for certain computations while maintaining the desired level of accuracy.

PyTorch and TensorFlow differ in terms of ease of use and speed. PyTorch is often considered more user-friendly due to its dynamic computational graph and intuitive syntax. On the other hand, TensorFlow offers highperformance capabilities and a wide range of optimization techniques. Ultimately, the choice between PyTorch and TensorFlow depends on the specific requirements of the project and the familiarity of the user with each library.

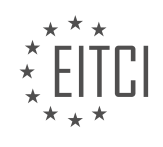

#### <span id="page-13-0"></span>**[EITC/AI/DLPP DEEP LEARNING WITH PYTHON AND PYTORCH DIDACTIC MATERIALS](https://eitca.org/programmes/eitc-ai-dlpp-deep-learning-with-python-and-pytorch/) [LESSON: DATA](https://eitca.org/programmes/eitc-ai-dlpp-deep-learning-with-python-and-pytorch/lessons/data/) [TOPIC: DATASETS](https://eitca.org/programmes/eitc-ai-dlpp-deep-learning-with-python-and-pytorch/lessons/data/topic/datasets/)**

# **INTRODUCTION**

Artificial Intelligence - Deep Learning with Python and PyTorch - Data - Datasets

In the field of artificial intelligence (AI), deep learning has emerged as a powerful technique for solving complex problems. With the availability of large datasets, deep learning algorithms can learn patterns and make accurate predictions. In this didactic material, we will explore the role of data and datasets in deep learning using Python and PyTorch.

Data is the foundation of deep learning models. It provides the necessary information for the models to learn and make predictions. In the context of deep learning, datasets refer to collections of labeled or unlabeled examples that are used to train, validate, and test the models. These datasets can come from various sources, such as real-world observations, experiments, or simulations.

Python, a versatile and widely-used programming language, provides a rich ecosystem of libraries and tools for deep learning. One of the most popular libraries for deep learning in Python is PyTorch. PyTorch offers a flexible and intuitive interface for building and training deep neural networks. It provides efficient data handling capabilities that enable seamless integration with datasets.

When working with datasets in PyTorch, the first step is to load the data into memory. PyTorch provides a convenient way to load datasets using the `torchvision` module. This module offers pre-defined datasets like CIFAR-10, MNIST, and ImageNet, which can be easily accessed and used for training deep learning models. Additionally, PyTorch allows users to create custom datasets by subclassing the `torch.utils.data.Dataset` class and implementing the `\_len\_`and `\_getitem\_`methods.

Once the dataset is loaded, it is essential to preprocess the data before feeding it into a deep learning model. Preprocessing involves transforming the raw data into a suitable format that the model can understand. Common preprocessing techniques include normalization, resizing, cropping, and data augmentation. PyTorch provides a range of transformation functions in the `torchvision.transforms` module to facilitate these preprocessing tasks.

To ensure efficient training, it is crucial to divide the dataset into training, validation, and test sets. The training set is used to optimize the model's parameters, while the validation set helps in monitoring the model's performance during training and making decisions on hyperparameters. The test set is used to evaluate the final performance of the trained model. PyTorch provides utilities for splitting datasets, such as the `torch.utils.data.random\_split` function, which allows users to specify the proportions of the splits.

In deep learning, it is common to work with large datasets that may not fit entirely in memory. To address this challenge, PyTorch offers the `torch.utils.data.DataLoader` class, which provides an efficient way to load data in batches. The `DataLoader` class enables parallel data loading, shuffling, and automatic batching, making it easier to handle large datasets and exploit parallel processing capabilities.

In addition to the built-in datasets, PyTorch allows users to work with their own custom datasets. This flexibility is particularly useful when dealing with domain-specific data or when there is a need to preprocess data differently from the pre-defined datasets. By creating a custom dataset class and implementing the required methods, users can seamlessly integrate their data into the PyTorch ecosystem.

Data and datasets play a fundamental role in deep learning with Python and PyTorch. They provide the necessary information for training deep learning models and enable accurate predictions. Python and PyTorch offer a comprehensive set of tools and libraries for handling datasets, preprocessing data, and efficiently loading data during training. By leveraging these capabilities, researchers and practitioners can explore the vast potential of deep learning and advance the field of artificial intelligence.

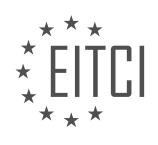

# **DETAILED DIDACTIC MATERIAL**

Welcome to this didactic material on data sets in the context of deep learning with Python and PyTorch. In this material, we will discuss the importance of data in the neural network training process and introduce the concept of data sets.

When working with deep learning models, acquiring and pre-processing data, as well as iterating over it, can consume a significant amount of time and energy. Therefore, it is crucial to understand the role of data in the overall model development process. While the focus is often on the neural network itself, data preparation and manipulation can account for approximately 90% of the work involved.

To illustrate the concepts, we will start by working with a toy dataset called MNIST. MNIST is a popular dataset for beginners in machine learning as it is relatively simple and allows for easy experimentation. We will utilize a package called TorchVision, which provides access to various datasets, including MNIST. If you haven't installed TorchVision yet, you can do so by running the command "pip install torchvision".

TorchVision is a part of the Torch library, which offers a collection of datasets primarily focused on vision-related tasks. While there are other datasets available in TorchVision, vision tasks are often the main focus for benchmarking neural networks. It is worth noting that there are other tasks, such as advertising, that also require predictive modeling but have fewer readily available datasets.

Using TorchVision's built-in datasets can be seen as a form of "cheating" since it eliminates the need to spend time acquiring and formatting data. However, in subsequent topics, we will work with custom datasets to address the more common scenario of applying deep learning to specific problems.

In order to work with the data, we need to import the necessary modules. We will import the "torch" and "torchvision" libraries, as well as the "transforms" and "datasets" modules from TorchVision. These modules provide functions and classes that enable us to manipulate and access the data easily.

Once the necessary modules are imported, we can define our two major datasets: the training dataset and the testing dataset. Separating these datasets is essential for model validation. The training dataset is used to train the neural network, while the testing dataset is used to evaluate its performance.

Data plays a vital role in deep learning models. Acquiring, pre-processing, and iterating over data consume a significant portion of the model development process. TorchVision provides access to various datasets, primarily focused on vision tasks, which can be helpful for beginners. However, in next topics, we will work with custom datasets to address real-world scenarios. Separating data into training and testing sets is crucial for model validation.

Out-of-sample testing data is an essential part of evaluating the performance of a machine learning model. This type of data has never been seen by the machine before, making it a realistic test of its capabilities. Using insample data, which the machine has already seen during training, can lead to overfitting, where the model performs well on the training data but poorly on new, unseen data.

To ensure we have truly out-of-sample data, we need to use datasets that the machine has never encountered before. In this case, we are working with the MNIST dataset, which contains handwritten digits. To download the dataset, we can use the torchvision.datasets module and specify the location where we want the data to be stored. We set the 'train' parameter to True to indicate that we want the training data, and 'download' to True to initiate the download. Additionally, we can apply transformations to the data using the torchvision.transforms module. In this case, we convert the data to a tensor using the 'to\_tensor' transformation.

Once the data is downloaded and transformed, we need to load it into an object that allows us to iterate over the data. We use the torch.utils.data.DataLoader class to achieve this. We create a DataLoader object for the training data and specify the batch size, which determines how many samples are processed at a time. In this example, we set the batch size to 10. We also set the 'shuffle' parameter to True to randomize the order of the samples during training.

Similarly, we create a DataLoader object for the testing data, using the same batch size and shuffle parameters. The testing data is separate from the training data and is used to evaluate the model's performance on unseen

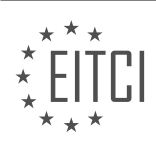

#### samples.

Understanding how to iterate over the data is important because it allows us to feed batches of samples to our model during training. Deep learning models often benefit from processing data in smaller batches rather than all at once. This approach helps with memory efficiency and can speed up the training process.

To work with datasets in deep learning with Python and PyTorch, we need to obtain out-of-sample testing data. We can download datasets using the torchvision.datasets module and apply transformations using the torchvision.transforms module. Once the data is downloaded and transformed, we load it into DataLoader objects, which allow us to iterate over the data in batches. This approach is crucial for training deep learning models effectively.

In deep learning, when dealing with large datasets, it is often necessary to use batches of data instead of processing the entire dataset at once. This is because the amount of data may exceed the memory capacity of the system. By feeding smaller batches of data through the model, we can optimize the model in small increments based on those samples. A common batch size ranges from 8 to 64, with base 8 numbers being frequently used.

The decision on how many neurons per layer to use is typically determined through trial and error. It involves a gradient descent operation where the weights and connections are adjusted to minimize the loss. It is important to note that the batch size should not necessarily be maximized. There is usually a sweet spot batch size that balances training time and generalization. It is generally recommended to shuffle the data before feeding it into the model. Shuffling helps in preventing the model from learning specific patterns or tricks that may arise from the order of the data. Instead, shuffling allows the model to learn general principles and avoid overfitting.

In the context of the MNIST dataset, which consists of hand-drawn digits from 0 to 9, shuffling the data is particularly important. If the data is not shuffled and the model is fed a sequence of digits starting with all zeros, it may learn to optimize for zeros and then struggle to recognize other digits. Shuffling the data helps ensure that the model learns general principles rather than specific patterns.

It is important to note that the responsibility of splitting the data into training and testing sets, as well as shuffling the data, usually falls on the engineer. These decisions are made to optimize the model's performance and prevent overfitting.

To work with datasets in deep learning with Python and PyTorch, we need to understand how to iterate over the data and handle its structure. In this didactic material, we will cover the basics of iterating over data and visualizing it.

When working with datasets, it is essential to batch the data. Batching refers to dividing the data into smaller subsets or batches to process them efficiently. In deep learning, batching is crucial because it allows us to parallelize the computations and utilize the hardware resources effectively.

To iterate over a dataset, we can use a for loop. In this example, we will use the trainset as an illustration. By writing "for data in Train Set," we can iterate over the dataset. Inside the loop, we can perform operations on each batch of data.

To print the data, we can use the "print(data)" statement. However, since we don't want to run through the entire dataset, we will add a "break" statement to stop after the first iteration.

The data in each batch consists of handwritten digits and their corresponding labels. The images are represented as tensors, which are multi-dimensional arrays, and the labels are also tensors. To access the image and label tensors separately, we can assign them to variables using the statement "X,  $Y = data$ ".

To access a specific element in the tensors, we can use indexing. For example, to access the first image in the batch, we can write "X[0]". Similarly, to access the corresponding label, we can write "Y[0]".

To visualize the data, we can use the matplotlib library. By importing "matplotlib.pyplot" as "plt", we can use the "plt.imshow" function to display the image. However, before displaying the image, we need to reshape it to the appropriate dimensions. In this case, the shape of the image is (1, 28, 28), which is not a typical image shape.

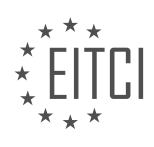

We can reshape it using the "view" method, like this: "data[0][0].view(28, 28)". This will reshape the image tensor to a 28x28 shape.

By running the code, we can visualize the image and verify that it corresponds to the expected digit.

It is worth noting that when working with real-world datasets, they may not be perfectly balanced. Balancing refers to ensuring that each class or category in the dataset has an equal number of samples. While the trainset used in this example is likely balanced, real-world datasets often require balancing to prevent any bias towards a particular class.

This didactic material covered the basics of iterating over a dataset, accessing individual elements, and visualizing the data. It also mentioned the importance of batching and balancing when working with datasets in deep learning.

In the field of artificial intelligence, specifically in deep learning with Python and PyTorch, understanding and handling data is crucial. In this didactic material, we will discuss the importance of data balance and how it can affect the performance of our neural network.

When training a neural network, the main objective is to minimize the loss function. The network adjusts its weights to achieve this goal. However, if our dataset is imbalanced, meaning that it contains significantly more samples of certain classes than others, the network may prioritize predicting the majority class to minimize the loss quickly.

For example, let's consider a dataset where 60% of the samples are labeled as the number three, while the rest are distributed among other classes. In this case, the neural network will quickly learn that predicting a three is the most efficient way to decrease the loss. However, this creates a problem because the network gets stuck in a "hole." It becomes challenging for the network to learn to predict other classes, and it may require a significant degradation in performance before it can improve again.

To address this issue, it is essential to ensure that our dataset is balanced. Balanced data means that each class has a similar number of samples. By achieving data balance, we can prevent the network from getting stuck in such "holes" and improve the overall performance.

There are various ways to balance an imbalanced dataset. One approach is to modify the weights of specific classes when calculating the loss. However, this technique may not always be effective. It is generally recommended to strive for a balanced dataset by ensuring that each class has a similar number of samples.

To confirm the balance of a dataset, we can use a counter. The counter allows us to count the occurrences of each class in the dataset. By iterating over all the data samples, we can increment the counter for each class. This way, we can monitor the distribution of samples and check if they are balanced.

In the provided Python code snippet, we iterate over the training dataset and increment the counter for each class. Finally, we print the counter, which shows the number of samples for each class. This information allows us to assess the balance of the dataset.

Additionally, we can calculate the percentage distribution of each class by dividing the count of samples for each class by the total number of samples. This gives us a clearer understanding of the dataset's balance. In the code snippet, we calculate and print the percentage distribution for each class.

By analyzing the distribution, we can determine if our dataset is balanced or if it requires further adjustments. In the example given, the dataset seems reasonably balanced, with the number one being the most prevalent class at 11% and the lowest being at 9%.

Ensuring a balanced dataset is crucial for training neural networks effectively. Imbalanced datasets can lead to suboptimal performance and hinder the network's ability to learn and generalize. By analyzing the distribution of classes in the dataset, we can determine if further steps need to be taken to achieve a balanced dataset.

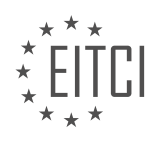

## **EITC/AI/DLPP DEEP LEARNING WITH PYTHON AND PYTORCH - DATA - DATASETS - REVIEW QUESTIONS:**

## **[WHY IS DATA PREPARATION AND MANIPULATION CONSIDERED TO BE A SIGNIFICANT PART OF THE](https://eitca.org/artificial-intelligence/eitc-ai-dlpp-deep-learning-with-python-and-pytorch/data-eitc-ai-dlpp-deep-learning-with-python-and-pytorch/datasets/examination-review-datasets/why-is-data-preparation-and-manipulation-considered-to-be-a-significant-part-of-the-model-development-process-in-deep-learning/) [MODEL DEVELOPMENT PROCESS IN DEEP LEARNING?](https://eitca.org/artificial-intelligence/eitc-ai-dlpp-deep-learning-with-python-and-pytorch/data-eitc-ai-dlpp-deep-learning-with-python-and-pytorch/datasets/examination-review-datasets/why-is-data-preparation-and-manipulation-considered-to-be-a-significant-part-of-the-model-development-process-in-deep-learning/)**

Data preparation and manipulation are considered to be a significant part of the model development process in deep learning due to several crucial reasons. Deep learning models are data-driven, meaning that their performance heavily relies on the quality and suitability of the data used for training. In order to achieve accurate and reliable results, it is essential to carefully prepare and manipulate the data before feeding it into the model.

One of the primary reasons for the importance of data preparation is the presence of noise, inconsistencies, and missing values in real-world datasets. Raw data often contains errors or irrelevant information that can negatively impact the performance of deep learning models. By performing data preparation and manipulation techniques, such as cleaning, filtering, and transforming the data, these issues can be addressed and the data can be made more suitable for training deep learning models.

Another reason is that deep learning models typically require large amounts of labeled data for effective training. However, obtaining labeled data is often a challenging and time-consuming task. Data preparation techniques, such as data augmentation, can help address this issue by generating additional training examples from the existing labeled data. For example, in computer vision tasks, data augmentation techniques like flipping, rotating, or scaling the images can increase the size of the training set and improve the model's ability to generalize to unseen data.

Furthermore, data preparation and manipulation play a vital role in ensuring that the data is in a format that can be easily processed by deep learning algorithms. Deep learning models typically require input data to be in a specific format, such as numerical vectors or tensors. Therefore, data preprocessing techniques, such as feature scaling, normalization, or one-hot encoding, are often applied to transform the data into a suitable representation that can be effectively utilized by the model.

Additionally, data preparation enables the identification and handling of class imbalances in datasets. Class imbalance occurs when the number of instances in different classes is significantly uneven. This can lead to biased models that perform poorly on underrepresented classes. By applying techniques like oversampling, undersampling, or generating synthetic data, the class imbalance issue can be mitigated, resulting in a more balanced and robust model.

Moreover, data preparation and manipulation also involve splitting the dataset into training, validation, and testing sets. This partitioning is crucial for evaluating the model's performance and preventing overfitting. The training set is used to train the model, the validation set is used to fine-tune the model's hyperparameters and monitor its performance, and the testing set is used to assess the model's generalization ability on unseen data. Properly splitting the data ensures that the model is evaluated on independent data and provides a reliable estimate of its performance.

Data preparation and manipulation are fundamental steps in the model development process in deep learning. They address issues such as noise, inconsistencies, missing values, class imbalances, and data format suitability. By performing these tasks, the data is made more suitable for training deep learning models, resulting in improved accuracy, robustness, and generalization capabilities.

## **[WHAT IS THE PURPOSE OF SEPARATING DATA INTO TRAINING AND TESTING DATASETS IN DEEP](https://eitca.org/artificial-intelligence/eitc-ai-dlpp-deep-learning-with-python-and-pytorch/data-eitc-ai-dlpp-deep-learning-with-python-and-pytorch/datasets/examination-review-datasets/what-is-the-purpose-of-separating-data-into-training-and-testing-datasets-in-deep-learning/) [LEARNING?](https://eitca.org/artificial-intelligence/eitc-ai-dlpp-deep-learning-with-python-and-pytorch/data-eitc-ai-dlpp-deep-learning-with-python-and-pytorch/datasets/examination-review-datasets/what-is-the-purpose-of-separating-data-into-training-and-testing-datasets-in-deep-learning/)**

The purpose of separating data into training and testing datasets in deep learning is to evaluate the performance and generalization ability of a trained model. This practice is essential in order to assess how well the model can predict on unseen data and to avoid overfitting, which occurs when a model becomes too specialized to the training data and performs poorly on new data.

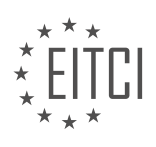

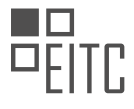

By splitting the data into two distinct sets, we can train our deep learning model on the training dataset and then evaluate its performance on the testing dataset. The training dataset is used to optimize the model's parameters, such as weights and biases, through an iterative process called optimization or learning. The testing dataset, on the other hand, serves as an unbiased measure of the model's performance on new, unseen data.

The main benefit of using separate training and testing datasets is that it allows us to estimate how well our model will perform on new data that it has not seen during training. This is crucial because the ultimate goal of deep learning is to build models that can generalize well to unseen data, rather than simply memorizing the training examples.

Moreover, the testing dataset provides an unbiased evaluation of the model's performance, as it contains data that the model has not been exposed to during training. This helps us avoid overfitting, where the model becomes too specialized to the training data and fails to generalize to new data. By evaluating the model on a separate testing dataset, we can get a more accurate measure of its true performance.

In addition, separating the data into training and testing datasets also helps in hyperparameter tuning. Hyperparameters are parameters that are not learned by the model, but rather set by the user, such as the learning rate or the number of layers in the network. By evaluating the model's performance on the testing dataset, we can compare different hyperparameter settings and choose the ones that yield the best performance.

To illustrate the importance of separating data into training and testing datasets, let's consider an example. Suppose we want to build a deep learning model to classify images of cats and dogs. We collect a dataset of 10,000 images, where 8,000 images are used for training and 2,000 images are used for testing. We train our model on the training dataset, adjusting its parameters to minimize the training loss. Then, we evaluate the model on the testing dataset and calculate metrics such as accuracy, precision, and recall to assess its performance. This allows us to determine how well the model can classify new, unseen images of cats and dogs.

The purpose of separating data into training and testing datasets in deep learning is to evaluate the model's performance on unseen data and to avoid overfitting. It provides an unbiased measure of the model's true performance and helps in hyperparameter tuning. By using separate datasets for training and testing, we can build deep learning models that generalize well to new data.

## **[HOW CAN TORCHVISION'S BUILT-IN DATASETS BE BENEFICIAL FOR BEGINNERS IN DEEP LEARNING?](https://eitca.org/artificial-intelligence/eitc-ai-dlpp-deep-learning-with-python-and-pytorch/data-eitc-ai-dlpp-deep-learning-with-python-and-pytorch/datasets/examination-review-datasets/how-can-torchvisions-built-in-datasets-be-beneficial-for-beginners-in-deep-learning/)**

TorchVision's built-in datasets offer a myriad of benefits for beginners in the field of deep learning. These datasets, which are readily available in PyTorch, serve as valuable resources for training and evaluating deep learning models. By providing a diverse range of real-world data, TorchVision's built-in datasets enable beginners to gain hands-on experience in working with different types of data and understanding the intricacies of deep learning algorithms.

One of the key advantages of using TorchVision's built-in datasets is the ease of access and use. These datasets are preprocessed and formatted in a way that allows beginners to quickly load and start working with them. This eliminates the need for extensive data preprocessing, saving valuable time and effort. For example, the CIFAR-10 dataset, which consists of 60,000 images classified into 10 different classes, can be easily loaded using TorchVision's CIFAR10 dataset class. This enables beginners to focus on building and training their models without getting bogged down by data preprocessing tasks.

Furthermore, TorchVision's built-in datasets provide a standardized and benchmarked set of data for experimentation. These datasets have been widely used in the deep learning community, making them ideal for beginners to compare their results with existing literature and establish a baseline for their models. For instance, the ImageNet dataset, which contains millions of labeled images across thousands of categories, has been extensively used for training deep convolutional neural networks. By using this dataset, beginners can compare their model's performance with state-of-the-art models and gain insights into the strengths and weaknesses of their approach.

Another advantage of TorchVision's built-in datasets is the variety of data they offer. These datasets cover a

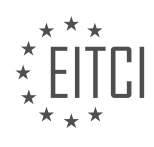

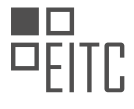

wide range of domains and applications, including image classification, object detection, semantic segmentation, and more. This diversity allows beginners to explore different types of deep learning problems and gain a deeper understanding of the challenges associated with each domain. For example, the COCO dataset, which consists of a large number of images annotated with object bounding boxes, enables beginners to delve into the field of object detection and learn how to train models to accurately localize and classify objects within images.

In addition, TorchVision's built-in datasets often come with associated data augmentation techniques. Data augmentation is a crucial step in deep learning, as it helps to increase the size of the training dataset and improve the generalization ability of the models. By providing built-in data augmentation options, such as random cropping, flipping, and rotation, these datasets allow beginners to easily incorporate data augmentation into their training pipeline. This helps to enhance the robustness and performance of their models.

TorchVision's built-in datasets offer a wealth of didactic value for beginners in deep learning. They provide easy access to preprocessed data, enable benchmarking and comparison with existing models, offer a wide range of data types and domains, and include data augmentation techniques. By leveraging these datasets, beginners can gain practical experience, develop a deeper understanding of deep learning algorithms, and accelerate their learning process in the field.

## **[WHY IS SHUFFLING THE DATA IMPORTANT WHEN WORKING WITH THE MNIST DATASET IN DEEP](https://eitca.org/artificial-intelligence/eitc-ai-dlpp-deep-learning-with-python-and-pytorch/data-eitc-ai-dlpp-deep-learning-with-python-and-pytorch/datasets/examination-review-datasets/why-is-shuffling-the-data-important-when-working-with-the-mnist-dataset-in-deep-learning/) [LEARNING?](https://eitca.org/artificial-intelligence/eitc-ai-dlpp-deep-learning-with-python-and-pytorch/data-eitc-ai-dlpp-deep-learning-with-python-and-pytorch/datasets/examination-review-datasets/why-is-shuffling-the-data-important-when-working-with-the-mnist-dataset-in-deep-learning/)**

Shuffling the data is an essential step when working with the MNIST dataset in deep learning. The MNIST dataset is a widely used benchmark dataset in the field of computer vision and machine learning. It consists of a large collection of handwritten digit images, with corresponding labels indicating the digit represented in each image. The dataset is commonly used for tasks such as digit recognition and classification.

There are several reasons why shuffling the data is important when working with the MNIST dataset. Firstly, shuffling the data helps to remove any inherent ordering or biases that may exist in the dataset. The MNIST dataset is organized in a specific way, with the digits ordered from 0 to 9. If the data is not shuffled, the model may inadvertently learn to rely on this ordering and perform poorly on unseen data. By shuffling the data, we ensure that the model is exposed to a diverse range of digit images during training, which helps in generalization and prevents overfitting.

Secondly, shuffling the data helps to mitigate the impact of any patterns or structures that may exist in the dataset. For example, if the dataset is ordered in such a way that all the images of a certain digit appear before the images of another digit, the model may learn to associate certain features with specific digits based on their position in the dataset. Shuffling the data breaks these patterns and ensures that the model learns to recognize digits based on their inherent characteristics rather than their position in the dataset.

Furthermore, shuffling the data helps to improve the robustness of the model by reducing the likelihood of overfitting. Overfitting occurs when a model learns to perform well on the training data but fails to generalize to unseen data. Shuffling the data introduces randomness into the training process, which helps to prevent the model from memorizing the specific order of the examples. This encourages the model to learn more general features and patterns that are applicable to a wider range of digit images.

In addition, shuffling the data is important for creating a representative training set. The MNIST dataset is carefully curated to include a diverse range of digit images, but the ordering of the dataset may still introduce biases. For example, if all the images of a certain digit appear before the images of another digit, the model may be biased towards the first digit during training. Shuffling the data ensures that each digit is equally represented during training, which helps to create a balanced and representative training set.

To illustrate the importance of shuffling the data, let's consider an example. Suppose we have a dataset of handwritten digit images where the digits 0 to 4 appear first, followed by the digits 5 to 9. If we train a model on this dataset without shuffling, the model may learn to recognize the digits 0 to 4 well but perform poorly on the digits 5 to 9. This is because the model has seen more examples of the digits 0 to 4 during training, and has not been exposed to enough examples of the digits 5 to 9. By shuffling the data, we ensure that the model is exposed to a balanced representation of all the digits, leading to better performance on unseen data.

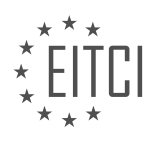

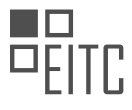

Shuffling the data is crucial when working with the MNIST dataset in deep learning. It helps to remove biases, break patterns, improve generalization, and create a representative training set. By shuffling the data, we ensure that the model learns to recognize digits based on their inherent characteristics rather than their position in the dataset, leading to better performance on unseen data.

# **[WHY IS IT NECESSARY TO BALANCE AN IMBALANCED DATASET WHEN TRAINING A NEURAL](https://eitca.org/artificial-intelligence/eitc-ai-dlpp-deep-learning-with-python-and-pytorch/data-eitc-ai-dlpp-deep-learning-with-python-and-pytorch/datasets/examination-review-datasets/why-is-it-necessary-to-balance-an-imbalanced-dataset-when-training-a-neural-network-in-deep-learning/) [NETWORK IN DEEP LEARNING?](https://eitca.org/artificial-intelligence/eitc-ai-dlpp-deep-learning-with-python-and-pytorch/data-eitc-ai-dlpp-deep-learning-with-python-and-pytorch/datasets/examination-review-datasets/why-is-it-necessary-to-balance-an-imbalanced-dataset-when-training-a-neural-network-in-deep-learning/)**

Balancing an imbalanced dataset is necessary when training a neural network in deep learning to ensure fair and accurate model performance. In many real-world scenarios, datasets tend to have imbalances, where the distribution of classes is not uniform. This imbalance can lead to biased and ineffective models that perform poorly on minority classes. Therefore, it becomes crucial to address this issue by balancing the dataset.

There are several reasons why balancing an imbalanced dataset is essential. Firstly, an imbalanced dataset can result in a biased model that favors the majority class. This bias arises because the neural network is exposed to a larger number of samples from the majority class during training, leading to a skewed decision boundary that fails to generalize well to the minority class. By balancing the dataset, we ensure that the model receives an equal representation of all classes, reducing the risk of bias and improving generalization.

Secondly, an imbalanced dataset can lead to poor performance metrics, such as accuracy, when evaluating the model. Accuracy alone is not a reliable measure of model performance when the dataset is imbalanced. For instance, consider a dataset with 95% samples belonging to the majority class and 5% samples belonging to the minority class. A model that predicts all samples as the majority class will achieve an accuracy of 95%, which might seem impressive but is practically useless. By balancing the dataset, we create an equal representation of classes, enabling the evaluation of the model's performance on all classes fairly.

Furthermore, an imbalanced dataset can cause the neural network to be overly sensitive to the majority class and ignore the minority class during training. This behavior occurs because the neural network aims to minimize the overall loss, and due to the imbalance, the loss contributed by the minority class is relatively small compared to the majority class. Balancing the dataset helps to alleviate this issue by assigning appropriate weights or resampling techniques to the minority class, ensuring that the neural network pays equal attention to all classes.

There are various techniques available to balance an imbalanced dataset. One commonly used approach is oversampling, where the minority class samples are replicated to match the number of samples in the majority class. This technique increases the representation of the minority class, providing more training examples and reducing the imbalance. Another technique is undersampling, where the majority class samples are randomly removed to match the number of samples in the minority class. This technique reduces the dominance of the majority class and creates a balanced dataset. Additionally, a combination of oversampling and undersampling, known as hybrid sampling, can be used to achieve better results.

Moreover, techniques like Synthetic Minority Over-sampling Technique (SMOTE) and Adaptive Synthetic (ADASYN) can also be employed. SMOTE generates synthetic minority class samples by interpolating between existing samples, while ADASYN adjusts the synthetic sample generation based on the difficulty of classifying examples. These techniques help in increasing the representation of the minority class without simply replicating existing samples.

Balancing an imbalanced dataset is crucial when training a neural network in deep learning. It helps in reducing bias, improving model performance metrics, and ensuring fair representation of all classes. Various techniques like oversampling, undersampling, hybrid sampling, SMOTE, and ADASYN can be employed to achieve a balanced dataset and improve the effectiveness of the trained model.

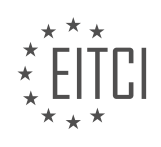

#### <span id="page-21-0"></span>**[EITC/AI/DLPP DEEP LEARNING WITH PYTHON AND PYTORCH DIDACTIC MATERIALS](https://eitca.org/programmes/eitc-ai-dlpp-deep-learning-with-python-and-pytorch/) [LESSON: NEURAL NETWORK](https://eitca.org/programmes/eitc-ai-dlpp-deep-learning-with-python-and-pytorch/lessons/neural-network/) [TOPIC: BUILDING NEURAL NETWORK](https://eitca.org/programmes/eitc-ai-dlpp-deep-learning-with-python-and-pytorch/lessons/neural-network/topic/building-neural-network/)**

# **INTRODUCTION**

Artificial Intelligence - Deep Learning with Python and PyTorch - Neural network - Building neural network

Artificial Intelligence (AI) has revolutionized various industries by enabling machines to perform tasks that traditionally required human intelligence. Deep learning, a subset of AI, has gained significant attention due to its ability to learn and make predictions from large amounts of data. One of the key components of deep learning is the neural network, which mimics the structure and functionality of the human brain. In this didactic material, we will explore the process of building a neural network using Python and PyTorch, a popular deep learning framework.

To begin building a neural network, we need to understand its basic structure. A neural network consists of interconnected nodes, called neurons, organized into layers. The three main types of layers in a neural network are the input layer, hidden layers, and output layer. The input layer receives the initial data, and the output layer produces the final predictions. The hidden layers, as the name suggests, are in between the input and output layers and perform complex computations to extract meaningful features from the input data.

Each neuron in a neural network is associated with a weight and a bias. The weight determines the importance of the input, while the bias allows the neuron to adjust its output based on the given input. During the training process, the neural network learns the optimal weights and biases that minimize the difference between its predictions and the actual values.

To build a neural network in Python, we can utilize the PyTorch library, which provides a high-level interface for creating and training neural networks. PyTorch offers numerous pre-defined layers and functions that simplify the network building process. Additionally, it supports automatic differentiation, a technique that calculates gradients efficiently, enabling us to update the weights and biases during the training phase.

Let's take a step-by-step approach to building a neural network using Python and PyTorch. First, we need to install PyTorch by following the official installation instructions provided by the PyTorch team. Once PyTorch is successfully installed, we can import the necessary libraries and modules into our Python script.

Next, we define the architecture of our neural network by creating a class that inherits from the `nn.Module` class provided by PyTorch. This class acts as a blueprint for our network and contains the necessary methods and attributes. Within the class, we define the layers of our network using the pre-defined layers available in PyTorch, such as `nn.Linear` for fully connected layers and `nn.Conv2d` for convolutional layers.

After defining the architecture, we need to implement the forward pass method, which specifies how the input data flows through the network. In this method, we apply the desired activation function to the output of each layer to introduce non-linearity. PyTorch provides various activation functions, including ReLU, sigmoid, and tanh, among others.

Once the neural network architecture and forward pass method are defined, we can instantiate an object of our network class and move it to the desired device, such as a GPU if available. This step ensures that the network takes advantage of hardware acceleration, resulting in faster training and inference times.

To train the neural network, we need a labeled dataset. We split the dataset into training and validation sets, where the training set is used to update the network's weights and biases, and the validation set helps us monitor the network's performance during training. PyTorch provides convenient utilities for loading and preprocessing datasets, such as `torchvision.datasets` and `torch.utils.data.DataLoader`.

During the training process, we define a loss function, which quantifies the difference between the predicted and actual values. Common loss functions include mean squared error (MSE) for regression tasks and crossentropy loss for classification tasks. Additionally, we select an optimization algorithm, such as stochastic gradient descent (SGD) or Adam, to update the network's parameters based on the calculated gradients.

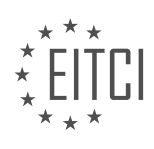

After training the neural network for a sufficient number of epochs, we can evaluate its performance on unseen data. This evaluation allows us to assess the network's ability to generalize and make accurate predictions. We can also fine-tune the network by adjusting hyperparameters, such as learning rate and batch size, to optimize its performance.

Building a neural network using Python and PyTorch involves defining the network's architecture, implementing the forward pass method, training the network using labeled data, and evaluating its performance. PyTorch provides a user-friendly interface and a wide range of functionalities to simplify the process. By mastering the art of neural network building, you can unlock the potential of deep learning and contribute to advancements in various fields.

# **DETAILED DIDACTIC MATERIAL**

In this topic, we will be building a neural network using Python and PyTorch. We will explain how data is passed through the network and in the next topic, we will focus on training the network.

To start building our neural network, we need to import the necessary libraries. We will import torch and torch.nn as nn for object-oriented programming, and torch.nn.functional as F for general functions. These two libraries are interchangeable, with most code using both. nn is more focused on object-oriented programming, while F is used for specific functions. It's important to note that some functionalities may only exist in one library or the other, but for the most part, they are similar.

Next, we will define our neural network by creating a class called 'NNet' that inherits from nn.Module. Within the class, we will define the initialization method ( init ), which will initialize the nn.Module and any additional attributes we want to include. The 'super()' function is used to call the initialization method of the parent class, nn.Module.

Within the initialization method, we will start defining the fully connected layers of our neural network. We will use the nn.Linear function to create the first fully connected layer, referred to as 'fc-1'. The input size of this layer is determined by the flattened images, which are 28x28 pixels. Therefore, the input size is 784 (28x28). The output size of this layer is set to 64, as we want three layers of 64 neurons for our hidden layers.

It's important to note that when working with images, we often flatten them before passing them through the network. Flattening the images means converting the 2D array of pixels into a 1D array. In our case, the 28x28 image becomes a 784-dimensional input.

After defining the fully connected layers, we will proceed to define how the data passes through the network in another method.

We have learned how to build a neural network using Python and PyTorch. We have imported the necessary libraries and defined the fully connected layers of our network. In the next topic, we will explore how data passes through the network and focus on training the neural network.

Let's now discuss the process of building a neural network using Python and PyTorch for deep learning applications. Specifically, we will focus on the concept of a feed-forward neural network and the steps involved in constructing it.

A neural network consists of multiple layers, including an input layer, hidden layers, and an output layer. The input layer represents the initial data, which is typically a flattened image. The output layer can be customized according to the desired outcome. In this case, we will use 64 neurons for the output layer.

To build a neural network, we need to define the layers and their connections. The first layer is the fully connected layer, denoted as nn.Linear. This layer connects all the neurons from the previous layer to the current layer. In the case of a convolutional neural network, the layer would be denoted as nn.Conv2d.

After defining the layers, we need to specify the number of neurons in each layer. For example, we can have 2, 3, 4 neurons in the subsequent hidden layers. The number of neurons in the output layer is determined by the number of classes or categories we want to classify. In this case, we have 10 classes, ranging from 0 to 9, so the

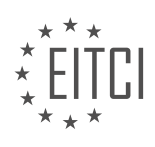

output layer will have 10 neurons.

Now that we have defined the layers and their connections, we can initialize the neural network using the nn.Module class. We can then print the network to verify its structure.

However, it is important to note that certain changes need to be made when transitioning from the image representation to actual code. The input layer corresponds to the flattened image, and the number of neurons in the hidden layers is determined by the output of the previous layer. In this case, the input layer has 64 neurons, which matches the output of the previous layer.

Again, to avoid errors, we need to ensure that the super(). \_\_init\_() method is called in the initialization process. This method is responsible for initializing the parent class and its attributes.

After defining the layers, we need to establish the paths for data to flow through the network. In a feed-forward neural network, data passes in one direction, from the input layer to the output layer. We can define the forward method, which specifies how the data flows through the network.

In PyTorch, we have the flexibility to choose how the data passes through the layers. In this case, we will simply pass the data through each fully connected layer in sequence. We can define this flow using the self.FC1(X) syntax, where X represents the input data.

Finally, we need to include an activation function to ensure proper scaling of the data. In this case, we will use the rectified linear unit (ReLU) activation function, denoted as F.relu.

We have discussed the process of building a neural network using Python and PyTorch. We have covered the concept of a feed-forward neural network, the steps involved in constructing it, and the importance of including an activation function. By following these steps, we can construct a functional neural network for deep learning applications.

In the context of building a neural network using Python and PyTorch, an activation function is a crucial component. The activation function determines whether a neuron in the network is firing or not, similar to how neurons in the human brain work. While most activation functions are not step functions like in the human brain, they help prevent the outputs of the network from becoming excessively large.

One commonly used activation function is the rectified linear function (ReLU), which sets negative values to zero and leaves positive values unchanged. This activation function is applied to each layer of the neural network to ensure that the outputs are within a reasonable range.

However, for the final output layer, a different activation function is used. In the case of multi-class classification tasks, where the goal is to assign an input to one of several classes, a probability distribution is desired. To achieve this, the log softmax function is applied to the output layer. The log softmax function converts the output values into probabilities, allowing for a distribution across the different classes.

In the code, the activation functions are applied to each layer of the neural network. The rectified linear function is applied to the hidden layers, while the log softmax function is applied to the output layer. It is important to note that the activation function is not applied to the input data itself, but rather to the outputs of the preceding layers.

By using the appropriate activation functions, we can ensure that the neural network produces meaningful and interpretable outputs. The rectified linear function helps prevent numerical explosions, while the log softmax function provides a probability distribution for multi-class classification tasks.

In deep learning with Python and PyTorch, building a neural network involves understanding probability distributions and how to sum them to one. When passing batches of data through the network, the output layer becomes a batch of tensor distributions. The goal is to have a probability distribution that represents the classes we care about, not all the batches. This results in a batch of tensors, with dimension one representing the distribution across the output layer.

To illustrate this concept, let's consider an example. Suppose we have a batch of data represented by a tensor

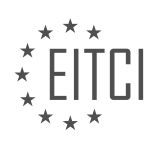

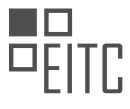

called x, which has dimensions 28 by 28. Before passing it through the neural network, we need to flatten it to match the input size of the network, which is 784. We can achieve this by using the view function in PyTorch, specifying the desired shape as 28 times 28.

However, it's important to note that the libraries used in deep learning require specific formatting. In this case, we can use a negative one or one as the first dimension of the tensor, indicating that the input can have any size. Both options yield the same result. The negative one signifies that the input can be of any size, while one indicates a fixed size of one by 28 by 28.

Once the data is properly formatted and passed through the network, we obtain predictions for each class. These predictions represent the likelihood of the input belonging to each class, such as 0, 1, 2, 3, and so on.

To evaluate the accuracy of these predictions, we need to calculate the loss or how far off the predictions are from the actual values. This is done using the gradient function, which helps us measure the degree of correctness. It takes into account the confidence we have in our predictions, considering that being slightly unsure about a prediction is different from being highly confident but incorrect.

It's worth mentioning that at the beginning of training, the network's initial weights are usually randomly initialized, and the initial predictions may not be meaningful. However, as the network learns from the data, it gradually improves its accuracy.

When building a neural network, we need to understand probability distributions, flatten input data to match the network's input size, pass the data through the network to obtain predictions, and evaluate the accuracy of these predictions using the gradient function.

In deep learning, building neural networks is a crucial step. One important aspect to consider is the forward function. This function allows us to perform various operations within the neural network. In other learning libraries, you may have limited flexibility, but with PyTorch, you can do some really advanced things.

For example, you can include logic statements within the forward function. This means that you can conditionally execute different operations based on certain conditions. This flexibility allows you to create more complex and sophisticated models.

Additionally, PyTorch automatically calculates gradients, which is a really cool feature. Gradients are essential for optimizing the neural network during the training process. This automatic calculation saves us a lot of time and effort.

To illustrate the potential of this flexibility, let's consider an example. Imagine we want to create an agent that can drive well in a game like Grand Theft Auto. However, this agent should also be able to perform other tasks, such as stealing a car or shooting. The primary task of the neural network is to analyze and process imagery. The initial layers of the network can be dedicated to image processing, which remains the same regardless of the specific task. Then, subsequent layers can be tailored to the specific task, such as driving, walking, or shooting.

This example demonstrates the power of PyTorch and its ability to handle complex scenarios. By leveraging the flexibility of the forward function, we can create neural networks that can adapt to different tasks while still benefiting from shared layers.

PyTorch provides a great framework for building neural networks. The forward function allows us to incorporate logic and create advanced models. The automatic calculation of gradients simplifies the optimization process. With PyTorch, we can build powerful and adaptable neural networks for various tasks.

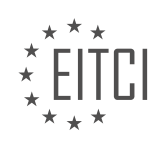

#### **EITC/AI/DLPP DEEP LEARNING WITH PYTHON AND PYTORCH - NEURAL NETWORK - BUILDING NEURAL NETWORK - REVIEW QUESTIONS:**

#### **[WHAT LIBRARIES DO WE NEED TO IMPORT WHEN BUILDING A NEURAL NETWORK USING PYTHON](https://eitca.org/artificial-intelligence/eitc-ai-dlpp-deep-learning-with-python-and-pytorch/neural-network/building-neural-network/examination-review-building-neural-network/what-libraries-do-we-need-to-import-when-building-a-neural-network-using-python-and-pytorch/) [AND PYTORCH?](https://eitca.org/artificial-intelligence/eitc-ai-dlpp-deep-learning-with-python-and-pytorch/neural-network/building-neural-network/examination-review-building-neural-network/what-libraries-do-we-need-to-import-when-building-a-neural-network-using-python-and-pytorch/)**

When building a neural network using Python and PyTorch, there are several libraries that are essential to import in order to effectively implement deep learning algorithms. These libraries provide a wide range of functionalities and tools that make it easier to construct and train neural networks. In this answer, we will discuss the main libraries that are commonly used in the field of deep learning.

1. PyTorch: PyTorch is a popular open-source deep learning framework that provides a flexible and efficient platform for building neural networks. It offers a high-level interface for creating and training models, as well as low-level access to the computational graph for more advanced customization. To import PyTorch, you can use the following line of code:

1. import torch

2. NumPy: NumPy is a fundamental library for scientific computing in Python. It provides support for large, multidimensional arrays and matrices, along with a collection of mathematical functions to operate on these arrays. NumPy is often used in conjunction with PyTorch to handle data preprocessing and manipulation. To import NumPy, you can use the following line of code:

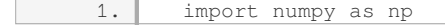

3. Matplotlib: Matplotlib is a plotting library that allows you to create a wide variety of visualizations, such as line plots, scatter plots, histograms, and more. It is commonly used in deep learning to visualize training progress, model performance, and data distributions. To import Matplotlib, you can use the following line of code:

1. import matplotlib.pyplot as plt

4. Torchvision: Torchvision is a PyTorch package that provides access to popular datasets, such as MNIST, CIFAR-10, and ImageNet, along with data transformation utilities for preprocessing images. It also includes pretrained models that can be used for transfer learning. To import Torchvision, you can use the following line of code:

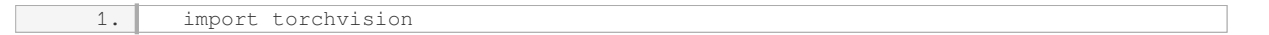

5. Torchtext: Torchtext is another PyTorch package that focuses on natural language processing (NLP) tasks. It provides tools for loading and preprocessing text data, as well as utilities for creating language models and other NLP models. To import Torchtext, you can use the following line of code:

1. import torchtext

6. Scikit-learn: Although not specific to deep learning, Scikit-learn is a widely used machine learning library that offers a broad range of algorithms and utilities for tasks such as classification, regression, clustering, and dimensionality reduction. It can be helpful for tasks that involve pre-processing, feature engineering, or evaluation of neural network models. To import Scikit-learn, you can use the following line of code:

1. import sklearn

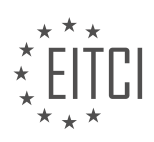

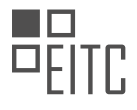

These are some of the main libraries that are commonly imported when building a neural network using Python and PyTorch. However, depending on the specific requirements of your project, you may need to import additional libraries that provide specialized functionalities or support for specific tasks. It is always a good practice to carefully review the documentation of each library to fully understand its capabilities and how to use it effectively.

# **[HOW DO WE DEFINE THE FULLY CONNECTED LAYERS OF A NEURAL NETWORK IN PYTORCH?](https://eitca.org/artificial-intelligence/eitc-ai-dlpp-deep-learning-with-python-and-pytorch/neural-network/building-neural-network/examination-review-building-neural-network/how-do-we-define-the-fully-connected-layers-of-a-neural-network-in-pytorch/)**

The fully connected layers, also known as dense layers, are an essential component of a neural network in PyTorch. These layers play a crucial role in the process of learning and making predictions. In this answer, we will define the fully connected layers and explain their significance in the context of building neural networks.

A fully connected layer is a type of layer in a neural network where each neuron is connected to every neuron in the previous layer. In other words, every input feature is connected to every neuron in the fully connected layer. The output of each neuron in the fully connected layer is computed by taking a weighted sum of the inputs and passing it through an activation function. This allows the network to learn complex patterns and relationships in the data.

In PyTorch, we can define fully connected layers using the `nn.Linear` module. The `nn.Linear` module represents a linear transformation, which is equivalent to a fully connected layer. It takes two parameters: the number of input features and the number of output features. The input features correspond to the size of the previous layer, while the output features determine the size of the fully connected layer.

Here's an example of how to define a fully connected layer in PyTorch:

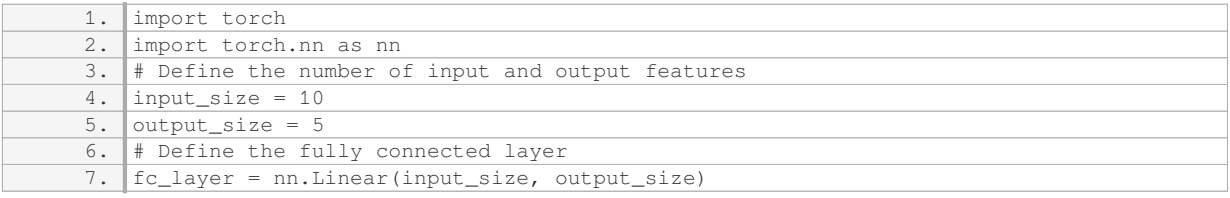

In this example, we create a fully connected layer with 10 input features and 5 output features. The `fc\_layer` object represents the fully connected layer, and we can use it as a building block to construct our neural network.

To use the fully connected layer in a neural network, we need to define the forward pass. In the forward pass, we pass the input data through the fully connected layer and apply the activation function. Here's an example of how to define the forward pass using the fully connected layer:

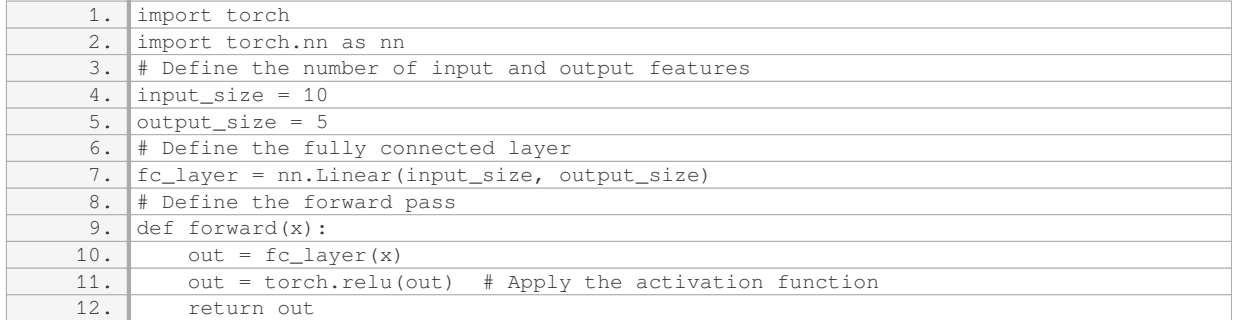

In this example, the input  $x$  is passed through the fully connected layer  $\epsilon$  layer, and the output is then passed through the ReLU activation function using `torch.relu`. The output of the forward pass is the final output of the neural network.

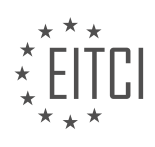

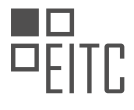

To summarize, fully connected layers are an integral part of neural networks in PyTorch. They allow the network to learn complex patterns and relationships in the data by connecting every neuron to every neuron in the previous layer. In PyTorch, fully connected layers can be defined using the `nn.Linear` module, and the forward pass can be defined by passing the input through the fully connected layer and applying an activation function.

## **[WHY DO WE NEED TO FLATTEN IMAGES BEFORE PASSING THEM THROUGH THE NETWORK?](https://eitca.org/artificial-intelligence/eitc-ai-dlpp-deep-learning-with-python-and-pytorch/neural-network/building-neural-network/examination-review-building-neural-network/why-do-we-need-to-flatten-images-before-passing-them-through-the-network/)**

Flattening images before passing them through a neural network is a crucial step in the preprocessing of image data. This process involves converting a two-dimensional image into a one-dimensional array. The primary reason for flattening images is to transform the input data into a format that can be easily understood and processed by the neural network.

Neural networks, especially deep learning models, are built upon the concept of interconnected layers of artificial neurons. These neurons receive inputs, perform computations, and produce outputs. In the context of image classification, each pixel in an image can be considered as an input to the neural network. However, neural networks are designed to handle one-dimensional data, such as vectors or arrays, rather than twodimensional images.

By flattening the images, we convert the pixel values into a single continuous vector. This vector represents the image in a format that the neural network can process effectively. The flattened image retains the spatial information of the original image, but it is organized in a linear manner. This allows the neural network to treat each pixel as a separate input feature, enabling it to learn the relationships between the pixels and extract meaningful patterns from the image.

Moreover, flattening the images reduces the computational complexity of the neural network. Deep learning models often have a large number of parameters, and the computational cost increases with the size of the input data. Flattening the images reduces the dimensionality of the data, resulting in a more efficient computation during the forward and backward propagation through the network.

To illustrate the importance of flattening images, consider an example of a convolutional neural network (CNN) used for image classification. The CNN consists of multiple convolutional and pooling layers, followed by fully connected layers. The convolutional layers are responsible for learning local features from the input images, while the fully connected layers perform the final classification based on the learned features.

When an image is passed through the CNN, the convolutional layers apply filters to extract low-level features such as edges, textures, and shapes. The output of the convolutional layers is a three-dimensional tensor, where each channel represents a different feature map. To connect the output of the convolutional layers to the fully connected layers, the tensor needs to be flattened into a one-dimensional vector. This flattening operation allows the fully connected layers to learn high-level features and make predictions based on the extracted information.

Flattening images before passing them through a neural network is necessary because it converts the twodimensional image data into a one-dimensional format that can be effectively processed by the network. It allows the network to learn the spatial relationships between pixels and extract meaningful patterns from the image. Additionally, flattening reduces the computational complexity of the network and facilitates the flow of information from the convolutional layers to the fully connected layers.

## **[WHAT IS THE PURPOSE OF THE INITIALIZATION METHOD IN THE 'NNET' CLASS?](https://eitca.org/artificial-intelligence/eitc-ai-dlpp-deep-learning-with-python-and-pytorch/neural-network/building-neural-network/examination-review-building-neural-network/what-is-the-purpose-of-the-initialization-method-in-the-nnet-class/)**

The purpose of the initialization method in the 'NNet' class is to set up the initial state of the neural network. In the context of artificial intelligence and deep learning, the initialization method plays a crucial role in defining the initial values of the parameters (weights and biases) of the neural network. These initial values are important as they determine how the network will learn and perform during training.

During the initialization process, the method assigns random values to the weights and biases of the neural network. This random initialization is necessary because it helps in breaking the symmetry between neurons and prevents them from learning the same features. If all the weights and biases were initialized to the same

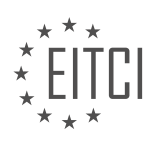

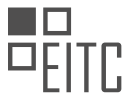

value, the neurons in the network would end up learning the same features, resulting in reduced learning capacity and poor performance.

The initialization method also allows for the customization of the initial values of the parameters. Different initialization techniques can be employed depending on the specific requirements of the neural network and the problem at hand. Some commonly used initialization techniques include Xavier initialization, He initialization, and uniform initialization.

Xavier initialization, also known as Glorot initialization, is widely used for sigmoid and tanh activation functions. It initializes the weights by drawing them from a Gaussian distribution with zero mean and a variance of 1/n, where n is the number of inputs to the neuron. This technique ensures that the variance of the activations remains constant across different layers of the network.

He initialization, on the other hand, is suitable for networks that use the rectified linear unit (ReLU) activation function. It initializes the weights by drawing them from a Gaussian distribution with zero mean and a variance of 2/n, where n is the number of inputs to the neuron. This technique takes into account the characteristics of the ReLU activation function, which tends to squash the activations towards zero for negative inputs.

Uniform initialization is a simpler technique that initializes the weights by drawing them from a uniform distribution within a specified range. This technique can be useful when there is no prior knowledge about the distribution of the data.

In addition to initializing the weights, the initialization method may also set the biases to zero or to a small constant value. The choice of bias initialization depends on the specific requirements of the neural network architecture and the problem being solved.

The initialization method in the 'NNet' class serves the purpose of setting up the initial state of the neural network by assigning random values to the weights and biases. This random initialization is crucial for breaking symmetry between neurons and ensuring effective learning and performance of the network. Different initialization techniques can be employed to customize the initial values of the parameters based on the specific requirements of the network and the problem at hand.

## **[HOW DOES DATA FLOW THROUGH A NEURAL NETWORK IN PYTORCH, AND WHAT IS THE PURPOSE](https://eitca.org/artificial-intelligence/eitc-ai-dlpp-deep-learning-with-python-and-pytorch/neural-network/building-neural-network/examination-review-building-neural-network/how-does-data-flow-through-a-neural-network-in-pytorch-and-what-is-the-purpose-of-the-forward-method/) [OF THE FORWARD METHOD?](https://eitca.org/artificial-intelligence/eitc-ai-dlpp-deep-learning-with-python-and-pytorch/neural-network/building-neural-network/examination-review-building-neural-network/how-does-data-flow-through-a-neural-network-in-pytorch-and-what-is-the-purpose-of-the-forward-method/)**

The flow of data through a neural network in PyTorch follows a specific pattern that involves several steps. Understanding this process is crucial for building and training effective neural networks. In PyTorch, the forward method plays a central role in this data flow, as it defines how the input data is processed and transformed through the layers of the network to produce the final output.

To understand the data flow in PyTorch, let's start with the basics. A neural network is composed of interconnected layers, each consisting of multiple neurons. The input data is fed into the network, and it propagates forward through the layers, undergoing transformations at each step. These transformations are determined by the weights and biases associated with the neurons in each layer.

When using PyTorch, the data flow through a neural network can be summarized into the following steps:

1. Data Preparation: Before feeding the data into the network, it needs to be properly prepared. This may involve tasks such as normalization, resizing, or converting the data into a suitable format. PyTorch provides various tools and functions to assist with these preprocessing tasks.

2. Initialization: Once the data is prepared, the neural network needs to be initialized. This involves defining the architecture of the network, including the number of layers, the number of neurons in each layer, and the activation functions to be used. In PyTorch, this initialization is typically done by creating a custom class that inherits from the base class "nn.Module".

3. Forward Method: The forward method is at the heart of the data flow in PyTorch. It is responsible for defining the sequence of operations that transform the input data into the desired output. This method takes the input

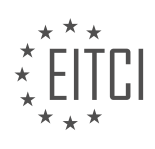

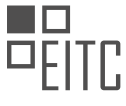

data as an argument and applies the necessary computations to produce the output. These computations involve matrix multiplications, element-wise operations, and activation functions.

4. Activation Functions: Activation functions introduce non-linearity into the neural network, allowing it to learn complex patterns and make predictions. Commonly used activation functions include the sigmoid, tanh, and ReLU functions. The forward method applies the chosen activation function to the output of each layer, except for the final layer if it is a regression problem.

5. Loss Calculation: Once the forward pass is complete and the output is obtained, the loss function is calculated. The loss function measures the discrepancy between the predicted output and the ground truth. PyTorch provides a wide range of loss functions, such as mean squared error (MSE) for regression problems or cross-entropy loss for classification problems.

6. Backpropagation: After calculating the loss, PyTorch performs automatic differentiation using the backward method. This method calculates the gradients of the loss with respect to the weights and biases in the network. These gradients are then used to update the weights and biases during the training process, allowing the network to learn from the data.

7. Optimization: To update the weights and biases, an optimization algorithm is used. PyTorch offers various optimization algorithms, such as stochastic gradient descent (SGD), Adam, or RMSprop. These algorithms adjust the weights and biases based on the calculated gradients, aiming to minimize the loss function.

8. Training Loop: The data flow described above is repeated iteratively for a certain number of epochs or until a convergence criterion is met. In each iteration, the forward method is called with a batch of input data, the loss is calculated, and the gradients are computed through backpropagation. The optimization algorithm then updates the weights and biases, and the process continues until the desired level of performance is achieved.

The data flow through a neural network in PyTorch involves preparing the input data, initializing the network, defining the forward method to transform the input into the output, calculating the loss, performing backpropagation to compute gradients, using an optimization algorithm to update the weights and biases, and repeating this process iteratively during training. The forward method is crucial as it defines the sequence of computations that transform the input data into the desired output.

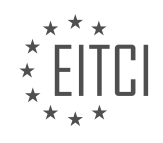

#### <span id="page-30-0"></span>**[EITC/AI/DLPP DEEP LEARNING WITH PYTHON AND PYTORCH DIDACTIC MATERIALS](https://eitca.org/programmes/eitc-ai-dlpp-deep-learning-with-python-and-pytorch/) [LESSON: NEURAL NETWORK](https://eitca.org/programmes/eitc-ai-dlpp-deep-learning-with-python-and-pytorch/lessons/neural-network/) [TOPIC: TRAINING MODEL](https://eitca.org/programmes/eitc-ai-dlpp-deep-learning-with-python-and-pytorch/lessons/neural-network/topic/training-model/)**

# **INTRODUCTION**

Artificial Intelligence - Deep Learning with Python and PyTorch - Neural network - Training model

Deep learning, a subfield of artificial intelligence, has revolutionized various domains by enabling machines to learn from large amounts of data and make accurate predictions. One of the key components of deep learning is the neural network, a computational model inspired by the human brain. In this didactic material, we will explore the process of training a neural network model using Python and PyTorch, a popular deep learning framework.

To begin with, let's understand the structure of a neural network. A neural network consists of interconnected layers of artificial neurons, also known as nodes. Each node takes inputs, performs a computation, and produces an output. The connections between nodes have associated weights, which are adjusted during the training process to optimize the model's performance.

Training a neural network involves two main steps: forward propagation and backpropagation. In forward propagation, the input data is passed through the network, and the output is computed. The computed output is then compared with the actual output to calculate the loss, which represents the dissimilarity between the predicted and actual values.

During backpropagation, the gradients of the loss with respect to the model's parameters are calculated. These gradients indicate the direction and magnitude of the changes required to minimize the loss. The weights of the neural network are then updated using an optimization algorithm, such as stochastic gradient descent (SGD), to reduce the loss further.

PyTorch provides a user-friendly and efficient way to implement neural networks. It offers a wide range of functionalities for building, training, and evaluating deep learning models. Let's take a look at the steps involved in training a neural network model using PyTorch:

1. Data Preparation: Before training the model, it is crucial to prepare the data. This involves loading the dataset, dividing it into training and validation sets, and performing any necessary preprocessing steps, such as normalization or data augmentation.

2. Model Definition: Next, we define the architecture of the neural network model. PyTorch allows us to create custom models by subclassing the nn.Module class. We can specify the number of layers, the type of activation functions, and other parameters to design the model according to our requirements.

3. Loss Function Selection: Choosing an appropriate loss function is essential for training the model effectively. PyTorch offers a variety of loss functions, such as mean squared error (MSE) for regression tasks and crossentropy loss for classification tasks. The choice of the loss function depends on the nature of the problem at hand.

4. Optimizer Configuration: To update the model's weights during training, we need to select an optimizer and configure its hyperparameters. PyTorch provides various optimizers, including SGD, Adam, and RMSprop. Each optimizer has its own set of parameters, such as learning rate and momentum, which can significantly impact the training process.

5. Training Loop: The training loop is where the actual training takes place. In each iteration, a batch of training data is fed into the model, and the forward and backward passes are performed. The optimizer updates the model's weights based on the calculated gradients. This process is repeated for a specified number of epochs or until the model converges.

6. Model Evaluation: Once the training is complete, it is essential to evaluate the model's performance on unseen data. This can be done by passing the validation or test dataset through the trained model and

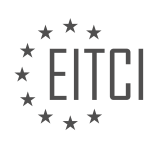

calculating relevant metrics, such as accuracy or mean absolute error.

By following these steps, we can train a neural network model using Python and PyTorch. It is worth mentioning that deep learning is a complex field, and there are numerous advanced techniques and architectures beyond the scope of this material. However, this serves as a solid foundation for understanding the training process of neural networks.

Deep learning with Python and PyTorch has empowered researchers and practitioners to solve complex problems by training neural network models. Through the steps outlined in this material, you can gain hands-on experience in training models and harness the power of artificial intelligence for various applications.

#### **DETAILED DIDACTIC MATERIAL**

Loss is a measure of how wrong a model is. The goal is to minimize the loss over time. Even if a model predicts correctly, there is still some degree of error. The optimizer's job is to adjust the weights of the model based on the loss and gradients in order to lower the loss slowly over time. The learning rate determines the size of the steps the optimizer takes to find the best weights.

To train our model, we need to introduce two new concepts: loss and optimizer. Loss measures how wrong the model is, and our goal is to minimize it over time. Even if the model predicts correctly, there is still some degree of error. The optimizer's job is to adjust the weights of the model based on the loss and gradients, aiming to lower the loss over time. The learning rate determines the size of the steps the optimizer takes to find the best weights.

We import the torch.optim library as optim to use the optimizer. We then create an instance of the optimizer, in this case, Adam, by passing the parameters net.parameters() and the learning rate, which we set to 0.001. The net.parameters() represents all the adjustable weights in our model.

The learning rate is a crucial parameter that determines how quickly the model learns. A higher learning rate allows the optimizer to take larger steps, potentially reaching the optimal point faster. However, a very high learning rate can cause the optimizer to overshoot the optimal point and fail to converge. On the other hand, a lower learning rate takes smaller steps, which can lead to slower convergence but better accuracy in finding the optimal point.

It is common to see learning rates expressed as negative powers of 10, such as 0.001 or 1e-3. This notation means the same as 0.001. The choice of learning rate depends on the specific problem and dataset. Experimentation is often required to find the optimal learning rate for a given task.

To illustrate the relationship between the learning rate and training progress, we can refer to the optimization curve. The goal is to reach the optimal point, which represents the lowest loss. The learning rate determines the size of the step the optimizer takes towards the optimal point. A higher learning rate allows for larger steps, potentially reaching the optimal point faster. However, if the learning rate is too high, the optimizer may overshoot the optimal point and fail to converge. Conversely, a lower learning rate takes smaller steps, which can lead to slower convergence but better accuracy in finding the optimal point.

Loss measures how wrong a model is, and the optimizer's job is to adjust the weights based on the loss and gradients to minimize the loss over time. The learning rate determines the size of the steps the optimizer takes to find the optimal weights. It is important to choose an appropriate learning rate to balance training speed and accuracy.

In deep learning with Python and PyTorch, training a neural network involves optimizing the model using an optimizer. One important parameter to consider is the learning rate or step size. If the learning rate is too large, the optimizer takes large steps and may never reach the desired point. Conversely, if the learning rate is too small, the optimizer gets stuck and doesn't make progress.

To address this, a decaying learning rate is often used for more complex tasks. Initially, the learning rate is set to a large value, allowing the optimizer to explore different areas. As training progresses, the learning rate gradually decreases, allowing the optimizer to make smaller, more accurate adjustments. This helps the optimizer navigate complex landscapes and converge to the desired solution.

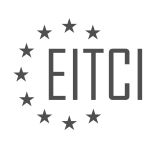

During training, the loss is calculated based on the model's output and the desired output. The optimizer then adjusts the weights of the network based on the loss. This process is repeated for each batch of data, with the expectation that the loss will decrease over time, leading to improved accuracy.

In deep learning, it is common to iterate over the entire dataset multiple times. Each complete pass through the dataset is called an epoch. By iterating over the data multiple times, the model has the opportunity to learn from different examples and refine its predictions.

In the code example provided, the data is divided into batches, where each batch contains a set of features and labels. The features represent the input data, such as grayscale pixel values of an image, while the labels indicate the corresponding class or category. The code iterates over each batch, unpacks the features and labels, and performs the necessary operations for training the model.

It is important to note that in this particular example, the learning rate is not decayed. However, in more complex tasks, decaying the learning rate is often necessary to achieve optimal performance.

Training a neural network involves optimizing the model using an appropriate learning rate, calculating the loss based on the model's output, adjusting the weights of the network, and iterating over the data multiple times to improve accuracy.

In the field of artificial intelligence, deep learning has gained significant attention due to its ability to solve complex problems. One popular framework for deep learning is PyTorch, which provides a powerful and flexible platform for building neural networks. In this material, we will explore the process of training a model using PyTorch and Python.

Before diving into the training process, it is important to understand the concept of gradients. Gradients represent the direction and magnitude of the error in our model's predictions. In order to optimize our model, we need to calculate and update these gradients. In PyTorch, this is achieved by using the "backward" method on the loss function.

To start the training process, we first need to initialize the gradients to zero. This is done using the "zero\_grad" method. By zeroing the gradients, we ensure that the previous calculations do not interfere with the current training iteration.

Next, we pass our data through the neural network. This is done by calling the network with the input data. The output of the network is stored in a variable called "output". It is important to reshape the input data to match the dimensions expected by the network.

Once we have the output, we can calculate the loss. The loss function measures how far off our predictions are from the actual values. In this material, we use the NLL (negative log likelihood) loss function from the PyTorch functional module. The loss is calculated by comparing the output of the network with the expected values.

After calculating the loss, we need to backpropagate it through the network. This step is crucial for updating the network's weights and improving its performance. In PyTorch, the "backward" method automatically computes the gradients for all the parameters in the network.

It is worth noting that PyTorch provides built-in optimization algorithms, such as stochastic gradient descent (SGD) and Adam. These algorithms update the network's weights based on the gradients calculated during backpropagation. However, in this material, we do not go into the details of implementing these algorithms manually.

The training process involves initializing the gradients to zero, passing the data through the network, calculating the loss, and backpropagating the loss to update the network's weights. By repeating these steps multiple times with different batches of data, we can train the model to make accurate predictions.

To train a neural network model in deep learning using Python and PyTorch, we follow a few steps. First, we iterate over the parameters of the network and distribute them as desired. Then, we use the backward method to calculate the gradients. Next, we use the optimizer's step method to adjust the weights of the network.

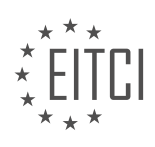

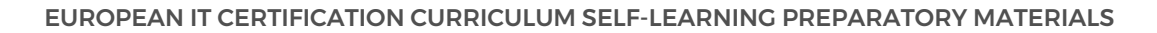

Finally, we print the loss value to monitor the decline in loss over time.

To calculate the accuracy of the model, we initialize two variables: 'correct' and 'total' to keep track of the number of correct predictions and the total number of predictions, respectively. We use the torch.no\_grad() context manager to disable gradient calculation during the validation phase. This ensures that the model is not optimized based on the validation data. Within this context, we iterate over the validation dataset, pass the input through the network, and compare the predicted output with the actual target. If the prediction matches the target, we increment the 'correct' variable. In any case, we increment the 'total' variable. Finally, we calculate the accuracy by dividing the number of correct predictions by the total number of predictions.

It is important to note that there may be alternative and more efficient ways to perform these tasks, but the presented approach serves as a starting point. Additionally, the use of 'net.train()' and 'net.eval()' methods to switch between training and evaluation modes was a historical practice in PyTorch, but it is not necessary in the current versions.

Please note that the code provided here is a simplified representation and may not be executable as it lacks some necessary details. It is recommended to refer to official PyTorch documentation and other reliable sources for comprehensive and up-to-date information.

In the previous material, we discussed the process of training a neural network model using Python and PyTorch for deep learning in the field of Artificial Intelligence. We focused on evaluating the accuracy of the model and discussed some potential challenges that may arise.

To evaluate the accuracy of the model, we calculated the decimal accuracy by comparing the predicted values with the actual target values. For each prediction that matched the target value, we considered it correct and kept a count. By dividing the total number of correct predictions by the total number of predictions made, we obtained the accuracy percentage.

In our example, we achieved an accuracy of 97.5%, which is quite high. However, it is important to note that achieving such high accuracy is not common in real-life scenarios, especially when dealing with tasks involving multiple classes. Therefore, it is crucial to be cautious when interpreting accuracy results and to consider potential biases or imbalances in the dataset.

During the training process, we stored the last batch of data as X's and Y's. By printing the X values, we were able to visualize the images in the batch. To enhance the visualization, we utilized the Matplotlib library and displayed the images using the "plt.show" function. By reshaping the images to a 28x28 format, we were able to view them as images.

Additionally, we demonstrated how to predict the class of an image using the trained model. By using the "torch.argmax" function, we obtained the predicted class for a given image. We applied this function to the first few images in the batch and observed that the predictions were accurate.

Although it may be tempting to test the model's performance by drawing and loading our own images, we decided to focus on hosting the model on a server and creating a graphical user interface (GUI) for users to hand-draw digits and obtain predictions. This would allow the model to run in the cloud and make predictions based on user input.

We have covered the basics of training a neural network model using Python and PyTorch in the context of deep learning for Artificial Intelligence. We evaluated the model's accuracy, visualized the input images, and made predictions based on the trained model. However, it is important to note that the knowledge gained from this material may not be directly applicable to real-life scenarios, as we used a simplified dataset and certain preprocessing steps were already performed. Nonetheless, this serves as a foundation for further exploration and application of deep learning techniques.

In the previous material, we discussed the limitations of applying our current knowledge to different use cases, particularly in the field of computer vision. To overcome these challenges, we will explore the use of convolutional neural networks (CNNs) in this series.

CNNs are a type of neural network that have proven to be highly effective in image-related tasks. In fact, they

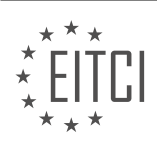

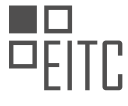

have become the preferred choice over recurrent neural networks (RNNs) for many sequence-based applications as well. As a result, we may not cover RNNs extensively in this series.

To get started, we will use a pre-made dataset of raw images. Building your own dataset can be a timeconsuming task, so it is often more practical to use existing datasets. However, we will still need to preprocess and manipulate this data to train our model effectively.

One challenge we will encounter when working with PyTorch is the training loop. This process can be tedious and error-prone, as there are many steps involved. To simplify this, there is a package called "ignite" that can help streamline the training loop.

As we progress through this programme, there are several important concepts and techniques that we will cover. For example, comparing validation accuracy to in-sample accuracy is crucial in evaluating the performance of our model. Additionally, visualizing the loss over time as we train can provide valuable insights.

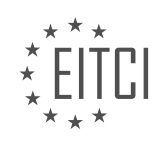

# **EITC/AI/DLPP DEEP LEARNING WITH PYTHON AND PYTORCH - NEURAL NETWORK - TRAINING MODEL - REVIEW QUESTIONS:**

#### **[WHAT IS THE ROLE OF THE OPTIMIZER IN TRAINING A NEURAL NETWORK MODEL?](https://eitca.org/artificial-intelligence/eitc-ai-dlpp-deep-learning-with-python-and-pytorch/neural-network/training-model-neural-network/examination-review-training-model-neural-network/what-is-the-role-of-the-optimizer-in-training-a-neural-network-model/)**

The role of the optimizer in training a neural network model is crucial for achieving optimal performance and accuracy. In the field of deep learning, the optimizer plays a significant role in adjusting the model's parameters to minimize the loss function and improve the overall performance of the neural network. This process is commonly referred to as optimization or training.

Neural networks are composed of interconnected layers of artificial neurons, and during the training phase, the network learns to make accurate predictions by adjusting the weights and biases associated with these neurons. The optimizer is responsible for determining the best values for these parameters by iteratively updating them based on the computed gradients of the loss function.

The loss function quantifies the difference between the predicted output of the neural network and the actual target output. The optimizer's primary objective is to minimize this loss function by adjusting the model's parameters. It achieves this by using various optimization algorithms, such as gradient descent, which is widely used in deep learning.

Gradient descent is an iterative optimization algorithm that adjusts the model's parameters in the direction of steepest descent of the loss function. It calculates the gradients of the loss function with respect to each parameter and updates the parameters accordingly. The magnitude of the parameter updates is determined by the learning rate, which controls the step size taken in each iteration.

There are different variants of gradient descent, such as stochastic gradient descent (SGD), mini-batch gradient descent, and Adam optimizer, each with its own advantages and trade-offs. SGD updates the parameters using a single training example at a time, while mini-batch gradient descent updates the parameters using a small subset of training examples called a mini-batch. Adam optimizer combines the benefits of both SGD and minibatch gradient descent by adapting the learning rate dynamically.

The optimizer not only adjusts the weights and biases of the neural network but also handles other important aspects of training, such as regularization techniques. Regularization helps prevent overfitting, which occurs when the neural network performs well on the training data but fails to generalize to unseen data. Common regularization techniques include L1 and L2 regularization, dropout, and batch normalization. The optimizer incorporates these techniques by adding regularization terms to the loss function and updating the parameters accordingly.

In addition to gradient-based optimization algorithms, there are also other optimization techniques used in training neural network models. These include second-order optimization methods like Newton's method and quasi-Newton methods, which approximate the Hessian matrix to improve convergence speed. However, these methods are computationally expensive and are not commonly used in deep learning due to the large number of parameters in neural networks.

The optimizer plays a critical role in training a neural network model by iteratively adjusting the parameters to minimize the loss function. It uses optimization algorithms, such as gradient descent, to update the weights and biases of the neural network. The optimizer also handles important aspects of training, such as regularization techniques, to prevent overfitting. By optimizing the model, the optimizer helps improve the accuracy and performance of the neural network.

## **[HOW DOES THE LEARNING RATE AFFECT THE TRAINING PROCESS?](https://eitca.org/artificial-intelligence/eitc-ai-dlpp-deep-learning-with-python-and-pytorch/neural-network/training-model-neural-network/examination-review-training-model-neural-network/how-does-the-learning-rate-affect-the-training-process/)**

The learning rate is a crucial hyperparameter in the training process of neural networks. It determines the step size at which the model's parameters are updated during the optimization process. The choice of an appropriate learning rate is essential as it directly impacts the convergence and performance of the model. In this response, we will explore the effects of the learning rate on the training process, discussing both high and low learning

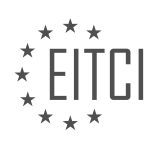
rates, and provide guidelines for selecting an optimal learning rate.

When the learning rate is set too high, it can lead to unstable training and hinder convergence. This is because large updates to the model's parameters can cause overshooting, where the optimizer jumps past the optimal solution. Consequently, the model may fail to converge or exhibit erratic behavior. For instance, if the learning rate is excessively high, the loss function might oscillate or diverge. In such cases, it is advisable to reduce the learning rate to achieve better convergence.

On the other hand, setting the learning rate too low can result in slow convergence or the model getting stuck in suboptimal solutions. With a low learning rate, the updates to the model's parameters are small, and it takes longer to reach the global or local minima of the loss function. This can significantly increase the training time, especially for large datasets or complex models. Consequently, it is important to strike a balance between convergence speed and accuracy by selecting an appropriate learning rate.

An optimal learning rate enables efficient convergence and accurate model performance. One common approach to finding a suitable learning rate is to perform a learning rate schedule. This involves gradually reducing the learning rate during training, allowing for larger updates in the initial stages and finer adjustments as the training progresses. For example, a popular learning rate schedule is the "learning rate decay," where the learning rate is reduced by a factor after a fixed number of epochs or based on a predefined condition.

Another technique to determine an appropriate learning rate is to use a learning rate finder. This involves training the model with a range of learning rates and observing the corresponding loss values. By plotting the learning rate against the loss, one can identify the learning rate range where the loss decreases steadily without significant oscillations or divergence. This range typically lies between the learning rates that are too high or too low.

Additionally, adaptive learning rate algorithms, such as Adam, RMSprop, or AdaGrad, can automatically adjust the learning rate during training. These algorithms monitor the gradients and update the learning rate based on the observed behavior of the gradients. They provide a balance between the benefits of high and low learning rates by adapting the learning rate on a per-parameter basis.

The learning rate plays a crucial role in the training process of neural networks. A high learning rate can lead to unstable training and hinder convergence, while a low learning rate can result in slow convergence or getting stuck in suboptimal solutions. Selecting an optimal learning rate is crucial for achieving efficient convergence and accurate model performance. Techniques such as learning rate schedules, learning rate finders, and adaptive learning rate algorithms can assist in determining an appropriate learning rate.

# **[WHY IS IT IMPORTANT TO CHOOSE AN APPROPRIATE LEARNING RATE?](https://eitca.org/artificial-intelligence/eitc-ai-dlpp-deep-learning-with-python-and-pytorch/neural-network/training-model-neural-network/examination-review-training-model-neural-network/why-is-it-important-to-choose-an-appropriate-learning-rate/)**

Choosing an appropriate learning rate is of utmost importance in the field of deep learning, as it directly impacts the training process and the overall performance of the neural network model. The learning rate determines the step size at which the model updates its parameters during the training phase. A well-selected learning rate can lead to faster convergence, better generalization, and improved overall accuracy.

One primary reason for choosing an appropriate learning rate is to ensure convergence of the model. The learning rate governs the magnitude of parameter updates, and selecting a value that is too high can lead to overshooting the optimal solution. This results in the model failing to converge or oscillating around the optimal solution without ever reaching it. On the other hand, a learning rate that is too low can cause the model to converge very slowly, making the training process inefficient. Hence, choosing a suitable learning rate helps strike a balance between convergence speed and accuracy.

Another crucial aspect is the impact of the learning rate on the generalization ability of the model. Generalization refers to the ability of the model to perform well on unseen data. If the learning rate is too high, the model may overfit the training data, meaning it becomes too specialized and fails to generalize well on new data. This can lead to poor performance when the model is deployed in real-world scenarios. Conversely, if the learning rate is too low, the model may underfit the data, resulting in suboptimal performance even on the training set itself. Therefore, selecting an appropriate learning rate helps ensure that the model achieves good generalization performance.

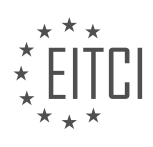

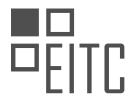

Additionally, the learning rate can impact the stability of the training process. A high learning rate can cause instability, leading to large oscillations or even divergence during training. This instability can make it difficult to obtain reliable and consistent results. On the other hand, a low learning rate can make the training process more stable but at the cost of increased training time. By carefully selecting an appropriate learning rate, one can strike a balance between stability and efficiency in the training process.

To illustrate the significance of choosing an appropriate learning rate, consider an example where we are training a convolutional neural network (CNN) to classify images. If we set the learning rate too high, the model may update its parameters too aggressively, causing it to overshoot the optimal solution. As a result, the model may fail to converge or converge to a suboptimal solution. On the contrary, if we set the learning rate too low, the model may converge very slowly, prolonging the training process unnecessarily. By selecting an appropriate learning rate, we can ensure that the model converges efficiently and achieves high accuracy on both the training and test data.

Choosing an appropriate learning rate is essential in deep learning. It impacts the convergence speed, generalization ability, and stability of the training process. By carefully selecting a suitable learning rate, one can achieve faster convergence, better generalization, and improved overall performance of the neural network model.

# **[HOW IS THE LOSS CALCULATED DURING THE TRAINING PROCESS?](https://eitca.org/artificial-intelligence/eitc-ai-dlpp-deep-learning-with-python-and-pytorch/neural-network/training-model-neural-network/examination-review-training-model-neural-network/how-is-the-loss-calculated-during-the-training-process/)**

During the training process of a neural network in the field of deep learning, the loss is a crucial metric that quantifies the discrepancy between the predicted output of the model and the actual target value. It serves as a measure of how well the network is learning to approximate the desired function.

To understand how the loss is calculated, let's consider a typical scenario where the neural network is being trained on a supervised learning task. In this setting, a dataset is divided into two parts: the training set and the validation set. The training set consists of input samples and their corresponding target values, while the validation set is used to evaluate the model's performance on unseen data.

During each iteration of the training process, the neural network takes an input sample and generates a prediction. This prediction is then compared to the actual target value using a loss function. The choice of loss function depends on the nature of the problem being solved. Commonly used loss functions include mean squared error (MSE), binary cross-entropy, and categorical cross-entropy.

Let's take the mean squared error as an example. Given a predicted value y pred and the corresponding target value y true, the mean squared error loss is calculated as the average of the squared differences between the predicted and target values:

MSE =  $(1/n) * Σ(y true - y pred)^2$ 

Where n is the number of samples in the batch. The squared difference penalizes larger errors more heavily than smaller ones, providing a continuous and differentiable measure of the network's performance.

Once the loss is calculated for a batch of samples, the next step is to update the model's parameters to minimize this loss. This is achieved through a process called backpropagation, where the gradients of the loss with respect to the model's parameters are computed. These gradients indicate the direction and magnitude of the parameter updates that will reduce the loss.

The backpropagation algorithm uses the chain rule of calculus to efficiently compute the gradients by propagating the error from the output layer back to the input layer. The gradients are then used to update the model's parameters using an optimization algorithm such as stochastic gradient descent (SGD) or Adam.

The training process continues iteratively, with the model making incremental improvements by adjusting its parameters to minimize the loss. The goal is to find the set of parameters that minimize the loss function on the training set while still generalizing well to unseen data.

The loss during the training process of a neural network is calculated by comparing the predicted output of the

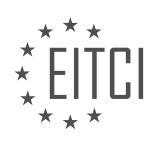

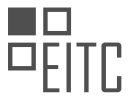

model to the actual target value using a loss function. The choice of loss function depends on the problem being solved. The model's parameters are then updated using the computed gradients to minimize the loss. This iterative process aims to find the optimal set of parameters that minimize the loss on the training set.

#### **[WHAT IS THE PURPOSE OF ITERATING OVER THE DATASET MULTIPLE TIMES DURING TRAINING?](https://eitca.org/artificial-intelligence/eitc-ai-dlpp-deep-learning-with-python-and-pytorch/neural-network/training-model-neural-network/examination-review-training-model-neural-network/what-is-the-purpose-of-iterating-over-the-dataset-multiple-times-during-training/)**

When training a neural network model in the field of deep learning, it is common practice to iterate over the dataset multiple times. This process, known as epoch-based training, serves a crucial purpose in optimizing the model's performance and achieving better generalization.

The main reason for iterating over the dataset multiple times during training is to expose the model to a diverse range of examples and patterns. By repeatedly presenting the data to the model, it can learn to recognize and extract meaningful features from the input, leading to improved accuracy and robustness. Each iteration allows the model to update its internal parameters based on the errors made during the previous pass over the dataset, gradually refining its ability to make accurate predictions.

Furthermore, iterating over the dataset multiple times helps to address the issue of overfitting. Overfitting occurs when a model becomes too specialized in learning the training data and fails to generalize well to unseen examples. By repeatedly exposing the model to different instances of the dataset, it reduces the risk of overfitting by encouraging the model to learn more generalized representations and avoid memorizing specific training examples.

Additionally, iterating over the dataset multiple times allows for the application of various optimization techniques during training. For instance, stochastic gradient descent (SGD), a widely used optimization algorithm, updates the model's parameters based on a randomly selected subset of the dataset, known as a mini-batch. By iterating over the dataset multiple times, SGD can explore different mini-batches, leading to better convergence and potentially escaping local minima.

Moreover, multiple iterations over the dataset enable the model to benefit from a phenomenon called "reinforcement learning." During the initial iterations, the model learns from its mistakes and gradually adjusts its parameters to minimize the training loss. As the iterations progress, the model builds on its previous knowledge, reinforcing the learned patterns and improving its overall performance.

To illustrate the significance of iterating over the dataset multiple times, consider an image classification task. If the dataset contains various classes of objects, such as cats, dogs, and cars, iterating over the dataset multiple times allows the model to encounter different instances of these classes. This exposure enables the model to learn distinctive features for each class, such as the shape of a cat's ears or the wheels of a car. Consequently, the model becomes more adept at accurately classifying new images of cats, dogs, or cars, even if they differ significantly from the training examples.

Iterating over the dataset multiple times during training is crucial for enhancing the performance and generalization capabilities of a neural network model. It enables the model to learn from a diverse range of examples, address overfitting, apply optimization techniques, and reinforce learned patterns. By doing so, the model becomes more accurate, robust, and capable of handling unseen data.

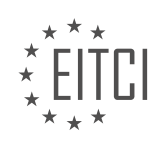

#### **[EITC/AI/DLPP DEEP LEARNING WITH PYTHON AND PYTORCH DIDACTIC MATERIALS](https://eitca.org/programmes/eitc-ai-dlpp-deep-learning-with-python-and-pytorch/) [LESSON: CONVOLUTION NEURAL NETWORK \(CNN\)](https://eitca.org/programmes/eitc-ai-dlpp-deep-learning-with-python-and-pytorch/lessons/convolution-neural-network-cnn/) [TOPIC: INTRODUTION TO CONVNET WITH PYTORCH](https://eitca.org/programmes/eitc-ai-dlpp-deep-learning-with-python-and-pytorch/lessons/convolution-neural-network-cnn/topic/introdution-to-convnet-with-pytorch/)**

# **INTRODUCTION**

Artificial Intelligence - Deep Learning with Python and PyTorch - Convolutional Neural Network (CNN) - Introduction to ConvNet with PyTorch

Convolutional Neural Networks (CNNs) have revolutionized the field of computer vision by achieving state-of-theart performance in various image-related tasks. In this didactic material, we will explore the fundamentals of ConvNets and how to implement them using Python and PyTorch.

1. Introduction to Convolutional Neural Networks:

Convolutional Neural Networks are a class of deep learning models specifically designed to process and analyze visual data. Unlike traditional neural networks, CNNs leverage the spatial structure of images by using convolutional layers, pooling layers, and fully connected layers. ConvNets excel at tasks such as image classification, object detection, and image segmentation.

# 2. Convolutional Layers:

The core building block of a ConvNet is the convolutional layer. Convolution involves applying a set of learnable filters (also known as kernels) to the input image. Each filter slides over the input image, performing elementwise multiplications and summing the results to produce a feature map. This process captures local patterns and spatial dependencies within the image.

# 3. Pooling Layers:

Pooling layers are typically inserted after convolutional layers to reduce the spatial dimensions of the feature maps. Max pooling, the most commonly used pooling operation, downsamples the feature maps by selecting the maximum value within a predefined window. Pooling helps in reducing the computational complexity of the network and makes the learned features more robust to small translations and distortions.

# 4. Fully Connected Layers:

After several convolutional and pooling layers, the extracted features are flattened and passed through one or more fully connected layers. These layers perform high-level reasoning and decision-making based on the learned features. The output of the last fully connected layer is often fed into a softmax function to obtain class probabilities in the case of image classification tasks.

# 5. Implementing ConvNets with PyTorch:

PyTorch is a popular deep learning framework that provides efficient tools for building and training ConvNets. To implement a ConvNet with PyTorch, we need to define a custom neural network class inheriting from the nn.Module class. This custom class should define the network architecture by specifying the layers and their connectivity.

# 6. Training ConvNets:

Training a ConvNet involves optimizing the network's parameters to minimize a loss function. The most commonly used optimization algorithm is stochastic gradient descent (SGD) with backpropagation. During training, the network is presented with labeled training examples, and the gradients of the loss function with respect to the network parameters are computed and used to update the weights.

# 7. Evaluation and Fine-tuning:

Once the ConvNet is trained, it can be evaluated on a separate test set to assess its performance. Metrics such as accuracy, precision, recall, and F1 score are commonly used to measure the model's effectiveness. Finetuning is a technique used to further improve the performance of a pre-trained ConvNet by updating the weights on a smaller dataset related to the target task.

Convolutional Neural Networks are a powerful tool for analyzing visual data. With the help of Python and PyTorch, implementing and training ConvNets has become more accessible than ever. By understanding the core concepts and techniques discussed in this didactic material, you will be well-equipped to dive deeper into

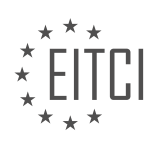

the world of ConvNets and explore their applications in various domains.

# **DETAILED DIDACTIC MATERIAL**

Convolutional Neural Networks (CNNs) are a type of neural network that are commonly used for image tasks. However, they have also been found to outperform Recurrent Neural Networks (RNNs) in handling sequential data. In this topic, we will provide a high-level explanation of how CNNs work.

Unlike fully connected layers, which require flattened inputs, CNNs accept two-dimensional inputs. They can also accept three-dimensional inputs, such as 3D printing models or medical scans. For the purpose of this topic, we will focus on the typical use case of two-dimensional images.

Let's consider an example of an image of a cat. In CNNs, the image is passed through a series of convolutions. A convolution is a process that aims to locate features within an image. It involves applying a convolutional kernel, which is a small window (usually 3x3), to the image. The kernel looks for patterns or features within the window of pixels.

The first layer of convolutions in a CNN tends to find simple features like edges, curves, or corners. These features are then passed through subsequent layers, which identify more complex features like circles or squares. The convolutional process involves sliding the kernel window over the entire image, generating a scalar value for each window. This process condenses the image and identifies features within it.

After the convolutions, the resulting image is passed through a pooling layer. The most common type of pooling is max pooling, where the maximum value within a window is selected. This process helps to reduce the dimensionality of the image while retaining the most important features.

By combining convolutions and pooling layers, CNNs are able to extract meaningful features from images. These features can then be used for various tasks, such as image classification or object detection.

It's important to note that this is a simplified explanation of CNNs. If you would like to delve deeper into the topic, there are numerous online resources available with more detailed explanations and visualizations.

In the next topic, we will explore how to implement convolutional neural networks using PyTorch.

A convolutional neural network (CNN) is a type of artificial neural network that is commonly used for image classification tasks. In a CNN, the input image is processed through a series of convolutional layers, which extract features from the image. These features are then used to make predictions about the image's class or category.

The first convolutional layer in a CNN typically detects basic features such as edges, corners, and curves. It does this by applying a small matrix called a kernel to the image. The kernel slides over the image, performing a mathematical operation at each position. This operation combines the pixel values within the kernel to produce a single output value. By using different kernels, the convolutional layer can detect different types of features.

The output of the first convolutional layer is then passed to the next layer, which combines the features detected by the previous layer to form more complex features. This process continues through multiple layers, with each layer building upon the features detected by the previous layers. The final layer in the network combines these features to make predictions about the image's class.

To demonstrate the concept of a CNN, let's apply it to a dataset of cat and dog images. We will be using the "Cats vs Dogs" dataset from Kaggle. You can obtain the dataset by searching for "Cats vs Dogs Microsoft dataset" and downloading it. Once downloaded, extract the dataset and navigate to the "PetImages" folder, where you will find separate folders for cats and dogs.

It's important to note that the images in the dataset may vary in size and color. Some images may also contain other objects besides the main subject (cat or dog). Our goal is to train a neural network to correctly identify whether an image contains a cat or a dog.

Before we can train the neural network, we need to preprocess the data. This involves tasks such as resizing the

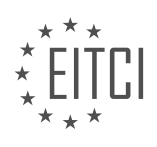

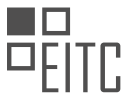

images to a consistent size, normalizing the pixel values, and splitting the dataset into training and testing sets. Preprocessing is an essential step in training a CNN and can greatly impact its performance.

In this example, we will be using Python and the PyTorch library for building and training the CNN. We will also be using additional libraries such as OpenCV, NumPy, and TQDM for image processing and visualization.

To get started, make sure you have the necessary libraries installed. You can use the pip package manager to install any missing libraries. Once you have the libraries installed, you can begin by importing them into your Python environment.

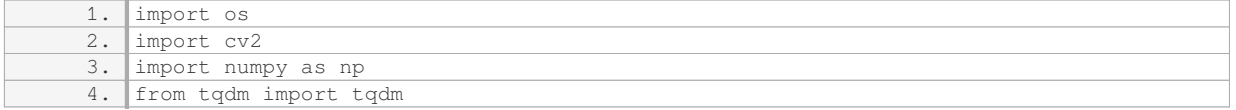

Now that we have imported the necessary libraries, we can proceed with building the dataset. This involves loading the images, preprocessing them, and organizing them into training and testing sets.

Please note that the complete code for building and training the CNN is beyond the scope of this didactic material. However, you can find detailed tutorials and examples online that cover the entire process.

A convolutional neural network (CNN) is a powerful tool for image classification tasks. It works by extracting features from an image through a series of convolutional layers. These features are then used to make predictions about the image's class. Preprocessing the data is an important step in training a CNN and can greatly impact its performance.

If you have any questions or need further clarification, feel free to ask in the comments or join our community on Discord.

In the process of pre-processing the dataset, it is important to consider the efficiency of the code. To avoid rebuilding the data every time the code is run, a flag called "rebuild data" can be used. Setting this flag to true ensures that the pre-processing step is only executed once. However, it is worth noting that the pre-processing step can be time-consuming, especially for large datasets.

In this topic, we will be working with a simple dataset that does not require a significant amount of time for preprocessing. However, it is common to encounter datasets where the pre-processing step takes more than a day to complete. Therefore, it is crucial to minimize the number of times the pre-processing step is run.

After setting the flag, we will proceed to create a class called "DogsVsCats". Although it is not necessary to have a class for the task at hand, it can be convenient for image processing tasks in general. Many of the steps involved in image prediction tasks are often repeated, making it beneficial to have a class to encapsulate these common methods.

Firstly, we need to specify the size of the images we will be working with. In this case, we will set the size to 50x50 pixels. It is important to note that the images in the dataset may have varying sizes and shapes. To ensure uniformity in the input, we need to resize all the images to the same size. This can be achieved by resizing the images to 50x50 pixels. Although some images may appear distorted after resizing, the overall content of the image remains recognizable.

Alternatively, we could have chosen to maintain the aspect ratio while resizing the images. However, for the purpose of this topic, we will simply resize the images to 50x50 pixels without maintaining the aspect ratio. It is worth mentioning that there are other techniques available for handling varying image sizes, such as padding or cropping. Additionally, image augmentation techniques like shifting, rotating, and flipping can be used to augment the dataset and increase the training data size.

In this topic, we have discussed the importance of efficient pre-processing of datasets. We have introduced the concept of using a flag to control when the pre-processing step is executed. Additionally, we have created a class called "DogsVsCats" to encapsulate common image processing methods. We have also resized the images in the dataset to a uniform size of 50x50 pixels to ensure consistency in the input.

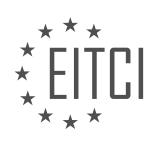

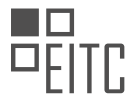

In this didactic material, we will introduce the concept of Convolutional Neural Networks (CNNs) and how to implement them using Python and PyTorch. CNNs are a type of deep learning model commonly used in computer vision tasks, such as image classification.

To begin, we need to prepare our dataset. In this example, we have a directory containing images of cats and dogs. We will assign a label of 0 to cats and a label of 1 to dogs. These labels will later be converted into onehot vectors.

Next, we will create an empty list called "training\_data" to store our images and labels. We will also initialize two counters, "cat\_count" and "dog\_count", to keep track of the number of cat and dog images in our dataset.

To load the images, we define a function called "make\_training\_data". Inside this function, we iterate over the labels (cats and dogs) and print the label to see what is going on. We then create the file path for each image using the OS module.

Next, we iterate over the images within each label directory using the OS module and a progress bar called "tqdm". For each image, we read it using the OpenCV library and convert it to grayscale.

It is important to note that in CNNs, we do not always need to convert images to grayscale. Unlike regular neural network layers, convolutional layers can handle multi-dimensional data. However, in this example, we do not consider color as a relevant feature for classifying cats and dogs.

Finally, we append each image and its corresponding label to the "training data" list. We also update the counters for cat and dog images. This ensures that our dataset is balanced, which is crucial in machine learning and deep learning tasks.

We have discussed the process of preparing a dataset for a CNN model. We have shown how to load images, convert them to grayscale, and store them along with their labels in a list. This dataset will be used for training our CNN model in subsequent steps.

In the field of Artificial Intelligence, specifically in the area of Deep Learning with Python and PyTorch, Convolutional Neural Networks (CNNs) play a crucial role. In this didactic material, we will introduce the concept of Convolutional Neural Networks using PyTorch.

When working with neural networks, it is important to simplify the input data as much as possible. This simplification can be achieved by converting colored images to grayscale. By doing so, we not only reduce the complexity of the data, but also decrease the number of channels in the neural network, making it smaller and more manageable.

Once we have converted the images to grayscale, the next step is to resize them. This can be done using the `cv2.resize` function in Python. We specify the dimensions to which we want to resize the image, and obtain the resized image.

Now that we have the resized images, we can proceed to prepare the training data. We will use a list called `training data` to store the data. For each image, we append a numpy array of the image itself, as well as its corresponding class. In this case, we will represent the classes using one-hot vectors.

A one-hot vector is a binary vector where only one element is hot (set to 1), while all other elements are cold (set to 0). In our case, since we have two classes (cats and dogs), the one-hot vector will have two elements. If an image belongs to the cat class, the vector will be [1, 0], and if it belongs to the dog class, the vector will be [0, 1].

To convert scalar values (such as the class labels) to one-hot vectors, we can use the `numpy.eye` function. This function creates an identity matrix with ones on the diagonal. By specifying the index of the class that should be hot, we obtain the corresponding one-hot vector. This conversion can be done in a single function call, making it convenient for our purposes.

After converting the class labels to one-hot vectors, we append the image and its corresponding one-hot vector

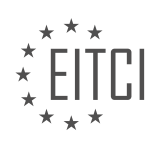

to the `training\_data` list.

It is important to ensure that our training data is balanced, meaning that each class has a similar number of samples. To achieve this, we can keep track of the counts of each class while appending the data. If we notice a significant difference in the counts at the end, we can consider removing some samples from the class with more samples to achieve a better balance.

In addition, we should handle any errors that may occur during the loading or resizing of the images. By encasing the code in a try-except block, we can catch any exceptions and handle them appropriately. This will prevent the program from crashing and allow us to continue with the execution.

By following these steps, we can effectively preprocess the data and prepare it for training a Convolutional Neural Network using PyTorch.

To introduce convolutional neural networks (CNNs) with PyTorch, we first need to understand the process of preparing the training data. The training data consists of a list of images of cats and dogs, each labeled accordingly. To ensure randomness, we shuffle the training data using the `numpy.random.shuffle()` function. The shuffled data is then saved using the `numpy.save()` function.

After shuffling and saving the training data, we print the counts of cats and dogs. This allows us to verify the balance of the dataset. In our case, we should have 12,500 images of cats and 12,500 images of dogs. However, due to some errors, we lost 24 images. Despite this, we can proceed with the training data.

To load the training data, we use the `numpy.load()` function. This ensures that we only need to run this step once, as the data will be saved for future use. We then print the length of the training data to confirm that all samples are present. Additionally, we can print the first image and its corresponding class label to verify that the data is correctly loaded.

To visualize the image, we import `matplotlib.pyplot` as `plt`. We can then use `plt.imshow()` to display the image. However, since the image is grayscale, the colors may appear distorted. This is because `matplotlib` is primarily a charting program and is not optimized for displaying images. Nevertheless, we can still observe features that distinguish dogs from cats, such as longer legs and fluffier tails.

This didactic material provides an overview of the process of preparing training data for a CNN using PyTorch. It covers shuffling the data, saving and loading the data, and visualizing an image from the dataset.

In the previous material, we discussed the process of training a neural network to classify images as either dogs or cats. We encountered some unexpected behavior when inserting data, which resulted in a grayscale image. This grayscale image represents what the neural network "sees" when processing the data.

To proceed with our training, we need to start taking batches of data and passing them through our neural network. This process allows us to optimize and learn how to accurately classify the images. In the next material, we will explore the concept of convolution layers and how they contribute to the overall performance of the network.

Additionally, we will discuss the importance of batching data, which involves dividing the dataset into smaller subsets. This approach helps in efficiently processing large amounts of data and improves the training process.

Furthermore, we may also explore the possibility of utilizing the GPU for our computations. This can significantly speed up the training process, especially when dealing with complex models and large datasets.

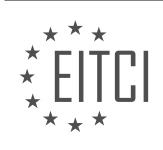

# **EITC/AI/DLPP DEEP LEARNING WITH PYTHON AND PYTORCH - CONVOLUTION NEURAL NETWORK (CNN) - INTRODUTION TO CONVNET WITH PYTORCH - REVIEW QUESTIONS:**

#### **[WHAT IS THE PURPOSE OF CONVOLUTIONS IN A CONVOLUTIONAL NEURAL NETWORK \(CNN\)?](https://eitca.org/artificial-intelligence/eitc-ai-dlpp-deep-learning-with-python-and-pytorch/convolution-neural-network-cnn/introdution-to-convnet-with-pytorch/examination-review-introdution-to-convnet-with-pytorch/what-is-the-purpose-of-convolutions-in-a-convolutional-neural-network-cnn/)**

Convolutional neural networks (CNNs) have revolutionized the field of computer vision and have become the goto architecture for various image-related tasks such as image classification, object detection, and image segmentation. At the heart of CNNs lies the concept of convolutions, which play a crucial role in extracting meaningful features from input images. The purpose of convolutions in a CNN is to capture local patterns and spatial dependencies present in the input data.

The main idea behind convolutions is to apply a set of learnable filters, also known as kernels or convolutional filters, to the input image. These filters are small matrices that are convolved with the input image by sliding them across the image spatially. At each location, the filter computes the element-wise multiplication of its values with the corresponding pixel values in the input image, and then sums up the results. This process is repeated for every location in the input image, resulting in a new output feature map.

By applying convolutions to the input image, CNNs are able to detect various low-level and high-level features such as edges, corners, textures, and shapes. This is achieved because the filters in the earlier layers of the network are designed to capture simple features like edges, while the filters in the deeper layers are able to capture more complex and abstract features. The output feature maps from each layer of convolutions serve as input to subsequent layers, allowing the network to learn hierarchical representations of the input data.

One of the key advantages of using convolutions in CNNs is their ability to exploit the spatial locality and translational invariance present in images. Spatial locality refers to the fact that pixels that are close to each other in an image are likely to be related and carry useful information. By using small filters, CNNs are able to capture local patterns and relationships between neighboring pixels. Translational invariance refers to the property that the same pattern can occur at different locations in an image. Convolutional layers in CNNs are able to detect these patterns regardless of their location, making the network robust to translations.

Furthermore, convolutions in CNNs significantly reduce the number of parameters compared to fully connected layers. In a fully connected layer, each neuron is connected to every neuron in the previous layer, resulting in a large number of parameters. In contrast, convolutions share their weights across different spatial locations, leading to a much smaller number of parameters. This parameter sharing property allows CNNs to efficiently learn and generalize from the input data, making them more suitable for large-scale image datasets.

To illustrate the purpose of convolutions, let's consider an example of image classification. Suppose we have a CNN trained to classify images into different categories such as "cat" or "dog". In the early layers of the network, the convolutions may detect simple features like edges and textures. As we move deeper into the network, the convolutions may start to detect more complex features like eyes, noses, and ears. Finally, in the last layers of the network, the convolutions may combine these features to make a decision about the overall category of the image.

The purpose of convolutions in a convolutional neural network is to capture local patterns and spatial dependencies in the input data. By applying a set of learnable filters to the input image, CNNs are able to extract meaningful features and learn hierarchical representations of the input data. The use of convolutions allows CNNs to exploit the spatial locality and translational invariance present in images, while also reducing the number of parameters compared to fully connected layers.

# **[HOW DO POOLING LAYERS HELP IN REDUCING THE DIMENSIONALITY OF THE IMAGE WHILE](https://eitca.org/artificial-intelligence/eitc-ai-dlpp-deep-learning-with-python-and-pytorch/convolution-neural-network-cnn/introdution-to-convnet-with-pytorch/examination-review-introdution-to-convnet-with-pytorch/how-do-pooling-layers-help-in-reducing-the-dimensionality-of-the-image-while-retaining-important-features/) [RETAINING IMPORTANT FEATURES?](https://eitca.org/artificial-intelligence/eitc-ai-dlpp-deep-learning-with-python-and-pytorch/convolution-neural-network-cnn/introdution-to-convnet-with-pytorch/examination-review-introdution-to-convnet-with-pytorch/how-do-pooling-layers-help-in-reducing-the-dimensionality-of-the-image-while-retaining-important-features/)**

Pooling layers play a crucial role in reducing the dimensionality of images while retaining important features in Convolutional Neural Networks (CNNs). In the context of deep learning, CNNs have proven to be highly effective in tasks such as image classification, object detection, and semantic segmentation. Pooling layers are an integral component of CNNs and contribute to their success by downsampling the feature maps produced by

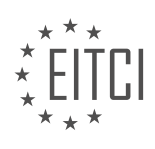

convolutional layers.

The primary purpose of pooling layers is to reduce the spatial dimensions of the input feature maps. This reduction in dimensionality helps in several ways. Firstly, it reduces the computational complexity of subsequent layers in the network, allowing for faster training and inference. Secondly, it helps in mitigating the risk of overfitting, which occurs when a model becomes too specialized to the training data and fails to generalize well to unseen examples. By reducing the dimensionality, pooling layers help in extracting and preserving the most salient features while discarding redundant or less informative details.

Max pooling is one of the most commonly used pooling methods in CNNs. In max pooling, a sliding window traverses the input feature map, dividing it into non-overlapping regions. Within each region, the maximum value is selected and propagated to the output feature map. This process effectively reduces the spatial dimensions, as each region is replaced by a single value representing the maximum activation within that region. By retaining only the maximum value, max pooling ensures that the most prominent features are preserved while suppressing noise and minor variations in the input.

For example, consider a 2×2 max pooling operation applied to a 4×4 input feature map. The pooling window slides over the input map, selecting the maximum value within each  $2\times 2$  region. The resulting output feature map would have dimensions of 2×2, effectively reducing the spatial dimensions by a factor of 2. This downsampling operation helps in capturing the most important features while discarding less relevant details.

Another popular pooling method is average pooling, which computes the average value within each pooling region. While average pooling is less commonly used than max pooling, it can be advantageous in certain scenarios where preserving fine-grained details is desirable. However, max pooling is generally preferred due to its ability to capture the most salient features.

Pooling layers in CNNs aid in reducing the dimensionality of input feature maps while retaining important features. By downsampling the spatial dimensions, pooling layers contribute to faster computation, reduce overfitting, and help in capturing the most salient features. Max pooling, in particular, is widely used for its ability to select the maximum value within each pooling region, effectively preserving the most prominent features.

# **[WHY IS IT IMPORTANT TO PREPROCESS THE DATASET BEFORE TRAINING A CNN?](https://eitca.org/artificial-intelligence/eitc-ai-dlpp-deep-learning-with-python-and-pytorch/convolution-neural-network-cnn/introdution-to-convnet-with-pytorch/examination-review-introdution-to-convnet-with-pytorch/why-is-it-important-to-preprocess-the-dataset-before-training-a-cnn/)**

Preprocessing the dataset before training a Convolutional Neural Network (CNN) is of utmost importance in the field of artificial intelligence. By performing various preprocessing techniques, we can enhance the quality and effectiveness of the CNN model, leading to improved accuracy and performance. This comprehensive explanation will delve into the reasons why dataset preprocessing is crucial and how it contributes to the overall success of CNN models.

One fundamental reason to preprocess the dataset is to normalize the data. Normalization involves scaling the input features to a standard range, typically between 0 and 1, or by using techniques such as z-score normalization. This step is essential because it brings the features onto a similar scale, preventing certain features from dominating the learning process due to their larger magnitude. By normalizing the data, we ensure that each feature contributes proportionally to the learning process, leading to better convergence and model generalization.

Another critical preprocessing step is handling missing data. Datasets often contain missing values, which can adversely affect the performance of CNN models. There are several techniques to address missing data, such as imputation. Imputation involves filling in the missing values with estimated values based on statistical methods or machine learning algorithms. By imputing missing data, we avoid losing valuable information and maintain the integrity of the dataset.

Furthermore, preprocessing allows us to handle categorical variables effectively. CNN models typically require input data to be in numerical form. Therefore, categorical variables need to be encoded appropriately. One popular technique is one-hot encoding, where each category is transformed into a binary vector representation. This transformation enables the CNN model to understand and learn from categorical variables, leading to more accurate predictions.

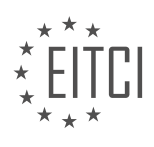

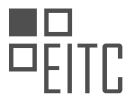

Data augmentation is another preprocessing technique that plays a vital role in training CNN models. It involves generating additional training samples by applying various transformations to the existing data, such as rotation, translation, or flipping. Data augmentation helps to increase the diversity of the dataset, reducing overfitting and improving the model's ability to generalize to unseen data. For example, in image classification tasks, flipping an image horizontally or vertically can create new training samples that still represent the same class, but with slightly different variations. This augmentation technique enhances the model's ability to recognize objects from different perspectives.

Preprocessing also includes the removal of outliers, which are data points that significantly deviate from the expected range. Outliers can have a detrimental effect on the training process, leading to biased and inaccurate models. By identifying and removing outliers, we ensure that the CNN model focuses on the genuine patterns and relationships within the data, resulting in more reliable predictions.

Additionally, preprocessing often involves splitting the dataset into training, validation, and testing subsets. The training set is used to train the CNN model, the validation set is utilized to fine-tune hyperparameters and evaluate the model's performance during training, and the testing set provides an unbiased evaluation of the final trained model. This separation allows us to assess the model's generalization ability and detect any potential issues, such as overfitting or underfitting.

Preprocessing the dataset before training a CNN is crucial for achieving optimal performance and accuracy. Normalizing the data, handling missing values, encoding categorical variables, data augmentation, removing outliers, and splitting the dataset are all essential preprocessing steps. Each step contributes to the overall quality of the dataset, ensuring that the CNN model can effectively learn and make accurate predictions. By performing these preprocessing techniques, we can maximize the potential of CNN models and improve their performance in various artificial intelligence tasks.

# **[HOW CAN ONE-HOT VECTORS BE USED TO REPRESENT CLASS LABELS IN A CNN?](https://eitca.org/artificial-intelligence/eitc-ai-dlpp-deep-learning-with-python-and-pytorch/convolution-neural-network-cnn/introdution-to-convnet-with-pytorch/examination-review-introdution-to-convnet-with-pytorch/how-can-one-hot-vectors-be-used-to-represent-class-labels-in-a-cnn/)**

One-hot vectors are commonly used to represent class labels in convolutional neural networks (CNNs). In this field of Artificial Intelligence, a CNN is a deep learning model specifically designed for image classification tasks. To understand how one-hot vectors are utilized in CNNs, we need to first grasp the concept of class labels and their representation.

In image classification, each image is assigned to a specific class or category. These classes can range from objects like cats, dogs, and cars, to more abstract concepts like emotions or actions. To train a CNN to classify images into these classes, we need a way to represent the class labels numerically. One-hot vectors provide a suitable representation for this purpose.

A one-hot vector is a binary vector where all elements are zero, except for a single element which is set to one. The length of the vector is equal to the number of classes in the classification problem. Each class is assigned a unique index, and the corresponding element in the one-hot vector is set to one, while all other elements are set to zero.

For example, let's consider a classification problem with three classes: cat, dog, and car. We can assign the indices 0, 1, and 2 to these classes, respectively. The one-hot vector representation for the class "cat" would be [1, 0, 0], for "dog" it would be [0, 1, 0], and for "car" it would be [0, 0, 1].

In the context of a CNN, one-hot vectors are used to represent the ground truth labels of the training data. During the training process, the CNN learns to predict the class label of an input image. The predicted class label is also represented as a one-hot vector. By comparing the predicted one-hot vector with the ground truth one-hot vector, the CNN can measure the discrepancy between the predicted and actual class labels, allowing it to update its internal parameters and improve its classification performance.

To summarize, one-hot vectors are utilized in CNNs to represent class labels in image classification tasks. They provide a numerical representation that enables the comparison of predicted and ground truth labels, allowing the network to learn and improve its classification accuracy.

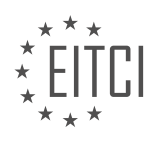

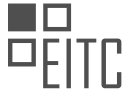

# **[WHAT IS THE BENEFIT OF BATCHING DATA IN THE TRAINING PROCESS OF A CNN?](https://eitca.org/artificial-intelligence/eitc-ai-dlpp-deep-learning-with-python-and-pytorch/convolution-neural-network-cnn/introdution-to-convnet-with-pytorch/examination-review-introdution-to-convnet-with-pytorch/what-is-the-benefit-of-batching-data-in-the-training-process-of-a-cnn/)**

Batching data in the training process of a Convolutional Neural Network (CNN) offers several benefits that contribute to the overall efficiency and effectiveness of the model. By grouping data samples into batches, we can leverage the parallel processing capabilities of modern hardware, optimize memory usage, and enhance the generalization ability of the network. In this answer, we will delve into each of these advantages to provide a comprehensive understanding of the didactic value of batching data in CNN training.

One key benefit of batching data is the ability to exploit parallelism in hardware architectures, such as Graphics Processing Units (GPUs), which are commonly used for training deep learning models. GPUs are designed with many cores that can perform computations simultaneously. By batching data, we can process multiple samples in parallel, allowing the GPU to fully utilize its computational power and accelerate the training process. This parallelization significantly reduces the training time, enabling us to train larger and more complex CNN models.

Another advantage of batching is the efficient utilization of memory resources. CNN models often require a large amount of memory to store intermediate activations, gradients, and weights. Batching reduces the memory footprint by reusing memory allocated for intermediate computations across different samples within a batch. In other words, instead of allocating memory for each individual sample separately, we can reuse the memory space for multiple samples in a batch. This memory optimization allows us to train larger models or process larger datasets that would otherwise exceed the available memory capacity.

Furthermore, batching data enhances the generalization ability of the CNN model. In a batch, samples are typically randomly shuffled, ensuring that the model encounters a diverse set of examples during training. This diversity helps the model to learn more robust and generalized features. By exposing the model to different samples within a batch, it reduces the risk of overfitting, where the model becomes too specialized to the training data and performs poorly on unseen data. Batching also introduces a regularization effect by adding noise to the gradients computed during backpropagation, which further aids in preventing overfitting.

To illustrate the benefits of batching, let's consider an example. Suppose we have a dataset of 10,000 images, and we want to train a CNN to classify these images into 10 different categories. If we process one image at a time, it would result in 10,000 forward passes and 10,000 backward passes for each epoch of training. However, by batching the data into batches of 100 images, we can reduce the number of forward and backward passes to 100 per epoch. This reduction in computational load leads to significant time savings during training.

Batching data in the training process of a CNN offers several benefits. It allows us to exploit parallel processing capabilities, optimize memory usage, and enhance the generalization ability of the model. By leveraging these advantages, we can train CNN models more efficiently and effectively, enabling us to tackle more complex tasks and larger datasets.

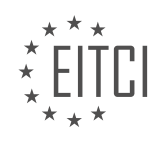

# **[EITC/AI/DLPP DEEP LEARNING WITH PYTHON AND PYTORCH DIDACTIC MATERIALS](https://eitca.org/programmes/eitc-ai-dlpp-deep-learning-with-python-and-pytorch/) [LESSON: CONVOLUTION NEURAL NETWORK \(CNN\)](https://eitca.org/programmes/eitc-ai-dlpp-deep-learning-with-python-and-pytorch/lessons/convolution-neural-network-cnn/) [TOPIC: TRAINING CONVNET](https://eitca.org/programmes/eitc-ai-dlpp-deep-learning-with-python-and-pytorch/lessons/convolution-neural-network-cnn/topic/training-convnet/)**

# **INTRODUCTION**

Artificial Intelligence - Deep Learning with Python and PyTorch - Convolutional Neural Network (CNN) - Training Convnet

Deep learning has revolutionized the field of artificial intelligence, enabling machines to learn and make decisions in a manner similar to humans. One popular deep learning technique is the Convolutional Neural Network (CNN), which is particularly effective in image classification tasks. In this didactic material, we will explore the process of training a Convnet using Python and the PyTorch library.

Before diving into the training process, let's briefly recap the key components of a CNN. A CNN consists of multiple layers, including convolutional layers, pooling layers, and fully connected layers. Convolutional layers apply filters to input images, extracting features that are relevant for the task at hand. Pooling layers reduce the spatial dimensions of the feature maps, reducing computational complexity. Finally, fully connected layers perform the classification based on the extracted features.

To train a Convnet, we need a labeled dataset that contains images and their corresponding labels. The first step is to preprocess the data by normalizing the pixel values and splitting it into training and validation sets. Normalization ensures that the input values fall within a similar range, making the training process more stable. The validation set is used to evaluate the model's performance during training and prevent overfitting.

Once the data is preprocessed, we can define the architecture of our Convnet using PyTorch. PyTorch provides a flexible and intuitive framework for building deep learning models. We can define the layers of our Convnet using the torch.nn module, specifying the number of input and output channels, kernel sizes, and activation functions.

After defining the architecture, we initialize the model and specify the loss function and optimizer. The loss function measures the discrepancy between the predicted and true labels, guiding the model to improve its predictions. The optimizer updates the model's parameters based on the computed gradients, optimizing the loss function.

Next, we enter the training loop, where we iterate over the training set multiple times, or epochs. In each epoch, we pass the input images through the Convnet, compute the loss, and backpropagate the gradients to update the model's parameters. This process is known as stochastic gradient descent, where the model learns to minimize the loss by adjusting its parameters.

During training, it is essential to monitor the model's performance on the validation set to detect any signs of overfitting. Overfitting occurs when the model becomes too specialized in the training data and performs poorly on unseen data. To mitigate overfitting, we can apply techniques such as regularization, dropout, or early stopping.

Once the training is complete, we can evaluate the model's performance on a separate test set, which contains unseen data. This step provides an unbiased estimate of the model's accuracy and generalization capabilities. We can compute various metrics, such as accuracy, precision, recall, and F1 score, to assess the model's performance.

Training a Convnet involves preprocessing the data, defining the model architecture, initializing the model, specifying the loss function and optimizer, and iterating over the training set to update the model's parameters. Monitoring the model's performance on the validation set helps prevent overfitting, and evaluating the model on a test set provides an unbiased assessment of its performance. By following these steps and utilizing the power of Python and PyTorch, we can train Convnets for a wide range of image classification tasks.

# **DETAILED DIDACTIC MATERIAL**

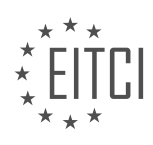

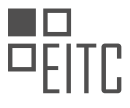

In this topic, we will continue our exploration of convolutional neural networks (CNNs) in the context of deep learning with PyTorch. In the previous video, we discussed the basics of CNNs and how to prepare our dataset for training. We will focus on building the model and performing some initial training on the CPU.

To begin, we need to import the necessary libraries. We will import torch and the nn module from torch, as well as the functional module from torch.nn. We will use these libraries to define and train our CNN model.

Next, we will define our CNN model using the nn.Module class. This class allows us to create custom neural network architectures. Within the class, we will define an \_init\_ method where we will initialize the model's layers. We will also call the super() method to ensure that the necessary base class is initialized.

To create the layers of our model, we will use the nn.Conv2d class from the nn module. This class represents a 2-dimensional convolutional layer. We will create three convolutional layers, each with different input and output sizes. The input size for the first layer will be 1, and the output size will be 32. The kernel size will be set to 5, meaning that the layer will use a 5x5 window to scan the input data for features. The second and third convolutional layers will have input sizes of 32 and output sizes of 64 and 128, respectively.

At some point, our neural network needs to have linear layers to output predictions. However, flattening the data to pass it through these linear layers can be challenging in PyTorch. Unlike TensorFlow, PyTorch does not have a built-in flatten function. One suggested approach is to pass fake data through the network and observe its shape to determine the appropriate size for the linear layers.

It is worth noting that while convolutional layers are commonly used for image data, they can also be used for other types of data. For example, one-dimensional convolutional layers can be used for sequential or temporal datasets, and three-dimensional convolutional layers can be used for volumetric data.

In the next topic, we will explore how to speed up the training process by utilizing the GPU. Stay tuned!

In deep learning, convolutional neural networks (CNNs) are commonly used for tasks such as image classification. Training a CNN involves several steps, including defining the network architecture, specifying the input and output dimensions, and passing data through the layers.

To understand the process of training a CNN, let's consider an example. In this case, we want to create a CNN with two fully connected (dense) layers. The input to the network will be a 50x50 image, which we reshape as a tensor of shape (-1, 1, 50, 50). The first step is to define the architecture of the network.

We start by defining the first fully connected layer, denoted as FC1. To create this layer, we use the nn.Linear function from the PyTorch library. The input dimension of FC1 is 512, and we want it to return a tensor of size 5x12. Similarly, we define the second fully connected layer, FC2, which takes in 512 as the input dimension and returns a tensor of size 2 (since we have two classes).

Next, we need to pass some data through these layers to determine the shape of the output. To do this, we create a random tensor called x with dimensions 50x50. We then reshape x as a tensor of shape (-1, 1, 50, 50), where the first dimension represents the number of images in the batch.

To obtain the output shape of the network, we define a method called cons. This method applies the max pooling and rectified linear unit (ReLU) operations to the input tensor x. We use the max\_pool2d and relu functions from the nn module in PyTorch. The max pooling operation reduces the spatial dimensions of the input tensor, while the ReLU function applies an activation function to the output neurons.

After applying the max pooling and ReLU operations to the convolutional layers, we check if the self.two linear attribute is None. If it is, we compute the shape of the output tensor by multiplying the dimensions of the tensor x. The shape is determined by the number of feature sets multiplied by the dimensions of the pooling operation.

Finally, we return the output tensor x from the cons method. This tensor represents the output of the convolutional layers. In the forward method of the network, we can then pass this tensor through the remaining layers to obtain the final output.

It is important to note that there are multiple ways to implement the operations in a CNN, and the specific

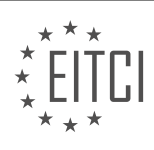

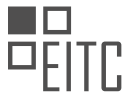

implementation may vary depending on the framework or library used. The example provided here demonstrates one possible approach to training a convolutional neural network.

In this didactic material, we will discuss the training of Convolutional Neural Networks (CNN) using Python and PyTorch. CNNs are a type of deep learning model commonly used for image classification tasks. Before diving into the training process, let's briefly review the structure of a CNN.

A CNN consists of multiple layers, including convolutional layers, pooling layers, and fully connected layers. Convolutional layers apply filters to input images, extracting features such as edges and textures. Pooling layers downsample the feature maps, reducing their spatial dimensions. Fully connected layers connect all neurons in one layer to every neuron in the next layer, enabling the network to learn complex relationships.

Now, let's focus on the training process of a CNN. We will use a code snippet to illustrate the steps involved. Firstly, we set the value of x to self.coms.x, which is the input to our network. Then, we reshape x using the view() function to flatten it. This is necessary because the output of the convolutional layers is not flat. We determine the size of the flattened input by performing a forward pass through the layers during initialization.

Next, we pass x through the convolutional layers using the rectified linear unit (ReLU) activation function. ReLU is a commonly used activation function that introduces non-linearity into the network. After passing through the first fully connected layer, we apply ReLU activation again. Finally, we pass x through the last fully connected layer and return the output.

During the training process, it is important to monitor the shape of x at different stages. We can print the shape of x at the beginning of the code using the print statement. This helps us ensure that the network is processing the data correctly.

It is worth noting that the code snippet contains an error where the number of channels is not consistent in certain parts. This error is corrected by modifying the values accordingly. Additionally, it is mentioned that PyTorch does not provide a built-in function for flattening the data, which results in the need for a forward pass to determine the size of the flattened input. This is considered a limitation and a suggestion is made for PyTorch to include a flattened function in the future.

Lastly, it is mentioned that an activation layer, such as softmax, can be added at the end of the network. While activation layers are not strictly required, they are often used to introduce non-linearity and improve the network's performance.

This didactic material provided an overview of the training process for Convolutional Neural Networks using Python and PyTorch. We discussed the structure of a CNN and the steps involved in training. We also addressed some specific aspects and limitations of the code snippet. Understanding the training process is crucial for effectively utilizing CNNs in various applications.

In this didactic material, we will discuss the topic of training convolutional neural networks (CNN) in the context of deep learning with Python and PyTorch. CNNs are a powerful type of neural network commonly used for image classification tasks. We will cover the steps involved in training a CNN and understand the important concepts and techniques used in this process.

When training a CNN, it is essential to understand the concept of batches. A batch refers to a group of input data samples that are processed together during training. In the context of CNNs, the zeroth dimension represents all the batches. The first dimension represents the different classes or categories that the CNN aims to classify. We are interested in obtaining a distribution of predictions or confidence levels across these classes.

Before diving into the training process, it is important to note that using a GPU for training is highly recommended as it significantly speeds up the process. In this material, we will use the PyTorch library and assume that the necessary GPU setup has been done.

To begin, we need to define an optimizer and a loss function. The optimizer is responsible for updating the weights of the CNN during training, and the loss function measures the error between the predicted outputs and the true labels. In this example, we will use the Adam optimizer and the mean squared error (MSE) loss function.

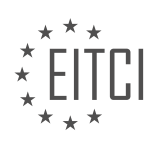

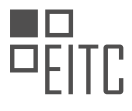

Next, we need to prepare the training data. We separate the input data (X) and the corresponding labels (Y) using the training data parameter. We reshape the input data to match the desired input size of the CNN. In this case, we reshape it to a size of 50x50. Additionally, we scale the pixel values from the range of 0 to 255 to the range of 0 to 1.

After preparing the data, we split it into training and validation (or testing) sets. We typically reserve a portion of the data for validation to evaluate the performance of the trained model. In this example, we allocate 10% of the data for validation.

Finally, we can proceed to the training phase. We determine the batch size, which represents the number of samples processed together during each iteration. In this example, we use a batch size of 100. The training process involves iteratively updating the weights of the CNN based on the computed loss and the optimizer's update rule.

It is worth mentioning that training CNNs often involves a trial-and-error approach. While certain techniques and practices are commonly followed, the understanding of neural networks is still evolving, and there is no definitive set of rules for achieving optimal performance.

In the next topic, we will discuss the use of GPUs for training CNNs, as they provide significant speed improvements. We will import the necessary libraries and continue our exploration of CNNs.

To effectively train a convolutional neural network (CNN) for deep learning tasks, it is important to consider various factors such as memory errors and batch size. If you encounter memory errors while running your code, one of the quickest and easiest solutions is to lower the batch size. However, it is crucial to find the right balance as setting the batch size too low may lead to suboptimal results. Generally, if you are unable to run more than eight samples in a batch, you should consider tweaking other aspects of the model, such as the number of layers and nodes per layer.

When training the CNN on the CPU, it is recommended to start with a small number of epochs, such as one, for testing purposes. Later, you can increase the number of epochs for better convergence. In the code snippet provided, the variable "epochs" is used to control the number of iterations.

To iterate over the training data, the code uses a for loop with the variable "i" ranging from 0 to the length of the training data, with steps equal to the batch size. The purpose of this loop is to create slices of the training data, which will be used for training the model. Each slice represents a batch of data that the CNN will process.

To ensure progress tracking during training, the code uses the "tqdm" library to create a progress bar. This allows you to monitor the progress of the training process. The output of each iteration of the loop is printed, showing the start and end indices of the current batch.

Within the loop, the code assigns the current batch of input data to the variable "batch X" by slicing the training data using the indices "i" and "i + batch size". Similarly, the corresponding output data is assigned to the variable "batch Y". It is important to reshape the input data to match the expected input shape of the CNN. In this case, the code reshapes the input data to a size of 50 by 50.

Before performing the actual training (fitment), it is necessary to zero the gradients. The code demonstrates two ways of zeroing gradients: either by using "net.zero\_grad()" or "optimizer.zero\_grad()". The choice between these two methods depends on the specific scenario. If the entire network's parameters are controlled by a single optimizer, both methods are equivalent. However, if there are multiple optimizers or different neural networks within the model, you need to decide which gradients to zero explicitly.

Finally, the code calculates the outputs of the CNN using the current batch of input data. These outputs are then used to calculate the loss, which compares the predicted outputs with the desired outputs. The loss function used depends on the specific task and can be customized accordingly.

To train a CNN using PyTorch and Python, it is essential to consider factors such as memory errors, batch size, and the number of epochs. Slicing the training data into batches and reshaping the input data are crucial steps. Additionally, zeroing the gradients and calculating the loss are necessary for effective training.

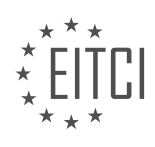

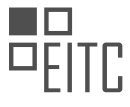

To train a Convolutional Neural Network (CNN) using PyTorch and Python, we need to define a loss function, apply backward propagation, and optimize the network. Once the model is trained, we can make predictions on new data.

To begin, we define the loss function using the loss function we have previously defined. We calculate the loss by passing the outputs and batch Y through the loss function. We then apply backward propagation using the `loss.backward()` function. Finally, we update the model parameters using the optimizer's `step()` function.

To train the model, we can print the loss after each iteration. However, training the model may take a long time. While the model is training, we can discuss how to make predictions using the trained model.

To make predictions, we initialize two variables, `correct` and `total`, to keep track of the number of correct predictions and the total number of predictions. We set the model to evaluation mode using `torch.no\_grad()`. If the model has dropout layers, we need to activate them for evaluation. We can use `model.train()` and `model.eval()` to switch between training and evaluation modes.

To test the model, we iterate over the test data using a for loop. For each iteration, we calculate the real class using `torch.argmax(test\_Y[i])` and pass the test input through the model using `model(test\_X[i].view(-1, 1, 50, 50))`. We then calculate the predicted class using `torch.argmax(model\_out)`. If the predicted class is equal to the real class, we increment the `correct` variable. We also increment the `total` variable for each iteration.

After iterating over the test data, we calculate the accuracy by dividing the `correct` variable by the `total` variable. We can print the accuracy using `print(f"Accuracy: {round(correct/total, 3)}")`.

It is important to note that in the code provided, there are some errors and typos. These errors are common when working with code, and it is useful to leave them in to demonstrate how to handle and fix them.

Training the model can be computationally intensive, especially on low-end CPUs. However, it is possible to train the model on a CPU, albeit at a slower pace. For better performance, it is recommended to use a GPU. In the next material, we will explore how to convert the code to utilize the GPU in PyTorch.

In this didactic material, we will discuss the GPU version of PyTorch and its significance in training convolutional neural networks (CNNs). GPUs are essential for accelerating deep learning tasks, but they may not be accessible to everyone due to cost or limited availability. However, there are alternative options such as renting GPUs in the cloud at a relatively low cost.

The next topic will focus on the GPU version of PyTorch, assuming that you have access to a GPU. We will explore how to improve the accuracy of our models by increasing the number of training epochs. It is important to determine when to stop training and evaluate the model's performance. To make informed decisions, we will learn how to interpret model statistics, visualize relevant information, and compare different models.

The testing and research phase, which involves evaluating and analyzing models, can be time-consuming. Having a GPU significantly speeds up this process, allowing for more efficient experimentation.

Also we will delve into visualization techniques and further analyze our models. Even if you do not have access to a GPU, you can still follow along. However, please note that the execution time may be longer for you compared to those with GPU access.

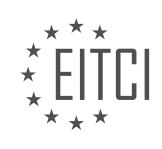

# **EITC/AI/DLPP DEEP LEARNING WITH PYTHON AND PYTORCH - CONVOLUTION NEURAL NETWORK (CNN) - TRAINING CONVNET - REVIEW QUESTIONS:**

#### **[WHAT ARE THE NECESSARY LIBRARIES THAT NEED TO BE IMPORTED WHEN TRAINING A CNN USING](https://eitca.org/artificial-intelligence/eitc-ai-dlpp-deep-learning-with-python-and-pytorch/convolution-neural-network-cnn/training-convnet/examination-review-training-convnet/what-are-the-necessary-libraries-that-need-to-be-imported-when-training-a-cnn-using-pytorch/) [PYTORCH?](https://eitca.org/artificial-intelligence/eitc-ai-dlpp-deep-learning-with-python-and-pytorch/convolution-neural-network-cnn/training-convnet/examination-review-training-convnet/what-are-the-necessary-libraries-that-need-to-be-imported-when-training-a-cnn-using-pytorch/)**

When training a Convolutional Neural Network (CNN) using PyTorch, there are several necessary libraries that need to be imported. These libraries provide essential functionalities for building and training CNN models. In this answer, we will discuss the main libraries that are commonly used in the field of deep learning for training CNNs with PyTorch.

# 1. PyTorch:

PyTorch is a popular open-source deep learning framework that provides a wide range of tools and functionalities for building and training neural networks. It is widely used in the deep learning community due to its flexibility and efficiency. To train a CNN using PyTorch, you need to import the PyTorch library, which can be done using the following import statement:

1. import torch

# 2. torchvision:

torchvision is a PyTorch package that provides datasets, models, and transformations specifically designed for computer vision tasks. It includes popular datasets like MNIST, CIFAR-10, and ImageNet, as well as pre-trained models such as VGG, ResNet, and AlexNet. To use the functionalities of torchvision, you need to import it as follows:

1. import torchvision

# 3. torch.nn:

torch.nn is a subpackage of PyTorch that provides classes and functions for building neural networks. It includes various layers, activation functions, loss functions, and optimization algorithms. When training a CNN, you need to import the torch.nn module to define the architecture of your network. The import statement for torch.nn is as follows:

1. import torch.nn as nn

# 4. torch.optim:

torch.optim is another subpackage of PyTorch that provides various optimization algorithms for training neural networks. It includes popular optimization algorithms such as Stochastic Gradient Descent (SGD), Adam, and RMSprop. To import the torch.optim module, you can use the following import statement:

1. import torch.optim as optim

# 5. torch.utils.data:

torch.utils.data is a PyTorch package that provides tools for data loading and preprocessing. It includes classes and functions for creating custom datasets, data loaders, and data transformations. When training a CNN, you

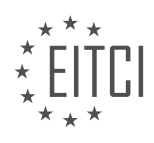

often need to load and preprocess your training data using the functionalities provided by torch.utils.data. To import the torch.utils.data module, you can use the following import statement:

1. import torch.utils.data as data

6. torch.utils.tensorboard:

torch.utils.tensorboard is a subpackage of PyTorch that provides tools for visualizing training progress and results using TensorBoard. TensorBoard is a web-based tool that allows you to monitor and analyze various aspects of your training process, such as loss curves, accuracy curves, and network architectures. To import the torch.utils.tensorboard module, you can use the following import statement:

1. import torch.utils.tensorboard as tb

These are the main libraries that are commonly used when training a CNN using PyTorch. However, depending on the specific requirements of your project, you may need to import additional libraries or modules. It is always a good practice to refer to the official documentation of PyTorch and other relevant libraries for more detailed information and examples.

When training a CNN using PyTorch, you need to import the PyTorch library itself, as well as other essential libraries such as torchvision, torch.nn, torch.optim, torch.utils.data, and torch.utils.tensorboard. These libraries provide a wide range of functionalities for building, training, and visualizing CNN models.

# **[HOW DO YOU DEFINE THE ARCHITECTURE OF A CNN IN PYTORCH?](https://eitca.org/artificial-intelligence/eitc-ai-dlpp-deep-learning-with-python-and-pytorch/convolution-neural-network-cnn/training-convnet/examination-review-training-convnet/how-do-you-define-the-architecture-of-a-cnn-in-pytorch/)**

The architecture of a Convolutional Neural Network (CNN) in PyTorch refers to the design and arrangement of its various components, such as convolutional layers, pooling layers, fully connected layers, and activation functions. The architecture determines how the network processes and transforms input data to produce meaningful outputs. In this answer, we will provide a detailed and comprehensive explanation of the architecture of a CNN in PyTorch, focusing on its key components and their functionalities.

A CNN typically consists of multiple layers arranged in a sequential manner. The first layer is typically a convolutional layer, which performs the fundamental operation of convolution on the input data. Convolution involves applying a set of learnable filters (also known as kernels) to the input data to extract features. Each filter performs a dot product between its weights and a local receptive field of the input, producing a feature map. These feature maps capture different aspects of the input data, such as edges, textures, or patterns.

Following the convolutional layer, a non-linear activation function is applied element-wise to the feature maps. This introduces non-linearity into the network, enabling it to learn complex relationships between the input and output. Common activation functions used in CNNs include ReLU (Rectified Linear Unit), sigmoid, and tanh. ReLU is widely used due to its simplicity and effectiveness in mitigating the vanishing gradient problem.

After the activation function, a pooling layer is often employed to reduce the spatial dimensions of the feature maps while preserving the important features. Pooling operations, such as max pooling or average pooling, divide the feature maps into non-overlapping regions and aggregate the values within each region. This downsampling operation reduces the computational complexity of the network and makes it more robust to variations in the input.

The convolutional, activation, and pooling layers are typically repeated multiple times to extract increasingly abstract and high-level features from the input data. This is achieved by increasing the number of filters in each convolutional layer or stacking multiple convolutional layers together. The depth of the network allows it to learn hierarchical representations of the input, capturing both low-level and high-level features.

Once the feature extraction process is complete, the output is flattened into a 1D vector and passed through

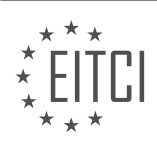

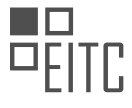

one or more fully connected layers. These layers connect every neuron in one layer to every neuron in the next layer, allowing for complex relationships to be learned. Fully connected layers are commonly used in the final layers of the network to map the learned features to the desired output, such as class probabilities in image classification tasks.

To improve the performance and generalization of the network, various techniques can be applied. Regularization techniques, such as dropout or batch normalization, can be used to prevent overfitting and improve the network's ability to generalize to unseen data. Dropout randomly sets a fraction of the neurons to zero during training, forcing the network to learn redundant representations. Batch normalization normalizes the inputs to each layer, reducing the internal covariate shift and accelerating the training process.

The architecture of a CNN in PyTorch encompasses the arrangement and design of its components, including convolutional layers, activation functions, pooling layers, and fully connected layers. These components work together to extract and learn meaningful features from the input data, enabling the network to make accurate predictions or classifications. By carefully designing the architecture and incorporating techniques such as regularization, the performance and generalization of the network can be improved.

# **[HOW CAN YOU DETERMINE THE APPROPRIATE SIZE FOR THE LINEAR LAYERS IN A CNN?](https://eitca.org/artificial-intelligence/eitc-ai-dlpp-deep-learning-with-python-and-pytorch/convolution-neural-network-cnn/training-convnet/examination-review-training-convnet/how-can-you-determine-the-appropriate-size-for-the-linear-layers-in-a-cnn/)**

Determining the appropriate size for the linear layers in a Convolutional Neural Network (CNN) is a crucial step in designing an effective deep learning model. The size of the linear layers, also known as fully connected layers or dense layers, directly affects the model's capacity to learn complex patterns and make accurate predictions. In this response, we will explore the factors to consider when determining the size of linear layers in a CNN, and provide a comprehensive explanation of the process.

The size of the linear layers in a CNN is primarily determined by the input and output dimensions of the network. The input dimension refers to the size of the feature maps generated by the preceding convolutional and pooling layers, while the output dimension corresponds to the desired output of the network, typically the number of classes in a classification task.

To determine the appropriate size for the linear layers, it is essential to strike a balance between model capacity and overfitting. If the linear layers have too few neurons, the model may struggle to learn complex patterns and may underfit the training data. Conversely, if the linear layers have too many neurons, the model may become overly complex and prone to overfitting, where it memorizes the training data instead of generalizing well to unseen examples.

One common approach to determining the size of the linear layers is to gradually reduce the number of neurons as the network progresses towards the output layer. This is often achieved by using a sequence of fully connected layers with decreasing sizes. For example, if the input dimension of the linear layers is 1024 and the output dimension is 10, a possible configuration could be [1024, 512, 256, 10], where the numbers represent the number of neurons in each layer.

Another consideration when determining the size of the linear layers is the computational resources available. Larger models with more neurons require more memory and computational power to train and deploy. Therefore, it is important to strike a balance between model size and available resources. Techniques such as model compression, pruning, or using smaller network architectures like MobileNet or SqueezeNet can be employed to reduce the size of the linear layers without sacrificing performance significantly.

It is also worth mentioning that the size of the linear layers can be influenced by the depth of the CNN architecture. Deeper networks often require larger linear layers to capture more abstract and high-level features. However, it is important to note that increasing the depth of the network does not always lead to improved performance, as deeper networks are more prone to vanishing or exploding gradients during training. Therefore, it is crucial to consider the trade-off between depth and model capacity when determining the size of the linear layers.

In addition to the aforementioned factors, it is also beneficial to consider the size of the training dataset. If the dataset is small, using larger linear layers may lead to overfitting. In such cases, techniques like regularization, early stopping, or data augmentation can be employed to mitigate overfitting and improve generalization.

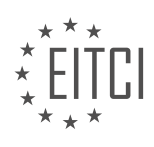

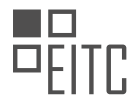

To summarize, determining the appropriate size for the linear layers in a CNN involves considering the input and output dimensions, balancing model capacity and overfitting, accounting for available computational resources, and taking into account the depth of the network and the size of the training dataset. By carefully tuning the size of the linear layers, one can design a CNN that strikes the right balance between complexity and generalization.

# **[CAN CONVOLUTIONAL LAYERS BE USED FOR DATA OTHER THAN IMAGES? PROVIDE AN EXAMPLE.](https://eitca.org/artificial-intelligence/eitc-ai-dlpp-deep-learning-with-python-and-pytorch/convolution-neural-network-cnn/training-convnet/examination-review-training-convnet/can-convolutional-layers-be-used-for-data-other-than-images-provide-an-example/)**

Convolutional layers, which are a fundamental component of convolutional neural networks (CNNs), are primarily used in the field of computer vision for processing and analyzing image data. However, it is important to note that convolutional layers can also be applied to other types of data beyond images. In this answer, I will provide a detailed explanation of how convolutional layers can be used for non-image data and provide an example to illustrate their application.

Convolutional layers are designed to exploit the spatial structure present in images, which is characterized by the local relationships between neighboring pixels. These layers use filters, also known as kernels, to scan the input data and extract relevant features. Each filter is convolved with the input data, producing a feature map that highlights certain patterns or structures in the data. The feature maps are then passed through non-linear activation functions to introduce non-linearity into the network.

While images are two-dimensional grids of pixels, other types of data can also be represented as multidimensional grids. For example, time series data, such as stock market prices or sensor readings over time, can be represented as one-dimensional grids. Similarly, volumetric data, like medical images or 3D models, can be represented as three-dimensional grids. In these cases, convolutional layers can be applied to capture the spatial dependencies within the data.

To illustrate the use of convolutional layers for non-image data, let's consider the example of time series prediction. Suppose we have a dataset consisting of historical stock prices, where each data point represents the closing price of a stock at a specific time. We can use a CNN with convolutional layers to learn patterns and relationships in the time series data, and then make predictions about future stock prices.

In this scenario, we can treat the time series data as a one-dimensional grid, where the time axis represents the spatial dimension. We can define a convolutional layer with multiple filters, each having a small receptive field, to scan the time series data. The filters will learn to identify patterns or trends at different scales and locations within the time series. By stacking multiple layers, the network can learn increasingly complex patterns and relationships.

The output of the convolutional layers can be fed into fully connected layers, followed by an output layer that predicts the future stock prices. During training, the network adjusts the weights of the filters to minimize the prediction error, using techniques such as backpropagation and gradient descent.

This example demonstrates how convolutional layers can be applied to non-image data, such as time series, to capture the spatial dependencies and extract meaningful features. By leveraging the power of convolutional neural networks, we can effectively model and analyze various types of data beyond images.

Convolutional layers can be used for data other than images, such as time series or volumetric data. By treating the data as multi-dimensional grids, convolutional layers can capture spatial dependencies and extract relevant features. This enables the application of convolutional neural networks to a wide range of domains beyond computer vision.

# **[WHY IS IT IMPORTANT TO MONITOR THE SHAPE OF THE INPUT DATA AT DIFFERENT STAGES DURING](https://eitca.org/artificial-intelligence/eitc-ai-dlpp-deep-learning-with-python-and-pytorch/convolution-neural-network-cnn/training-convnet/examination-review-training-convnet/why-is-it-important-to-monitor-the-shape-of-the-input-data-at-different-stages-during-training-a-cnn/) [TRAINING A CNN?](https://eitca.org/artificial-intelligence/eitc-ai-dlpp-deep-learning-with-python-and-pytorch/convolution-neural-network-cnn/training-convnet/examination-review-training-convnet/why-is-it-important-to-monitor-the-shape-of-the-input-data-at-different-stages-during-training-a-cnn/)**

Monitoring the shape of the input data at different stages during training a Convolutional Neural Network (CNN) is of utmost importance for several reasons. It allows us to ensure that the data is being processed correctly, helps in diagnosing potential issues, and aids in making informed decisions to improve the performance of the network. In this answer, we will explore the significance of monitoring the shape of input data during different

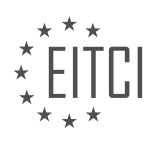

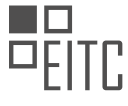

stages of training a CNN, providing a comprehensive explanation of its didactic value based on factual knowledge.

Firstly, monitoring the shape of the input data during training helps us verify that the data is being fed into the network as intended. CNNs are designed to handle structured data in the form of multi-dimensional arrays, commonly known as tensors. These tensors represent the input data, such as images, and have specific dimensions that define the shape of the data. By monitoring the shape of the input data, we can ensure that the data is being properly transformed and fed into the network, adhering to the expected dimensions.

For example, in image classification tasks, the input data is typically represented as a 4-dimensional tensor with dimensions [batch\_size, channels, height, width], where batch\_size is the number of images in each batch, channels represent the color channels of the image (e.g., RGB or grayscale), and height and width denote the spatial dimensions of the image. By monitoring the shape of the input data, we can verify that the data is correctly loaded, preprocessed, and transformed into the expected tensor shape before being fed into the network.

Secondly, monitoring the shape of the input data during training can help diagnose potential issues with the network architecture or data preprocessing. The shape of the input data serves as a diagnostic tool to identify problems, such as incompatible dimensions or inconsistencies in the data. For instance, if the input data has a different shape than what the network expects, it may indicate an error in the data loading or preprocessing pipeline.

By monitoring the shape of the input data, we can quickly identify such issues and take appropriate corrective measures. This may involve adjusting the data loading code, modifying the preprocessing steps, or even reevaluating the network architecture if the shape mismatch persists. Without monitoring the shape of the input data, these issues may go unnoticed, leading to suboptimal performance or even failure of the network to learn.

Furthermore, monitoring the shape of the input data at different stages during training provides valuable insights into the behavior of the network. It helps us understand how the network processes the data and how the shape of the data changes as it passes through different layers of the network. This understanding can guide us in making informed decisions to improve the performance of the network.

For example, by monitoring the shape of the input data after each convolutional layer, we can observe how the spatial dimensions of the data change. This information can help us determine if the network is capturing relevant features and reducing the spatial dimensions appropriately. If the dimensions are not changing as expected, it may indicate a problem with the convolutional layers or the pooling operations. By analyzing the shape of the data, we can identify the issue and make necessary adjustments to improve the network's performance.

Monitoring the shape of the input data at different stages during training a CNN is crucial for ensuring the correct processing of data, diagnosing potential issues, and making informed decisions to enhance the network's performance. By verifying that the data is being fed into the network as intended, diagnosing issues with the network architecture or data preprocessing, and gaining insights into the behavior of the network, we can effectively train a CNN for various tasks. Therefore, it is essential to incorporate the practice of monitoring the shape of input data as an integral part of the training process.

# **[WHAT IS THE PURPOSE OF THE OPTIMIZER AND LOSS FUNCTION IN TRAINING A CONVOLUTIONAL](https://eitca.org/artificial-intelligence/eitc-ai-dlpp-deep-learning-with-python-and-pytorch/convolution-neural-network-cnn/training-convnet/examination-review-training-convnet/what-is-the-purpose-of-the-optimizer-and-loss-function-in-training-a-convolutional-neural-network-cnn/) [NEURAL NETWORK \(CNN\)?](https://eitca.org/artificial-intelligence/eitc-ai-dlpp-deep-learning-with-python-and-pytorch/convolution-neural-network-cnn/training-convnet/examination-review-training-convnet/what-is-the-purpose-of-the-optimizer-and-loss-function-in-training-a-convolutional-neural-network-cnn/)**

The purpose of the optimizer and loss function in training a convolutional neural network (CNN) is crucial for achieving accurate and efficient model performance. In the field of deep learning, CNNs have emerged as a powerful tool for image classification, object detection, and other computer vision tasks. The optimizer and loss function play distinct roles in the training process, enabling the network to learn and make accurate predictions.

The optimizer is responsible for adjusting the parameters of the CNN during the training phase. It determines how the network's weights are updated based on the computed gradients of the loss function. The main objective of the optimizer is to minimize the loss function, which measures the discrepancy between the predicted output and the ground truth labels. By iteratively updating the weights, the optimizer guides the

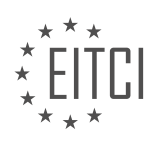

network towards better performance by finding an optimal set of parameters.

There are various types of optimizers available, each with its own advantages and disadvantages. One commonly used optimizer is Stochastic Gradient Descent (SGD), which updates the weights in the direction of the negative gradient of the loss function. SGD uses a learning rate to control the step size during weight updates. Other popular optimizers, such as Adam, RMSprop, and Adagrad, incorporate additional techniques to improve convergence speed and handling of different types of data.

The choice of optimizer depends on the specific problem and dataset. For example, Adam optimizer is known for its robustness and efficiency on large datasets, while SGD with momentum can help overcome local minima. It is important to experiment with different optimizers to find the one that yields the best results for a given task.

Moving on to the loss function, it serves as a measure of how well the CNN is performing. It quantifies the difference between the predicted output and the true labels, providing a feedback signal for the optimizer to adjust the network's parameters. The loss function guides the learning process by penalizing incorrect predictions and encouraging the network to converge towards the desired output.

The choice of loss function depends on the nature of the task at hand. For binary classification tasks, the binary cross-entropy loss function is commonly used. It computes the difference between the predicted probabilities and the true labels. For multi-class classification tasks, the categorical cross-entropy loss function is often employed. It measures the dissimilarity between the predicted class probabilities and the ground truth labels.

In addition to these standard loss functions, there are specialized loss functions designed for specific tasks. For example, the mean squared error (MSE) loss function is commonly used for regression tasks, where the goal is to predict continuous values. The IoU (Intersection over Union) loss function is used for tasks like object detection, where the overlap between predicted and ground truth bounding boxes is measured.

It is worth noting that the choice of optimizer and loss function can significantly impact the performance of the CNN. A well-optimized combination can lead to faster convergence, better generalization, and improved accuracy. However, selecting the optimal combination is often a trial-and-error process, requiring experimentation and fine-tuning to achieve the best results.

The optimizer and loss function are integral components in training a CNN. The optimizer adjusts the network's parameters to minimize the loss function, while the loss function measures the discrepancy between predicted and true labels. By selecting appropriate optimizers and loss functions, researchers and practitioners can enhance the performance and accuracy of CNN models.

# **[HOW DO WE PREPARE THE TRAINING DATA FOR A CNN? EXPLAIN THE STEPS INVOLVED.](https://eitca.org/artificial-intelligence/eitc-ai-dlpp-deep-learning-with-python-and-pytorch/convolution-neural-network-cnn/training-convnet/examination-review-training-convnet/how-do-we-prepare-the-training-data-for-a-cnn-explain-the-steps-involved/)**

Preparing the training data for a Convolutional Neural Network (CNN) involves several important steps to ensure optimal model performance and accurate predictions. This process is crucial as the quality and quantity of training data greatly influence the CNN's ability to learn and generalize patterns effectively. In this answer, we will explore the steps involved in preparing training data for a CNN.

# 1. Data Collection:

The first step in preparing training data is to gather a diverse and representative dataset. This involves collecting images or other relevant data that cover the entire range of classes or categories the CNN will be trained on. It is important to ensure that the dataset is balanced, meaning that each class has a similar number of samples, to prevent bias towards any particular class.

# 2. Data Preprocessing:

Once the dataset is collected, it is essential to preprocess the data to standardize and normalize it. This step helps to remove any inconsistencies or variations in the data that could hinder the CNN's learning process. Common preprocessing techniques include resizing images to a consistent size, converting images to a common color space (e.g., RGB), and normalizing pixel values to a certain range (e.g., [0, 1]).

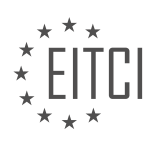

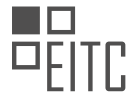

#### 3. Data Augmentation:

Data augmentation is a technique used to artificially increase the size of the training dataset by applying various transformations to the existing data. This step helps to introduce additional variations and reduce overfitting. Examples of data augmentation techniques include random rotations, translations, flips, zooms, and changes in brightness or contrast. By applying these transformations, we can create new training samples that are slightly different from the original ones, thereby increasing the diversity of the dataset.

#### 4. Data Splitting:

To evaluate the performance of the trained CNN and prevent overfitting, it is necessary to split the dataset into three subsets: training set, validation set, and test set. The training set is used to train the CNN, the validation set is used to tune hyperparameters and monitor the model's performance during training, and the test set is used to evaluate the final performance of the trained CNN. The recommended split ratio is typically around 70-80% for training, 10-15% for validation, and 10-15% for testing.

#### 5. Data Loading:

After the dataset is split, it is essential to load the data into memory efficiently. This step involves creating data loaders or generators that can efficiently load and preprocess the data in batches. Batch loading allows for parallel processing, which speeds up the training process and reduces memory requirements. Additionally, data loaders can apply further preprocessing steps, such as shuffling the data, to ensure that the CNN learns from a diverse range of samples during each training iteration.

# 6. Data Balancing (Optional):

In some cases, the dataset may be imbalanced, meaning that certain classes have significantly fewer samples compared to others. This can lead to biased predictions, where the CNN tends to favor the majority class. To address this issue, techniques such as oversampling the minority class or undersampling the majority class can be employed to balance the dataset. Another approach is to use class weights during training, giving more importance to the underrepresented classes.

# 7. Data Normalization:

Normalization is a critical step to ensure that the input data has zero mean and unit variance. This process helps to stabilize the training process and prevent the CNN from getting stuck in local minima. Common normalization techniques include subtracting the mean and dividing by the standard deviation of the dataset or scaling the data to a specific range (e.g., [-1, 1]). Normalization should be applied consistently to both the training and test data to ensure that the inputs are in the same range.

Preparing the training data for a CNN involves data collection, preprocessing, augmentation, splitting, loading, and optionally balancing and normalization. Each step plays a vital role in ensuring that the CNN can learn effectively from the data and make accurate predictions. By following these steps, we can set up a robust training pipeline for training a CNN.

#### **[WHY IS IT IMPORTANT TO SPLIT THE DATA INTO TRAINING AND VALIDATION SETS? HOW MUCH](https://eitca.org/artificial-intelligence/eitc-ai-dlpp-deep-learning-with-python-and-pytorch/convolution-neural-network-cnn/training-convnet/examination-review-training-convnet/why-is-it-important-to-split-the-data-into-training-and-validation-sets-how-much-data-is-typically-allocated-for-validation/) [DATA IS TYPICALLY ALLOCATED FOR VALIDATION?](https://eitca.org/artificial-intelligence/eitc-ai-dlpp-deep-learning-with-python-and-pytorch/convolution-neural-network-cnn/training-convnet/examination-review-training-convnet/why-is-it-important-to-split-the-data-into-training-and-validation-sets-how-much-data-is-typically-allocated-for-validation/)**

Splitting the data into training and validation sets is a crucial step in training convolutional neural networks (CNNs) for deep learning tasks. This process allows us to assess the performance and generalization ability of our model, as well as prevent overfitting. In this field, it is common practice to allocate a certain portion of the data for validation, typically around 20% of the total dataset.

The primary reason for splitting the data is to evaluate the model's performance on unseen data. When training a CNN, the goal is to create a model that can accurately classify or predict new, unseen examples. By allocating a separate validation set, we can simulate this scenario and measure how well our model performs on data it has not been trained on. This helps us assess the model's ability to generalize and make predictions on new instances.

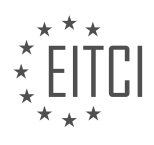

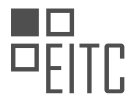

Overfitting is a common challenge in deep learning, where the model becomes too specialized to the training data and fails to generalize well. By using a validation set, we can monitor the model's performance during training and detect signs of overfitting. If the model performs significantly better on the training set compared to the validation set, it is an indication that overfitting might be occurring. This insight allows us to adjust the model architecture, regularization techniques, or hyperparameters to improve generalization.

Moreover, the validation set can be used for hyperparameter tuning. Hyperparameters are settings that are not learned by the model but are set by the user, such as learning rate, batch size, or regularization strength. By evaluating different combinations of hyperparameters on the validation set, we can select the optimal values that result in the best performance. This iterative process of adjusting hyperparameters and evaluating on the validation set helps in fine-tuning the model and achieving better results.

To determine the appropriate allocation of data for validation, there is no fixed rule or one-size-fits-all answer. It depends on various factors such as the size of the dataset, the complexity of the task, and the amount of data available. As a general guideline, allocating around 20% of the data for validation is a common practice. However, in cases where the dataset is small, it may be necessary to increase the validation set size to obtain reliable performance estimates. Conversely, for large datasets, a smaller validation set may be sufficient.

For example, let's consider a dataset of 10,000 images for a binary classification task. Allocating 20% of the data for validation would result in 2,000 images being used for evaluation. This provides a substantial amount of data for assessing the model's performance and making informed decisions about its generalization ability.

Splitting the data into training and validation sets is essential in training CNNs for deep learning tasks. It allows us to evaluate the model's performance on unseen data, detect overfitting, and fine-tune hyperparameters. While there is no fixed rule for the allocation of data, allocating around 20% for validation is a common practice. However, the appropriate allocation depends on various factors and should be adjusted accordingly.

# **[WHAT IS THE SIGNIFICANCE OF THE BATCH SIZE IN TRAINING A CNN? HOW DOES IT AFFECT THE](https://eitca.org/artificial-intelligence/eitc-ai-dlpp-deep-learning-with-python-and-pytorch/convolution-neural-network-cnn/training-convnet/examination-review-training-convnet/what-is-the-significance-of-the-batch-size-in-training-a-cnn-how-does-it-affect-the-training-process/) [TRAINING PROCESS?](https://eitca.org/artificial-intelligence/eitc-ai-dlpp-deep-learning-with-python-and-pytorch/convolution-neural-network-cnn/training-convnet/examination-review-training-convnet/what-is-the-significance-of-the-batch-size-in-training-a-cnn-how-does-it-affect-the-training-process/)**

The batch size is a crucial parameter in training Convolutional Neural Networks (CNNs) as it directly affects the efficiency and effectiveness of the training process. In this context, the batch size refers to the number of training examples propagated through the network in a single forward and backward pass. Understanding the significance of the batch size and its impact on the training process is essential for optimizing the performance of CNNs.

One key advantage of using a batch size greater than one is the ability to leverage parallel processing capabilities of modern hardware, such as Graphics Processing Units (GPUs). By processing multiple examples simultaneously, the GPU can exploit parallelism and accelerate the training process. This is particularly beneficial when training large-scale CNNs on extensive datasets, as it allows for more efficient utilization of computational resources.

Moreover, the batch size influences the quality of the gradient estimation, which is crucial for the effectiveness of the optimization algorithm used during training, such as Stochastic Gradient Descent (SGD). A smaller batch size provides a more accurate estimate of the gradient at each iteration, as it is computed based on fewer examples. This can lead to faster convergence and better generalization performance, especially when the training data is diverse and contains a large number of classes or variations.

On the other hand, a larger batch size can provide a more stable estimate of the gradient, as it is computed based on a larger sample of examples. This can lead to a smoother convergence trajectory and potentially avoid getting trapped in poor local minima during the optimization process. Additionally, larger batch sizes can help improve the computational efficiency of training, as the overhead of memory transfers and parallelization can be amortized over a larger number of examples.

However, using excessively large batch sizes can have drawbacks. As the batch size increases, the memory requirements also increase, which can limit the model's scalability and the size of the network that can be trained. Furthermore, larger batch sizes may result in a decrease in the model's ability to generalize to unseen data, as they can lead to overfitting. This is because larger batch sizes tend to smooth out the training process,

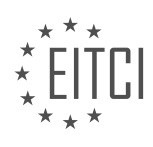

potentially reducing the model's ability to capture fine-grained patterns in the data.

To strike a balance between computational efficiency and generalization performance, it is common practice to experiment with different batch sizes and select the one that yields the best results on a validation set. This process, known as hyperparameter tuning, involves training the model with various batch sizes and evaluating their impact on metrics such as training loss, validation loss, and accuracy. By monitoring these metrics, one can determine the optimal batch size that maximizes the model's performance.

The batch size is a critical parameter in training CNNs. It influences the efficiency of training by leveraging parallel processing capabilities and affects the quality of the gradient estimation, which impacts convergence and generalization performance. By carefully selecting an appropriate batch size, practitioners can strike a balance between computational efficiency and model performance, ultimately improving the effectiveness of CNN training.

#### **[WHAT ARE SOME COMMON TECHNIQUES FOR IMPROVING THE PERFORMANCE OF A CNN DURING](https://eitca.org/artificial-intelligence/eitc-ai-dlpp-deep-learning-with-python-and-pytorch/convolution-neural-network-cnn/training-convnet/examination-review-training-convnet/what-are-some-common-techniques-for-improving-the-performance-of-a-cnn-during-training/) [TRAINING?](https://eitca.org/artificial-intelligence/eitc-ai-dlpp-deep-learning-with-python-and-pytorch/convolution-neural-network-cnn/training-convnet/examination-review-training-convnet/what-are-some-common-techniques-for-improving-the-performance-of-a-cnn-during-training/)**

Improving the performance of a Convolutional Neural Network (CNN) during training is a crucial task in the field of Artificial Intelligence. CNNs are widely used for various computer vision tasks, such as image classification, object detection, and semantic segmentation. Enhancing the performance of a CNN can lead to better accuracy, faster convergence, and improved generalization. In this response, we will discuss several common techniques that can be employed to optimize the training process of a CNN.

1. Data Augmentation:

Data augmentation is a technique used to artificially increase the size of the training dataset by applying various transformations to the existing data. This helps in reducing overfitting and improving the generalization capability of the model. Common data augmentation techniques include random rotations, translations, scaling, shearing, and flipping of images. For example, if we have an image of a cat, we can generate additional training samples by rotating the image by a few degrees, flipping it horizontally or vertically, or applying random translations.

2. Batch Normalization:

Batch Normalization is a technique that normalizes the activations of each layer in a CNN by subtracting the batch mean and dividing by the batch standard deviation. This helps in reducing the internal covariate shift problem and accelerates the training process. By normalizing the inputs to each layer, batch normalization allows for higher learning rates and helps in better generalization. It also acts as a regularizer, reducing the need for other regularization techniques such as dropout.

3. Learning Rate Scheduling:

The learning rate is a hyperparameter that controls the step size during the optimization process. Setting an appropriate learning rate is crucial for achieving good performance. However, using a fixed learning rate throughout the training process may result in suboptimal convergence. Learning rate scheduling techniques, such as step decay, exponential decay, or cyclic learning rates, can be employed to adaptively adjust the learning rate during training. For example, the learning rate can be reduced by a certain factor after a fixed number of epochs or when the validation loss plateaus.

# 4. Weight Initialization:

Proper initialization of the network weights is essential for efficient training of a CNN. Initializing the weights with small random values can help in breaking the symmetry and avoiding the problem of vanishing or exploding gradients. Common weight initialization techniques include Xavier initialization and He initialization. Xavier initialization sets the initial weights according to the size of the previous layer, while He initialization takes into account the activation function used in the layer.

#### 5. Regularization Techniques:

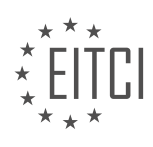

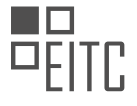

Regularization techniques play a significant role in preventing overfitting and improving the generalization capability of a CNN. Two commonly used regularization techniques are Dropout and L1/L2 regularization. Dropout randomly sets a fraction of the input units to zero during each training iteration, which helps in reducing co-adaptation of neurons and encourages the network to learn more robust features. L1/L2 regularization adds a penalty term to the loss function, which encourages the network to learn sparse or small weights.

#### 6. Early Stopping:

Early stopping is a technique used to prevent overfitting by monitoring the performance of the model on a validation dataset. Training is stopped when the validation loss starts to increase or when the validation accuracy plateaus. This prevents the model from memorizing the training data and helps in achieving better generalization on unseen data.

#### 7. Model Architecture:

The architecture of the CNN plays a crucial role in its performance. The number of layers, the size of the filters, the depth of the network, and the presence of skip connections or residual connections can significantly impact the performance. Experimenting with different architectures, such as increasing the depth, adding more convolutional or pooling layers, or using pre-trained models, can help in improving the performance of the CNN.

Improving the performance of a CNN during training involves a combination of various techniques such as data augmentation, batch normalization, learning rate scheduling, weight initialization, regularization techniques, early stopping, and optimizing the model architecture. These techniques aim to reduce overfitting, enhance generalization, and accelerate convergence. By carefully selecting and applying these techniques, one can achieve better performance and accuracy in CNN-based computer vision tasks.

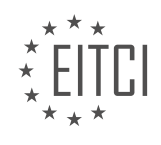

# **[EITC/AI/DLPP DEEP LEARNING WITH PYTHON AND PYTORCH DIDACTIC MATERIALS](https://eitca.org/programmes/eitc-ai-dlpp-deep-learning-with-python-and-pytorch/) [LESSON: ADVANCING WITH DEEP LEARNING](https://eitca.org/programmes/eitc-ai-dlpp-deep-learning-with-python-and-pytorch/lessons/advancing-with-deep-learning/) [TOPIC: COMPUTATION ON THE GPU](https://eitca.org/programmes/eitc-ai-dlpp-deep-learning-with-python-and-pytorch/lessons/advancing-with-deep-learning/topic/computation-on-the-gpu/)**

# **INTRODUCTION**

Artificial Intelligence - Deep Learning with Python and PyTorch - Advancing with deep learning - Computation on the GPU

Deep learning, a subfield of artificial intelligence, has gained significant attention and has become a powerful tool for solving complex problems in various domains. With the advent of powerful hardware and software frameworks, deep learning models can now be trained more efficiently than ever before. One such advancement is the utilization of the Graphics Processing Unit (GPU) for accelerating computations in deep learning. In this didactic material, we will explore the benefits of using GPUs for deep learning tasks and how to leverage Python and PyTorch to harness the power of GPU computing.

Deep learning algorithms are computationally intensive and require a significant amount of processing power to train large-scale models. Traditional CPUs, while capable of performing these computations, often struggle to meet the demands of deep learning due to their limited parallel processing capabilities. This is where GPUs come into play. GPUs are designed to handle parallel computations and excel at performing matrix operations, which are fundamental to deep learning algorithms.

One of the most popular deep learning frameworks, PyTorch, provides seamless integration with GPUs, allowing users to leverage their computational power to accelerate training and inference processes. By utilizing the PyTorch library, developers can easily transfer their deep learning models and data onto the GPU for computation, resulting in significant speedups.

To take advantage of GPU computing in PyTorch, it is essential to have compatible hardware. Most modern GPUs from leading manufacturers such as NVIDIA and AMD are suitable for deep learning tasks. These GPUs are equipped with thousands of cores that can perform parallel computations simultaneously, making them ideal for accelerating deep learning algorithms.

PyTorch provides a simple and intuitive API to transfer tensors (multi-dimensional arrays) to the GPU. By default, tensors are stored in the main memory (RAM) of the computer. However, using the `.to()` method in PyTorch, we can easily move tensors to the GPU memory. This allows computations to be performed directly on the GPU, resulting in faster training and inference times.

Here's an example of how to transfer a PyTorch tensor to the GPU:

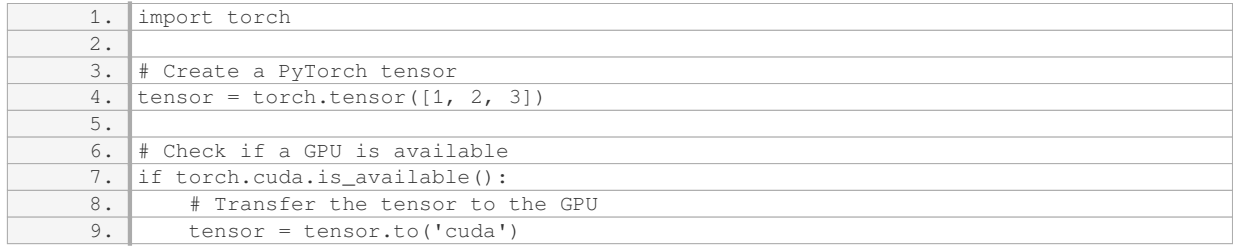

In the above code snippet, we first create a PyTorch tensor `tensor` containing some data. We then check if a GPU is available using the `torch.cuda.is\_available()` function. If a GPU is available, we transfer the tensor to the GPU memory using the `.to('cuda')` method.

Once the tensor is on the GPU, any computations performed on it will be executed by the GPU, resulting in faster processing times. It is important to note that all tensors involved in a computation must be on the same device (CPU or GPU) to ensure proper execution.

In addition to transferring tensors to the GPU, PyTorch also provides GPU-accelerated versions of common operations, such as matrix multiplication and convolution. These GPU-accelerated operations leverage the

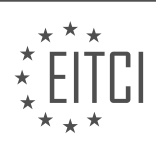

parallel processing capabilities of GPUs, further enhancing the performance of deep learning models.

Utilizing GPUs for deep learning computations offers significant advantages in terms of speed and performance. Python and PyTorch provide seamless integration with GPUs, allowing developers to harness the power of GPU computing for training and inference tasks. By transferring tensors to the GPU and utilizing GPU-accelerated operations, deep learning models can be trained and executed more efficiently, enabling advancements in the field of artificial intelligence.

# **DETAILED DIDACTIC MATERIAL**

In this topic, we will discuss running deep learning computations on the GPU. So far, we have been working on the CPU, which is acceptable for small-scale tasks. However, for real-world problems, a high-end GPU is necessary. If you don't have a GPU locally, you can use one in the cloud.

To run locally, you need a CUDA-enabled GPU, preferably with at least 4GB of VRAM. The first step is to download and install the CUDA toolkit from NVIDIA's website. Make sure to choose the version compatible with your GPU. After installing the toolkit, download the cuDNN library, which contains the necessary files for deep learning computations. Extract the files and merge them into the appropriate directories in the CUDA toolkit installation folder.

If you don't have a local GPU, you can use a cloud service. One recommended option is Linode, which offers competitive prices for GPU instances. However, you can choose any other cloud provider that suits your needs. If you decide to use Linode, there is a topic available that guides you through the setup process. It is important to note that with cloud GPUs, you pay by the hour, so it is advisable to destroy the server once you are done to avoid unnecessary charges.

Setting up a cloud GPU can be complex, but there are many online guides available. Once your GPU setup is complete, you can proceed with installing the CUDA toolkit and cuDNN as mentioned earlier.

It is worth mentioning that there may be some platform-specific considerations. For example, on Windows, you may need to download a specific wheel file for the pip package manager. On Linux, the required packages are available on the Python package index. Mac users may have a mixed experience, so it is recommended to refer to the relevant documentation or seek assistance if needed.

Running deep learning computations on the GPU is essential for tackling real-world problems. Whether you choose to run locally or in the cloud, make sure to follow the necessary steps to set up the CUDA toolkit and cuDNN. Remember to optimize your usage of cloud GPUs to avoid unnecessary costs. If you encounter any difficulties, reach out to the community for assistance.

To successfully run deep learning models on a Windows machine, it is important to install the CUDA version. Without the CUDA version, the models will run on the CPU, which may not provide optimal performance. To install the CUDA version, you can use a specific wheel. It is worth noting that if you choose the option "none", the models will still run on the CPU. Therefore, it is recommended to ensure that the CUDA version is installed for better performance.

In this topic, we will be using a Jupyter notebook running on a GPU server. This allows us to work within the notebook environment, rather than coding directly in the terminal or using other methods like SCP to edit files. Please note that running the notebook on a publicly accessible server may have security implications, so it is important to use it on a secure network. Alternatively, you can enable secure HTTPS to ensure a secure connection. To do this, you will need to install open SSL.

For security purposes, it is advised not to use the GPU server on a public Wi-Fi network. If you intend to use it professionally or within your company, it is recommended to install SSH (Secure Shell) for secure remote access. Setting up SSH is a straightforward process, and it provides an additional layer of security.

The first step is to check if we have access to the CUDA device. This can be done by running the command "torch.cuda.is\_available()". If the output is "True", it means we have access to a GPU. Next, we can specify the device we want to run on using the "torch.device" function. In our case, we will set the device to "CUDA:0". If you have multiple GPUs, you can specify the desired device accordingly. Finally, we can print out the device to

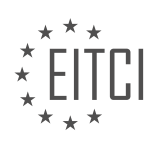

confirm that we have successfully set it.

To ensure that our code can run on different devices, it is important to handle cases where GPUs are not available. We can use an "if" statement to check if CUDA is available, and if so, set the device to "CUDA:0". Otherwise, we can set the device to the CPU using "torch.device('cpu')". This allows us to dynamically define the device based on availability.

It is worth noting that while it is ideal to have GPUs for running deep learning models, there are scenarios where running on a CPU is sufficient. For example, during production, if the number of queries per minute is not high, running on a CPU can be acceptable. GPUs are mainly used during training to process large batches of data efficiently. To handle this, we can include an "if" statement to check if CUDA is available, and based on that, inform the user whether the code is running on the GPU or the CPU.

Setting up the environment to run deep learning models on a Windows machine involves installing the CUDA version and ensuring access to a GPU. Running the code on a Jupyter notebook within a GPU server provides a convenient and secure environment. By dynamically defining the device based on availability, we can ensure that our code can run on different devices, whether it is a GPU or a CPU.

Deep learning with Python and PyTorch allows for computation on the GPU, which can significantly speed up training and inference processes. In PyTorch, it is straightforward to assign specific layers of a neural network to specific GPUs. This is particularly useful when dealing with tasks such as encoder and decoder networks, where each network can run on separate GPUs. Additionally, different layers of a single network can be assigned to different GPUs.

To determine the number of available GPUs, we can use the `torch.cuda.device count()` function. This information can be used to distribute the workload across multiple GPUs if necessary.

To utilize the GPU for computation, we need to move our neural network to the GPU. This can be done by simply adding the line of code `net = net.to(device)`, where `device` is the GPU device. It is important to note that constantly moving data between the CPU and GPU can introduce overhead due to the conversion process. Therefore, it is recommended to minimize the number of conversions by keeping as much data as possible on the GPU. However, in cases where the dataset is too large to fit entirely on the GPU, batch-wise conversion is necessary.

When working with tensors on the GPU, it is important to remember that they can only interact with other tensors on the GPU. Similarly, tensors on the CPU can only interact with other tensors on the CPU. To ensure compatibility, tensors should be converted and placed on the desired device.

When creating a neural network, it is common practice to immediately assign it to the desired device using `net = net.to(device)`. This approach is often more efficient than creating the network on the CPU and then moving it to the GPU.

In the case of training a network, both the network and the training data should be on the GPU to enable efficient computation. However, it is not practical to have the entire dataset on the GPU in most cases. The trade-off between batch size and GPU memory usage needs to be considered. Increasing the batch size allows for more efficient iterations but requires more GPU memory. Ultimately, the decision depends on the specific problem and available resources.

Utilizing the GPU for deep learning tasks can greatly enhance performance. PyTorch provides easy ways to assign specific layers or networks to specific GPUs. However, careful consideration should be given to the memory limitations of the GPU and the trade-offs between batch size and GPU memory usage.

Deep learning models often require high computational power to perform calculations efficiently. One way to achieve this is by utilizing the power of the Graphics Processing Unit (GPU) for computation. In this didactic material, we will explore how to perform computation on the GPU using Python and PyTorch.

To begin, we need to transfer our data to the GPU. In the provided code snippet, the batch Y data needs to be converted to the GPU. This can be achieved by using the `.to()` method in PyTorch. By specifying the device as the argument, we can transfer the data to the GPU. For example, `batch  $y =$  batch  $y.to(device)$ `.

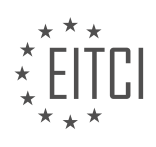

It is important to ensure that all the relevant variables and tensors are on the GPU. In the code snippet, the optimizer and loss function variables are moved to the GPU as well. This ensures that all computations related to training the model are performed on the GPU.

Sometimes, when running the code, the error message "expected device CPU but got device CUDA" may appear. This indicates that there is an issue with the device compatibility. To resolve this, it is recommended to move the optimizer and loss function variables to the training section of the code.

After transferring the data and relevant variables to the GPU, we can observe a significant improvement in computation speed. In the provided example, the time taken for iterations decreased from 25 seconds to just 1 second when using the GPU.

However, it is essential to note that the initial iterations may still be slightly slower when using the GPU. This is due to the additional overhead involved in transferring the data to the GPU. But once the data is on the GPU, subsequent iterations will be much faster.

Additionally, it is crucial to monitor the performance of the deep learning model during training. In the code snippet, the loss function is evaluated to check the improvement in loss values. If the loss does not improve significantly, it may indicate an issue with the neural network architecture or the training process.

To further validate the model's performance, a test set is used. In the provided code, the test set is also transferred to the GPU using the `.to()` method. This ensures that the test data is processed on the GPU as well.

However, it is important to note that the test implementation in the code snippet is not ideal. It processes the test data one at a time, which may not provide accurate results. It is recommended to optimize the test implementation for better accuracy.

Utilizing the GPU for computation in deep learning models can significantly improve performance and speed. By transferring data and relevant variables to the GPU using PyTorch, we can take advantage of the GPU's parallel processing capabilities. Monitoring the loss function and optimizing the test implementation can further enhance the model's performance.

In this didactic material, we will discuss the topic of advancing with deep learning and computation on the GPU. After training a model for three epochs, we achieved a 70% accuracy, which is the highest accuracy we have seen so far. This raises the question of how many epochs we should go through. To explore this further, let's continue training for 10 epochs.

After training for nine epochs, we did not observe any improvement in accuracy, although the loss continued to decrease. This indicates that we need to determine when to stop training. Additionally, it is important to compare in-sample accuracy to out-of-sample accuracy over time. While loss going down indicates learning, the real test lies in how well the model performs on unseen data.

To visualize and analyze the model's performance, we will cover these topics in the next material. However, before diving into that, it is essential to understand GPUs and their role in deep learning. By utilizing the GPU, we can significantly speed up the testing process. Running 20 epochs without GPU acceleration would take 10 minutes, and testing would require even more time. To run tests more frequently, ideally every epoch or batch, we need the GPU's computational power.

PyTorch simplifies GPU utilization by allowing us to specify which data should be stored on the CPU or GPU. Furthermore, it makes adding multiple GPUs to our system effortless. Sharing a model across multiple GPUs in PyTorch is straightforward compared to other frameworks like TensorFlow.

Using PyTorch on the GPU offers significant advantages in terms of speed and ease of use. By harnessing the power of GPUs, we can accelerate deep learning computations and run tests more frequently. In the next topic, we will delve into analysis and visualizations of our neural networks.

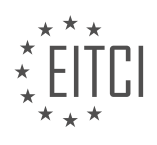

# **EITC/AI/DLPP DEEP LEARNING WITH PYTHON AND PYTORCH - ADVANCING WITH DEEP LEARNING - COMPUTATION ON THE GPU - REVIEW QUESTIONS:**

#### **[WHAT IS THE IMPORTANCE OF RUNNING DEEP LEARNING COMPUTATIONS ON THE GPU?](https://eitca.org/artificial-intelligence/eitc-ai-dlpp-deep-learning-with-python-and-pytorch/advancing-with-deep-learning/computation-on-the-gpu/examination-review-computation-on-the-gpu/what-is-the-importance-of-running-deep-learning-computations-on-the-gpu/)**

Running deep learning computations on the GPU is of utmost importance in the field of artificial intelligence, particularly in the domain of deep learning with Python and PyTorch. This practice has revolutionized the field by significantly accelerating the training and inference processes, enabling researchers and practitioners to tackle complex problems that were previously infeasible.

The graphical processing unit (GPU) is a specialized hardware component designed to handle parallel computations efficiently. Unlike the central processing unit (CPU), which is optimized for sequential tasks, the GPU excels at performing multiple calculations simultaneously. This parallelism is a perfect match for the computational demands of deep learning algorithms, which involve heavy matrix operations and require extensive numerical calculations.

One of the key reasons why running deep learning computations on the GPU is important is the significant speedup it provides. GPUs consist of thousands of cores, allowing them to perform computations in parallel. This parallelism enables the GPU to process large amounts of data simultaneously, resulting in faster training and inference times. For instance, a deep learning model that takes several days to train on a CPU can be trained in a matter of hours or even minutes on a GPU.

Moreover, the GPU's ability to handle massive parallelism brings about another crucial advantage: scalability. Deep learning models often require large amounts of data and complex architectures with millions or even billions of parameters. Training such models on CPUs can be extremely time-consuming, limiting the exploration of different architectures and hyperparameters. By harnessing the power of GPUs, researchers can iterate more quickly, experiment with different network architectures, and fine-tune their models more effectively.

Furthermore, running deep learning computations on the GPU enhances the memory capacity available for training large models. GPUs typically have more memory than CPUs, allowing for the efficient storage and retrieval of large tensors. This is particularly important when working with convolutional neural networks (CNNs) that process high-resolution images or recurrent neural networks (RNNs) that operate on long sequences of data.

Additionally, GPUs offer specialized libraries and frameworks, such as CUDA and cuDNN, which provide optimized implementations of deep learning operations. These libraries leverage the parallel architecture of the GPU, further accelerating computations. For example, PyTorch, a popular deep learning framework, seamlessly integrates with CUDA, enabling users to effortlessly leverage the power of GPUs in their deep learning workflows.

Running deep learning computations on the GPU is of paramount importance in the field of artificial intelligence. The GPU's parallel architecture, speed, scalability, and memory capacity make it an indispensable tool for accelerating deep learning training and inference. By utilizing the power of GPUs, researchers and practitioners can tackle more complex problems, iterate more quickly, and ultimately advance the state-of-the-art in deep learning.

# **[WHAT ARE THE NECESSARY STEPS TO SET UP THE CUDA TOOLKIT AND CUDNN FOR LOCAL GPU](https://eitca.org/artificial-intelligence/eitc-ai-dlpp-deep-learning-with-python-and-pytorch/advancing-with-deep-learning/computation-on-the-gpu/examination-review-computation-on-the-gpu/what-are-the-necessary-steps-to-set-up-the-cuda-toolkit-and-cudnn-for-local-gpu-usage/) [USAGE?](https://eitca.org/artificial-intelligence/eitc-ai-dlpp-deep-learning-with-python-and-pytorch/advancing-with-deep-learning/computation-on-the-gpu/examination-review-computation-on-the-gpu/what-are-the-necessary-steps-to-set-up-the-cuda-toolkit-and-cudnn-for-local-gpu-usage/)**

To set up the CUDA toolkit and cuDNN for local GPU usage in the field of Artificial Intelligence – Deep Learning with Python and PyTorch, there are several necessary steps that need to be followed. This comprehensive guide will provide a detailed explanation of each step, ensuring a thorough understanding of the process.

# Step 1: Verify GPU Compatibility

Before proceeding with the installation, it is crucial to ensure that your GPU is compatible with CUDA and

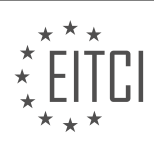

cuDNN. Check the CUDA-enabled GPU list provided by NVIDIA to confirm compatibility. Additionally, verify that your GPU driver is up to date, as CUDA requires specific driver versions to function correctly.

# Step 2: Download CUDA Toolkit

Visit the official NVIDIA CUDA Toolkit download page and select the appropriate version for your operating system. Ensure that you choose the version compatible with your GPU and operating system. It is recommended to download the network installer as it allows for a more customized installation.

#### Step 3: Install CUDA Toolkit

Once the CUDA Toolkit installer is downloaded, run the installer and follow the on-screen instructions. During the installation process, you will be prompted to select the components you want to install. It is recommended to install all components, including the CUDA Toolkit, CUDA Samples, and CUDA Visual Studio Integration.

#### Step 4: Set Environment Variables

After the installation is complete, you need to set the necessary environment variables. Open the system environment variables settings and add the CUDA installation directory to the PATH variable. Typically, the CUDA installation directory is "C:Program FilesNVIDIA GPU Computing ToolkitCUDAversionbin" on Windows and "/usr/local/cuda/bin" on Linux.

#### Step 5: Verify CUDA Installation

To verify the successful installation of CUDA, open a command prompt or terminal and run the following command: "nvcc –version". If the installation was successful, the CUDA version and other relevant information will be displayed.

#### Step 6: Download cuDNN

Proceed to the NVIDIA cuDNN download page and select the version compatible with your CUDA Toolkit. It is essential to choose the correct version as cuDNN is tightly integrated with CUDA. Ensure that you have the necessary permissions to download cuDNN.

#### Step 7: Install cuDNN

After downloading cuDNN, extract the contents of the downloaded file. Copy the extracted files to the CUDA Toolkit installation directory. Typically, the cuDNN files need to be placed in the "C:Program FilesNVIDIA GPU Computing ToolkitCUDAversion" directory on Windows and "/usr/local/cuda" directory on Linux.

# Step 8: Verify cuDNN Installation

To verify the successful installation of cuDNN, open a command prompt or terminal and navigate to the CUDA installation directory. Run the following command: "nvcc -l cudnn". If the installation was successful, no error messages will be displayed.

By following these steps, you will have successfully set up the CUDA toolkit and cuDNN for local GPU usage in the field of Artificial Intelligence – Deep Learning with Python and PyTorch. This will enable you to leverage the computational power of your GPU for deep learning tasks, enhancing performance and accelerating training times.

#### **[HOW CAN CLOUD SERVICES BE UTILIZED FOR RUNNING DEEP LEARNING COMPUTATIONS ON THE](https://eitca.org/artificial-intelligence/eitc-ai-dlpp-deep-learning-with-python-and-pytorch/advancing-with-deep-learning/computation-on-the-gpu/examination-review-computation-on-the-gpu/how-can-cloud-services-be-utilized-for-running-deep-learning-computations-on-the-gpu/) [GPU?](https://eitca.org/artificial-intelligence/eitc-ai-dlpp-deep-learning-with-python-and-pytorch/advancing-with-deep-learning/computation-on-the-gpu/examination-review-computation-on-the-gpu/how-can-cloud-services-be-utilized-for-running-deep-learning-computations-on-the-gpu/)**

Cloud services have revolutionized the way we perform deep learning computations on GPUs. By leveraging the power of the cloud, researchers and practitioners can access high-performance computing resources without the need for expensive hardware investments. In this answer, we will explore how cloud services can be utilized for running deep learning computations on the GPU, providing a detailed and comprehensive explanation of the

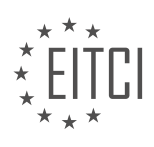

#### process.

One of the key advantages of cloud services is the ability to provision virtual machines (VMs) with GPU capabilities. Cloud service providers such as Amazon Web Services (AWS), Google Cloud Platform (GCP), and Microsoft Azure offer VM instances that are specifically designed for deep learning workloads. These instances come preconfigured with GPU drivers, libraries, and frameworks, making it easy to get started with deep learning on the GPU.

To utilize cloud services for running deep learning computations on the GPU, the first step is to select an appropriate VM instance with GPU support. Each cloud service provider offers different types of GPU instances, varying in terms of GPU model, memory capacity, and pricing. It is important to choose a GPU instance that meets the requirements of your deep learning model and fits within your budget.

Once a GPU instance is selected, the next step is to set up the deep learning environment. This typically involves installing the necessary deep learning frameworks such as PyTorch or TensorFlow, along with any additional libraries or dependencies required by your model. Cloud service providers often provide preconfigured deep learning images or containers that streamline this process, allowing you to quickly set up a GPU-enabled environment.

With the deep learning environment set up, you can now start running your deep learning computations on the GPU. This involves writing and executing code that utilizes the GPU for accelerated computations. Deep learning frameworks such as PyTorch and TensorFlow provide APIs and abstractions that make it easy to leverage the GPU for training and inference tasks. By offloading computations to the GPU, you can benefit from its parallel processing capabilities and significantly speed up the training and inference process.

In addition to GPU-enabled VM instances, cloud service providers also offer managed deep learning services that abstract away the complexities of GPU provisioning and management. For example, AWS provides Amazon SageMaker, a fully managed service that simplifies the process of building, training, and deploying deep learning models. With SageMaker, you can focus on developing your deep learning algorithms while the underlying infrastructure and GPU resources are taken care of by the service.

Cloud services also offer scalability and flexibility for deep learning workloads. With a few clicks or API calls, you can easily scale up or down the number of GPU instances based on the demands of your workload. This allows you to handle large-scale training jobs or accommodate spikes in computational requirements without the need for upfront hardware investments. Additionally, cloud services provide the ability to save and restore snapshots of GPU instances, enabling you to pause and resume deep learning computations seamlessly.

Furthermore, cloud services offer additional features and integrations that enhance the deep learning workflow. For example, cloud storage services can be used to store and access large datasets, allowing you to train deep learning models on massive amounts of data without worrying about local storage limitations. Cloud-based machine learning pipelines and workflows can be set up to automate the training and deployment of deep learning models, enabling reproducibility and scalability.

To summarize, cloud services provide a powerful and flexible platform for running deep learning computations on the GPU. By leveraging GPU-enabled VM instances, managed deep learning services, and scalable infrastructure, researchers and practitioners can accelerate their deep learning workflows, handle large-scale training jobs, and benefit from the convenience and cost-effectiveness of the cloud.

Cloud services offer a wide range of capabilities and features that make them ideal for running deep learning computations on the GPU. With the ability to provision GPU-enabled VM instances, utilize managed deep learning services, and take advantage of scalability and flexibility, researchers and practitioners can harness the power of the cloud to accelerate their deep learning workflows.

#### **[HOW CAN THE DEVICE BE SPECIFIED AND DYNAMICALLY DEFINED FOR RUNNING CODE ON](https://eitca.org/artificial-intelligence/eitc-ai-dlpp-deep-learning-with-python-and-pytorch/advancing-with-deep-learning/computation-on-the-gpu/examination-review-computation-on-the-gpu/how-can-the-device-be-specified-and-dynamically-defined-for-running-code-on-different-devices/) [DIFFERENT DEVICES?](https://eitca.org/artificial-intelligence/eitc-ai-dlpp-deep-learning-with-python-and-pytorch/advancing-with-deep-learning/computation-on-the-gpu/examination-review-computation-on-the-gpu/how-can-the-device-be-specified-and-dynamically-defined-for-running-code-on-different-devices/)**

To specify and dynamically define the device for running code on different devices in the context of artificial intelligence and deep learning, we can leverage the capabilities provided by libraries such as PyTorch. PyTorch

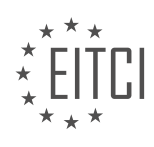

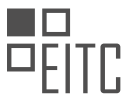

is a popular open-source machine learning framework that supports computation on both CPUs and GPUs, enabling efficient execution of deep learning models.

In PyTorch, the device can be specified using the `torch.device` class. This class represents the device on which tensors and models will be allocated and executed. By default, PyTorch assigns tensors and models to the CPU, but we can easily switch to a GPU device if available. To specify a GPU device, we need to pass the appropriate device identifier to the `torch.device` constructor. For example, if we have a GPU with device identifier 0, we can specify the device as follows:

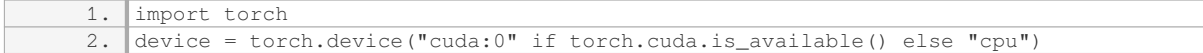

In the above code snippet, we check if a GPU device is available using `torch.cuda.is available()`. If a GPU is available, we specify the device as `"cuda:0"`, indicating the first GPU device. Otherwise, we fallback to the CPU device.

Once the device is specified, we can move tensors and models to the desired device using the `.to()` method. This method allows us to transfer data between devices with ease. For example, to move a tensor  $x$  to the specified device, we can use the following code:

1.  $x = x.to(device)$ 

Similarly, we can move a model `model` to the specified device by calling `.to(device)` on the model object:

1. model = model.to(device)

By specifying the device and moving tensors and models accordingly, we can ensure that the code is executed on the desired device, be it a CPU or a GPU. This flexibility allows us to take advantage of the computational power offered by GPUs to accelerate deep learning computations.

It is worth noting that PyTorch provides additional functionalities to dynamically define the device based on runtime conditions. For example, we can specify different devices for different parts of the code based on the availability of GPUs or other hardware resources. This can be achieved by conditionally setting the device using if-else statements or by using environment variables or command-line arguments to control the device selection at runtime.

To specify and dynamically define the device for running code on different devices in the context of deep learning with PyTorch, we can use the `torch.device` class to specify the device and the `.to()` method to move tensors and models to the specified device. By leveraging these capabilities, we can take advantage of the computational power offered by GPUs and efficiently execute deep learning models.

# **[HOW CAN SPECIFIC LAYERS OR NETWORKS BE ASSIGNED TO SPECIFIC GPUS FOR EFFICIENT](https://eitca.org/artificial-intelligence/eitc-ai-dlpp-deep-learning-with-python-and-pytorch/advancing-with-deep-learning/computation-on-the-gpu/examination-review-computation-on-the-gpu/how-can-specific-layers-or-networks-be-assigned-to-specific-gpus-for-efficient-computation-in-pytorch/) [COMPUTATION IN PYTORCH?](https://eitca.org/artificial-intelligence/eitc-ai-dlpp-deep-learning-with-python-and-pytorch/advancing-with-deep-learning/computation-on-the-gpu/examination-review-computation-on-the-gpu/how-can-specific-layers-or-networks-be-assigned-to-specific-gpus-for-efficient-computation-in-pytorch/)**

Assigning specific layers or networks to specific GPUs can significantly enhance the efficiency of computation in PyTorch. This capability allows for parallel processing on multiple GPUs, effectively accelerating the training and inference processes in deep learning models. In this answer, we will explore how to assign specific layers or networks to specific GPUs in PyTorch, providing a detailed and comprehensive explanation.

To begin with, PyTorch provides a powerful feature called DataParallel, which enables the utilization of multiple GPUs for training and inference. By wrapping the model with DataParallel, PyTorch automatically divides the input data across available GPUs and performs forward and backward passes in parallel. However, DataParallel distributes the workload evenly across all GPUs by default, without considering the specific layers or networks.

To assign specific layers or networks to specific GPUs, we need to leverage the PyTorch functionality called

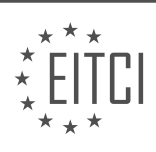

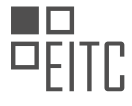

model parallelism. Model parallelism involves dividing the model's layers across different GPUs, allowing each GPU to handle a specific portion of the model's computations. This approach is particularly useful when dealing with large models that do not fit into the memory of a single GPU.

To implement model parallelism in PyTorch, we can use the torch.nn.DataParallel class and specify the device IDs of the GPUs we want to use. Here's an example:

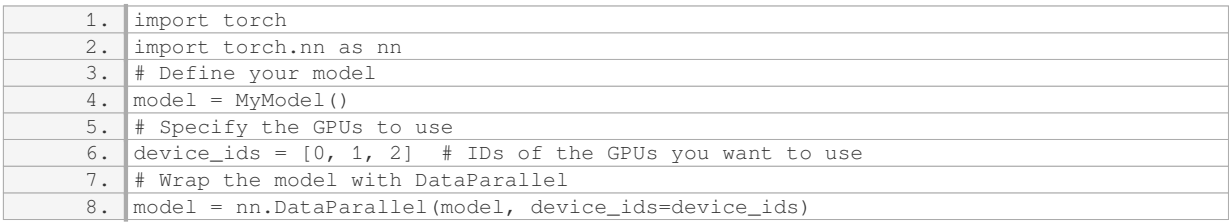

In this example, we create an instance of our model, `MyModel()`, and then specify the device IDs of the GPUs we want to use in the `device\_ids` list. We then wrap the model with `nn.DataParallel`, passing the model and the `device\_ids` argument.

By doing so, PyTorch will distribute the layers of the model across the specified GPUs, allowing each GPU to compute the forward and backward passes for its assigned layers. This way, the computation is efficiently parallelized, leading to improved performance.

It is important to note that when using model parallelism, the memory usage on each GPU may vary depending on the size and complexity of the assigned layers. It is crucial to ensure that each GPU has sufficient memory to accommodate the assigned layers. If memory constraints are encountered, one can consider partitioning the model differently or using techniques like gradient checkpointing to reduce memory usage.

Assigning specific layers or networks to specific GPUs in PyTorch can be achieved by utilizing model parallelism. By wrapping the model with `nn.DataParallel` and specifying the device IDs of the GPUs, PyTorch efficiently distributes the workload across the GPUs, resulting in accelerated computation for deep learning models.

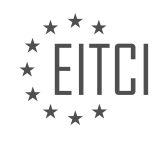
#### **[EITC/AI/DLPP DEEP LEARNING WITH PYTHON AND PYTORCH DIDACTIC MATERIALS](https://eitca.org/programmes/eitc-ai-dlpp-deep-learning-with-python-and-pytorch/) [LESSON: ADVANCING WITH DEEP LEARNING](https://eitca.org/programmes/eitc-ai-dlpp-deep-learning-with-python-and-pytorch/lessons/advancing-with-deep-learning/) [TOPIC: MODEL ANALYSIS](https://eitca.org/programmes/eitc-ai-dlpp-deep-learning-with-python-and-pytorch/lessons/advancing-with-deep-learning/topic/model-analysis/)**

# **INTRODUCTION**

Artificial Intelligence - Deep Learning with Python and PyTorch - Advancing with deep learning - Model analysis

Deep learning has emerged as a powerful technique in the field of artificial intelligence, enabling machines to learn and make predictions from large amounts of data. Python and PyTorch are popular tools for implementing deep learning algorithms due to their flexibility and ease of use. In this didactic material, we will delve into the topic of model analysis, which involves evaluating and interpreting the performance of deep learning models. We will explore various techniques and metrics used to assess the effectiveness of these models.

Model analysis plays a crucial role in deep learning as it helps us understand the strengths and weaknesses of our models. It involves examining different aspects such as model accuracy, generalization, and interpretability. One of the primary goals is to ensure that the model performs well not only on the training data but also on unseen data. This is known as generalization, and it is a key characteristic of a robust deep learning model.

To evaluate the performance of a deep learning model, we can use various metrics such as accuracy, precision, recall, and F1 score. These metrics provide insights into how well the model is classifying the data. Accuracy measures the overall correctness of the model's predictions, while precision and recall focus on the model's ability to correctly identify positive instances and retrieve all relevant instances, respectively. The F1 score combines both precision and recall into a single metric, giving us a balanced measure of the model's performance.

In addition to these metrics, we can also analyze the model's performance using a confusion matrix. A confusion matrix provides a detailed breakdown of the model's predictions, showing the number of true positives, true negatives, false positives, and false negatives. This information is valuable in understanding which classes the model is struggling to classify correctly and can help guide further improvements.

Another important aspect of model analysis is interpretability. Deep learning models are often considered black boxes, making it challenging to understand how they arrive at their predictions. However, several techniques can help shed light on the inner workings of these models. One such technique is feature visualization, which allows us to visualize the patterns and features that the model has learned. This can help us gain insights into what the model is focusing on when making predictions.

Furthermore, we can analyze the importance of different features using techniques such as feature importance and saliency maps. Feature importance provides a measure of how much each input feature contributes to the model's predictions, allowing us to identify the most influential features. Saliency maps highlight the regions of an input image that are most important for the model's decision-making process, providing a visual explanation of the model's predictions.

To perform model analysis in Python, we can leverage the power of PyTorch and its rich ecosystem of libraries. PyTorch provides built-in functions for computing various evaluation metrics and generating confusion matrices. Additionally, libraries such as Matplotlib and Seaborn can be used for visualizing the results of model analysis, making it easier to interpret and communicate the findings.

Model analysis is a critical step in the deep learning pipeline. It enables us to assess the performance of our models, understand their behavior, and make informed decisions for further improvements. By using Python and PyTorch, we have access to a wide range of tools and techniques that facilitate model analysis. Armed with these techniques, we can better understand and optimize our deep learning models, ultimately advancing the field of artificial intelligence.

## **DETAILED DIDACTIC MATERIAL**

Model Analysis in Deep Learning with Python and PyTorch

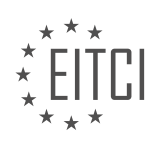

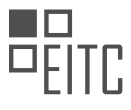

In this material, we will discuss the topic of model analysis in deep learning. Model analysis involves understanding how a model works and evaluating its performance. While model analysis is a complex research question, for most tasks, we can focus on two main metrics: in-sample accuracy, in-sample loss, out-of-sample accuracy, and out-of-sample loss.

By tracking and analyzing these four values over time, we can determine how well our model is performing and make decisions regarding training duration and model comparison. In other words, we can determine when to stop training a model and assess which model is better for a given task.

To perform model analysis, we will use Python and PyTorch. The code we will use is similar to what we have seen in previous topics, with some modifications. We will create a forward pass function that accepts data and returns outputs. This function will also allow us to perform tests during training, rather than just at the end or every epoch.

The forward pass function takes inputs (X) and labels (Y) as arguments, along with a train flag which is set to false by default. When passing data through this function, we do not update weights by default. This is to prevent unintentional cheating during training, as neural networks are prone to overfitting. By setting the default to false, we ensure that the model does not train on validation data.

Within the forward pass function, we first zero the gradients using `net.zero grad()` if the train flag is true. Then, we compute the outputs by passing the inputs through the model: `outputs =  $net(X)$ `.

Regardless of whether the data is in-sample or out-of-sample, we calculate the accuracy. This is done by comparing the predicted labels (`outputs`) with the true labels (`Y`). We iterate over the batch of data and count the number of identical Argmax values. This count represents the number of correct predictions.

To summarize, model analysis involves tracking in-sample and out-of-sample accuracy and loss over time. By analyzing these metrics, we can determine the optimal training duration and compare different models for a given task.

In deep learning, model analysis is an important step to evaluate the performance and accuracy of a trained model. In this context, we will discuss how to compute accuracy and loss for a deep learning model using Python and PyTorch.

To compute accuracy, we compare the predicted outputs of the model with the actual labels. We use the torch.argmax function to find the index of the maximum value in the output vector. We then compare the argmax of the predicted outputs with the argmax of the actual labels. If they are the same, we consider it a match. By counting the number of matches, we can calculate the accuracy. The formula for accuracy is:

accuracy = (number of matches) / (total number of samples)

To compute the loss, we use a loss function that measures the difference between the predicted outputs and the actual labels. In this case, the loss function is already defined as "loss function". We pass the predicted outputs and the actual labels to the loss function to calculate the loss.

If the model is being trained, we also perform backpropagation and update the model's parameters using an optimizer. This step helps the model learn and improve its performance.

In addition to training, we can also use the forward pass function to test the model's performance on a separate test dataset. We can specify the number of samples we want to test, and the function will randomly select a slice of the test dataset. The forward pass function will compute the accuracy and loss for the selected samples.

To summarize, the steps involved in model analysis are as follows:

- 1. Compute accuracy by comparing the predicted outputs with the actual labels.
- 2. Compute loss using a predefined loss function.
- 3. If training, perform backpropagation and update model parameters.
- 4. Use the forward pass function to test the model's performance on a test dataset.

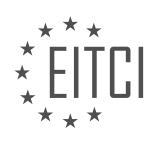

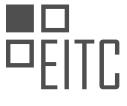

By analyzing the accuracy and loss, we can assess the performance of the deep learning model and make necessary improvements.

In the process of advancing with deep learning and model analysis in Artificial Intelligence, there are several important considerations to take into account. One of these considerations is the calculation of the validation accuracy and loss during the training process. In order to avoid wasting time calculating gradients, it is recommended to use the torch.no\_grad() function. By doing so, we can focus on training the model without the need for gradient calculations.

During the training process, it is also important to track the in-sample validation accuracy and loss, as well as the out-of-sample accuracy and loss. This information can be logged and visualized using tools such as TensorBoard or Matplotlib. While TensorBoard is a popular visualization module that comes with TensorFlow, it is possible to use TensorBoardX with PyTorch to achieve similar results. However, it is worth noting that for basic visualization tasks, Matplotlib can be a simpler and more flexible option. Matplotlib allows for graphing accuracies and losses on the same graph, as well as the ability to create bar charts and other visualizations.

To log the necessary information, it is recommended to create a log file. The log file should include the model name, which can be a descriptive name indicating the type of model being used. It is also recommended to include the current time in the model name to avoid overlapping data when running multiple models. By appending the current time to the model name, it ensures that each run or new model will have a unique name, preventing any confusion or data overlap.

By following these guidelines and utilizing the appropriate tools and techniques, it is possible to effectively track and analyze the performance of deep learning models in Artificial Intelligence.

In this didactic material, we will discuss model analysis in deep learning using Python and PyTorch. Model analysis is an important step in the deep learning process to evaluate the performance and effectiveness of a trained model. We will cover various aspects of model analysis, including batch size, epochs, forward pass, and logging data.

First, let's start with the batch size. The batch size refers to the number of training examples used in one iteration during the training process. It is important to choose an appropriate batch size that can fit on your GPU. A batch size of 100 is recommended, but you can adjust it based on your GPU's memory capacity. If you encounter a memory error, you can try reducing the batch size to 16 or 8.

Next, we have the epochs. An epoch is a complete pass through the entire training dataset. Generally, it is recommended to train the model for multiple epochs to improve its performance. A value between 1 and 10 epochs is usually sufficient, depending on the task at hand. For transfer learning, which will be discussed later, one or two epochs may be enough.

To analyze the model, we need to define a train function. This function will iterate over the batches of data and perform a forward pass. During the forward pass, the model processes the input data and produces predictions. Additionally, we need to define an optimizer and a loss function to optimize the model's parameters and calculate the loss, respectively.

After defining the necessary functions, we can create a log file to store the training and validation data. The log file will contain information such as the model name, round time, accuracy, and loss. To log the data, we can use the "write" function and format the data as a CSV file.

During the training process, it is also important to periodically evaluate the model's performance on a validation dataset. However, calculating the validation accuracy and loss for every step can significantly increase training time. Instead, we can calculate these metrics at regular intervals, such as every 50 steps. This can be achieved by using the modulo operator to check if the current step is a multiple of 50.

Model analysis is a crucial step in deep learning to assess the performance of a trained model. By considering factors such as batch size, epochs, forward pass, and logging data, we can effectively evaluate and improve the model's performance.

To analyze a deep learning model, we need to convert the tensor to a float. This can be done by using the

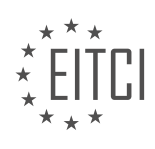

"float" function. If there is a more efficient way to do this, please let me know. We can also experiment with not converting it to a float later on.

Next, we will create two variables, "Val\_AK" and "Val\_loss", by copying and pasting the previous line of code. Let's proceed to run the training process and see if any errors occur.

If we encounter an error related to the forward pass, we need to change it to the test pass. This can sometimes cause issues with the TQDM progress bar.

After resolving any errors, we can run the training process for a specified number of epochs.

Once the training is complete, we can graph the results. It may be more convenient to use a text editor like Sublime Text to graph the data.

To graph the data, we will need to import the "matplotlib.pyplot" library and set the style to "ggplot".

We will then read the model log file, which contains information about the order of operations and the accuracy and loss values.

To graph the data, we can create a function called "create AK loss graph" and pass the model name as a parameter.

Inside the function, we will open the model log file and read its contents. We will then split the contents by newline characters.

Next, we will create empty lists to store the x-values, accuracies, losses, validation x-values, and validation losses.

We will iterate over the contents of the log file and check if the current line contains the model name we are interested in. If it does, we will extract the relevant information such as the model name, timestamp, AK loss, and validation AK loss.

Finally, we can use the extracted data to create a graph of the AK loss and validation AK loss over time.

Please note that this is just one way to graph the data, and there are many other methods available, such as using the pandas library.

In deep learning, it is important to analyze the performance of our models to understand how they are learning and improving over time. One way to do this is by visualizing the accuracy and loss values during the training process. In this didactic material, we will learn how to use Python, PyTorch, and Matplotlib to analyze and graph the performance of our deep learning models.

First, let's start by discussing the concept of epochs. An epoch refers to one complete pass through the entire training dataset. It is at the epochs point that we can evaluate the performance of our model and make decisions such as when to stop training. To keep track of the epoch and other metrics, we can use a technique called "tensorboardX".

To begin, we need to convert our data into a float format. This is important because the data is currently in string form. We can achieve this by using the "float()" function in Python. Once our data is in the correct format, we can store it in lists for further analysis.

Next, we will use Matplotlib, a popular data visualization library in Python, to graph our data. Matplotlib offers a wide range of customization options, allowing us to create visually appealing and informative graphs. If you are new to Matplotlib, there are plenty of online resources available for learning more about its functionalities and customization options.

To start graphing our data, we will use the "plt.figure()" function to define a figure object. This will enable us to have multiple graphs on the same plot if needed. We can then create multiple axes objects using the "plt.subplot2grid()" function. Each axes object represents a separate graph. By specifying the grid dimensions,

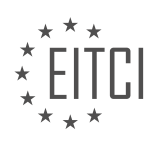

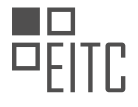

we can arrange our graphs in a desired layout.

Once we have our axes objects, we can plot our data using the "plot()" function. For example, we can plot the time on the x-axis and the accuracies on the y-axis. We can also label each graph for clarity. To compare multiple metrics, we can plot them on the same graph using different colors or line styles. To ensure that the graphs share the same x-axis, we can use the "sharex" parameter when defining the axes objects.

After plotting the data, we can add legends to indicate the meaning of each line on the graph. This can be done using the "legend()" function. We can specify the location of the legend using predefined codes, such as "2" for the upper right corner.

Finally, we can display the graph using the "plt.show()" function. This will open a window showing the graph we created. From the graph, we can observe the trends in accuracy and loss values over time. It is important to pay attention to any significant changes or deviations, as they can indicate issues with our model.

Analyzing and graphing the performance of deep learning models is crucial for understanding their behavior and making informed decisions during the training process. With the help of Python, PyTorch, and Matplotlib, we can easily visualize and interpret the accuracy and loss values of our models.

Deep learning with Python and PyTorch allows us to analyze and understand the performance of our models. In this lesson, we will focus on model analysis and how to interpret the results.

When evaluating a model, it is important to keep track of various metrics such as accuracy and loss. These metrics provide insights into how well our model is performing. By visualizing these metrics, we can gain a better understanding of our model's behavior.

To start, we can plot graphs that show the relationship between accuracy and loss over time. By observing the trends in these graphs, we can determine if our model is improving or if it has reached a point where further training may not be beneficial.

In the example provided, we can see that the accuracy and validation accuracy are both increasing over time. This indicates that our model is learning and improving. However, we also notice that the validation accuracy starts to plateau after reaching around 80%. This suggests that our model may have started to overfit the training data, meaning it is becoming too specialized and may not perform well on new, unseen data.

Another important metric to consider is loss. In this example, we can see that the loss initially decreases, indicating that our model is getting better at making predictions. However, after a certain point, the loss starts to increase again. This is a clear sign of overfitting, as the model is starting to fit the training data too closely and is not able to generalize well to new data.

To make informed decisions about when to stop training our model, we should closely monitor the divergence between accuracy and loss. If we notice that the losses start to diverge from the accuracy, it is an indication that our model may have reached its optimal performance and further training may not yield better results.

Analyzing our models is crucial to ensure they are performing well and not overfitting the training data. By monitoring metrics such as accuracy and loss, we can make informed decisions about when to stop training our models.

In this didactic material, we will discuss the topic of model analysis in the context of deep learning with Python and PyTorch. Model analysis is an important step in the deep learning process as it allows us to evaluate the performance and behavior of our trained models. By analyzing our models, we can gain insights into their strengths, weaknesses, and areas for improvement.

One common technique used in model analysis is evaluating the model's performance on a test dataset. This involves feeding the test dataset into the model and comparing the predicted outputs with the ground truth labels. By calculating metrics such as accuracy, precision, recall, and F1 score, we can assess how well our model is performing. These metrics provide valuable information about the model's ability to correctly classify or predict the target variable.

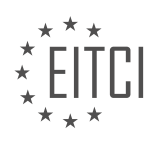

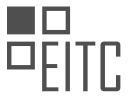

Another aspect of model analysis is understanding the model's internal workings. Deep learning models are often composed of multiple layers, each performing specific computations. By inspecting the weights and biases of these layers, we can gain insights into how the model is making predictions. Visualizing the learned features can also help us understand what patterns or characteristics the model is capturing from the input data.

Interpreting the predictions made by the model is another important aspect of model analysis. Deep learning models are often considered black boxes, meaning that it is challenging to understand why they make certain predictions. However, techniques such as gradient-based attribution methods and saliency maps can provide insights into which parts of the input data are most influential in the model's decision-making process.

Furthermore, model analysis involves assessing the model's robustness and generalization capabilities. This can be done by testing the model's performance on unseen or adversarial examples. Adversarial examples are inputs that are intentionally designed to mislead the model and cause it to make incorrect predictions. By evaluating the model's performance on these examples, we can assess its vulnerability to attacks or its ability to generalize well to new data.

Model analysis is a crucial step in the deep learning process. By evaluating the model's performance, understanding its internal workings, interpreting its predictions, and assessing its robustness, we can gain a deeper understanding of our models and make informed decisions for improvement. It is important to note that model analysis is an ongoing process, and it is recommended to regularly analyze and evaluate models to ensure their effectiveness and reliability.

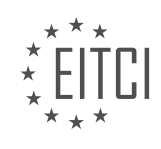

# **EITC/AI/DLPP DEEP LEARNING WITH PYTHON AND PYTORCH - ADVANCING WITH DEEP LEARNING - MODEL ANALYSIS - REVIEW QUESTIONS:**

#### **[WHAT ARE THE TWO MAIN METRICS USED IN MODEL ANALYSIS IN DEEP LEARNING?](https://eitca.org/artificial-intelligence/eitc-ai-dlpp-deep-learning-with-python-and-pytorch/advancing-with-deep-learning/model-analysis/examination-review-model-analysis/what-are-the-two-main-metrics-used-in-model-analysis-in-deep-learning/)**

In the field of deep learning, model analysis plays a crucial role in evaluating the performance and effectiveness of deep learning models. Two main metrics commonly used for this purpose are accuracy and loss. These metrics provide valuable insights into the model's ability to make correct predictions and its overall performance.

1. Accuracy: Accuracy is a widely used metric in model analysis that measures the model's ability to correctly classify or predict the target variable. It is defined as the ratio of the number of correct predictions to the total number of predictions made by the model. The accuracy metric is particularly useful when dealing with classification tasks, where the goal is to assign a label or class to input data. For example, in an image classification task, accuracy measures the percentage of correctly classified images out of the total number of images.

Accuracy = (Number of Correct Predictions) / (Total Number of Predictions)

2. Loss: Loss is another important metric used in model analysis, which quantifies the error or discrepancy between the predicted output and the actual output. It represents the cost or penalty associated with incorrect predictions made by the model. The loss metric is typically calculated using a loss function, such as mean squared error (MSE) or cross-entropy loss, depending on the nature of the problem being addressed. Lower loss values indicate better model performance.

There are different types of loss functions available, depending on the task at hand. For example, in regression tasks, mean squared error (MSE) is commonly used as the loss function. It calculates the average squared difference between the predicted and actual values. In contrast, for classification tasks, cross-entropy loss is often used. It measures the dissimilarity between the predicted probability distribution and the true distribution of the target variable.

In addition to accuracy and loss, other metrics can also be used for model analysis, depending on the specific requirements of the problem. These may include precision, recall, F1 score, area under the curve (AUC), and many more. Each metric provides a different perspective on the model's performance and can be used to evaluate different aspects of the model's behavior.

Accuracy and loss are the two main metrics used in model analysis in deep learning. Accuracy measures the model's ability to correctly classify or predict the target variable, while loss quantifies the error or discrepancy between the predicted output and the actual output. These metrics, along with other evaluation measures, help assess the performance and effectiveness of deep learning models.

## **[HOW CAN WE PREVENT UNINTENTIONAL CHEATING DURING TRAINING IN DEEP LEARNING MODELS?](https://eitca.org/artificial-intelligence/eitc-ai-dlpp-deep-learning-with-python-and-pytorch/advancing-with-deep-learning/model-analysis/examination-review-model-analysis/how-can-we-prevent-unintentional-cheating-during-training-in-deep-learning-models/)**

Preventing unintentional cheating during training in deep learning models is crucial to ensure the integrity and accuracy of the model's performance. Unintentional cheating can occur when the model inadvertently learns to exploit biases or artifacts in the training data, leading to misleading results. To address this issue, several strategies can be employed to mitigate the risk of unintentional cheating.

1. Data preprocessing: Careful preprocessing of the training data is essential to remove any biases or artifacts that may lead to unintentional cheating. This can involve techniques such as data augmentation, normalization, and balancing the dataset. By ensuring that the training data is representative and unbiased, we can reduce the chances of the model exploiting unintended patterns.

2. Cross-validation: Cross-validation is a technique that helps evaluate the model's performance on multiple subsets of the data. By partitioning the data into training and validation sets and performing multiple iterations, we can detect any inconsistencies or overfitting issues that may indicate unintentional cheating. Cross-

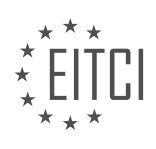

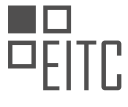

validation helps ensure that the model's performance is consistent across different data subsets, reducing the risk of cheating.

3. Regularization techniques: Regularization techniques, such as L1 and L2 regularization, can help prevent overfitting and discourage the model from relying too heavily on specific features or patterns in the data. By introducing a penalty term in the loss function, regularization encourages the model to generalize well and avoid memorizing the training data. This regularization helps prevent unintentional cheating by promoting a more balanced and robust learning process.

4. Model architecture and complexity: The choice of model architecture and complexity plays a significant role in preventing unintentional cheating. Complex models with a large number of parameters have a higher risk of overfitting and memorizing the training data, leading to cheating behavior. It is important to strike a balance between model complexity and generalization ability. Simplifying the model architecture or using techniques like model pruning can help reduce the risk of unintentional cheating.

5. Adversarial training: Adversarial training is a technique used to make the model more robust against intentional or unintentional attacks. By introducing perturbations or adversarial examples during training, the model learns to be more resilient to such attempts. Adversarial training can help prevent unintentional cheating by exposing the model to potential vulnerabilities and encouraging it to learn more robust and generalizable representations.

6. Monitoring and auditing: Regular monitoring and auditing of the model's performance are essential to detect any signs of unintentional cheating. This can involve analyzing the model's predictions, inspecting the learned representations, and conducting thorough performance evaluations. By continuously monitoring the model's behavior, we can identify and address any potential cheating issues promptly.

Preventing unintentional cheating during training in deep learning models requires a combination of careful data preprocessing, cross-validation, regularization techniques, appropriate model complexity, adversarial training, and regular monitoring. By employing these strategies, we can ensure the integrity and reliability of the model's performance, minimizing the risk of unintentional cheating.

## **[WHAT ARE THE STEPS INVOLVED IN MODEL ANALYSIS IN DEEP LEARNING?](https://eitca.org/artificial-intelligence/eitc-ai-dlpp-deep-learning-with-python-and-pytorch/advancing-with-deep-learning/model-analysis/examination-review-model-analysis/what-are-the-steps-involved-in-model-analysis-in-deep-learning/)**

Model analysis is a crucial step in the field of deep learning as it allows us to evaluate the performance and behavior of our trained models. It involves a systematic examination of various aspects of the model, such as its accuracy, interpretability, robustness, and generalization capabilities. In this answer, we will discuss the steps involved in model analysis and provide a comprehensive explanation of each step.

1. Performance Evaluation:

The first step in model analysis is to evaluate the performance of the trained model. This involves measuring metrics such as accuracy, precision, recall, F1-score, and area under the receiver operating characteristic curve (AUC-ROC). These metrics provide insights into how well the model is performing on the given task. For example, in a binary classification problem, we can calculate accuracy as the ratio of correctly classified instances to the total number of instances.

## 2. Interpretability:

Interpretability is an important aspect of model analysis, as it helps us understand the decision-making process of the model. There are several techniques available to interpret deep learning models, such as feature importance analysis, gradient-based methods, and model-agnostic approaches. For example, we can use gradient-based methods like Grad-CAM to visualize the regions of an image that contributed the most to the model's prediction.

## 3. Robustness Testing:

Robustness testing involves assessing the model's performance under different conditions and scenarios. This step helps us understand the model's behavior in real-world situations and identify potential vulnerabilities.

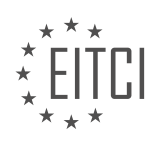

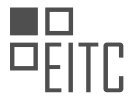

Some common techniques for robustness testing include adversarial attacks, input perturbations, and sensitivity analysis. For example, we can generate adversarial examples by adding imperceptible perturbations to input data and evaluate how the model's predictions change.

4. Generalization Analysis:

Generalization refers to the ability of a model to perform well on unseen data. Generalization analysis helps us determine if the model has learned meaningful patterns from the training data or if it is overfitting. Techniques such as cross-validation, holdout validation, and learning curves can be used to assess the model's generalization performance. For example, by plotting learning curves, we can visualize how the model's performance improves with more training data and identify if it is underfitting or overfitting.

#### 5. Error Analysis:

Error analysis involves examining the types of errors made by the model and identifying patterns or trends. This step helps us gain insights into the limitations of the model and potential areas for improvement. By analyzing misclassified instances, we can identify common characteristics or patterns that the model struggles to recognize. This analysis can guide us in refining the model architecture, preprocessing steps, or dataset collection process.

6. Model Comparison:

Comparing different models is an essential step in model analysis. It allows us to evaluate the performance of multiple models and select the best one for a given task. Various techniques, such as statistical tests and performance metrics, can be used to compare models. For example, we can use the t-test to compare the means of two models' performance metrics and determine if the difference is statistically significant.

Model analysis in deep learning involves several steps, including performance evaluation, interpretability, robustness testing, generalization analysis, error analysis, and model comparison. Each step provides valuable insights into the model's behavior, performance, and limitations, allowing us to make informed decisions in the development and deployment of deep learning models.

## **[WHAT IS THE RECOMMENDED BATCH SIZE FOR TRAINING A DEEP LEARNING MODEL?](https://eitca.org/artificial-intelligence/eitc-ai-dlpp-deep-learning-with-python-and-pytorch/advancing-with-deep-learning/model-analysis/examination-review-model-analysis/what-is-the-recommended-batch-size-for-training-a-deep-learning-model/)**

The recommended batch size for training a deep learning model depends on various factors such as the available computational resources, the complexity of the model, and the size of the dataset. In general, the batch size is a hyperparameter that determines the number of samples processed before the model's parameters are updated during the training process.

A smaller batch size, such as 8 or 16, allows the model to update its parameters more frequently, leading to faster convergence. However, using a smaller batch size requires more iterations to process the entire dataset, which can increase the overall training time. Additionally, smaller batch sizes may result in more noisy gradient estimates, which can lead to slower convergence or suboptimal solutions.

On the other hand, a larger batch size, such as 64 or 128, allows for more efficient parallelization and can make better use of the available computational resources. With larger batch sizes, the gradient estimates are typically less noisy, which can lead to faster convergence. However, larger batch sizes require more memory to store the intermediate activations and gradients, which can limit the model's scalability and may lead to out-of-memory errors.

In practice, it is common to use batch sizes that are powers of 2, such as 32, 64, or 128, as this can be more efficient for GPU-based computations. It is also worth noting that some deep learning frameworks, like PyTorch, may have specific optimizations for certain batch sizes, further influencing the choice of batch size.

To determine the optimal batch size for a specific deep learning model, it is recommended to perform experiments with different batch sizes and evaluate their impact on the model's performance metrics, such as training time, convergence speed, and generalization ability. This process, known as hyperparameter tuning, can help find the batch size that strikes a balance between computational efficiency and model performance.

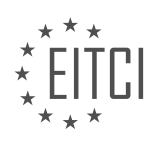

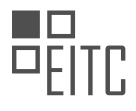

The recommended batch size for training a deep learning model depends on factors such as available computational resources, model complexity, and dataset size. Smaller batch sizes can lead to faster convergence but may require more training iterations and can result in noisy gradient estimates. Larger batch sizes can make better use of computational resources but may require more memory and limit scalability. It is advisable to experiment with different batch sizes and evaluate their impact on model performance to determine the optimal batch size.

## **[HOW CAN WE LOG THE TRAINING AND VALIDATION DATA DURING THE MODEL ANALYSIS PROCESS?](https://eitca.org/artificial-intelligence/eitc-ai-dlpp-deep-learning-with-python-and-pytorch/advancing-with-deep-learning/model-analysis/examination-review-model-analysis/how-can-we-log-the-training-and-validation-data-during-the-model-analysis-process/)**

To log the training and validation data during the model analysis process in deep learning with Python and PyTorch, we can utilize various techniques and tools. Logging the data is crucial for monitoring the model's performance, analyzing its behavior, and making informed decisions for further improvements. In this answer, we will explore different approaches to logging training and validation data, including manual logging, using built-in PyTorch functionalities, and leveraging external libraries.

1. Manual Logging:

One straightforward way to log the training and validation data is to manually print or save the required information during the training loop. This approach allows customization and flexibility, but it requires explicit code modifications. Here's an example of how to manually log the loss and accuracy metrics:

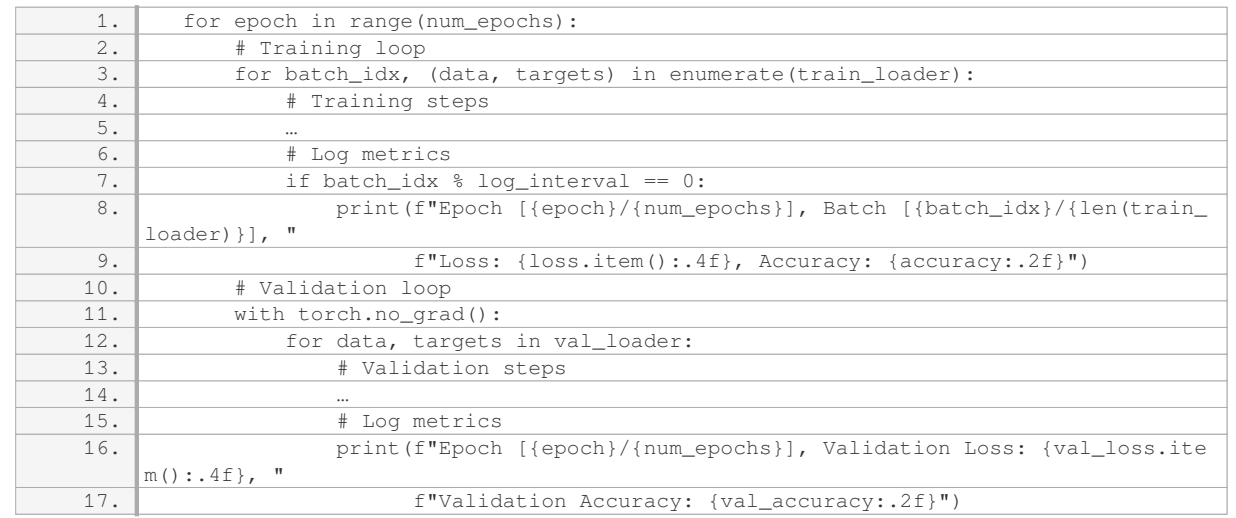

In this example, we log the loss and accuracy metrics during both training and validation stages. However, manual logging can become cumbersome and error-prone when dealing with complex models or large datasets.

## 2. Using PyTorch TensorBoardX:

PyTorch provides integration with TensorBoardX, which is a visualization library for TensorFlow's TensorBoard. TensorBoardX allows us to log various information, including scalar values, images, histograms, and more. To use TensorBoardX, we need to install it separately using the following command:

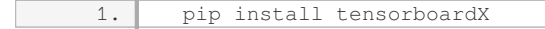

Here's an example of how to log training and validation metrics using TensorBoardX:

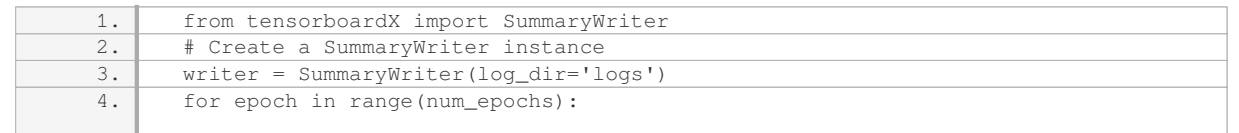

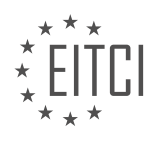

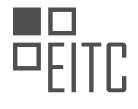

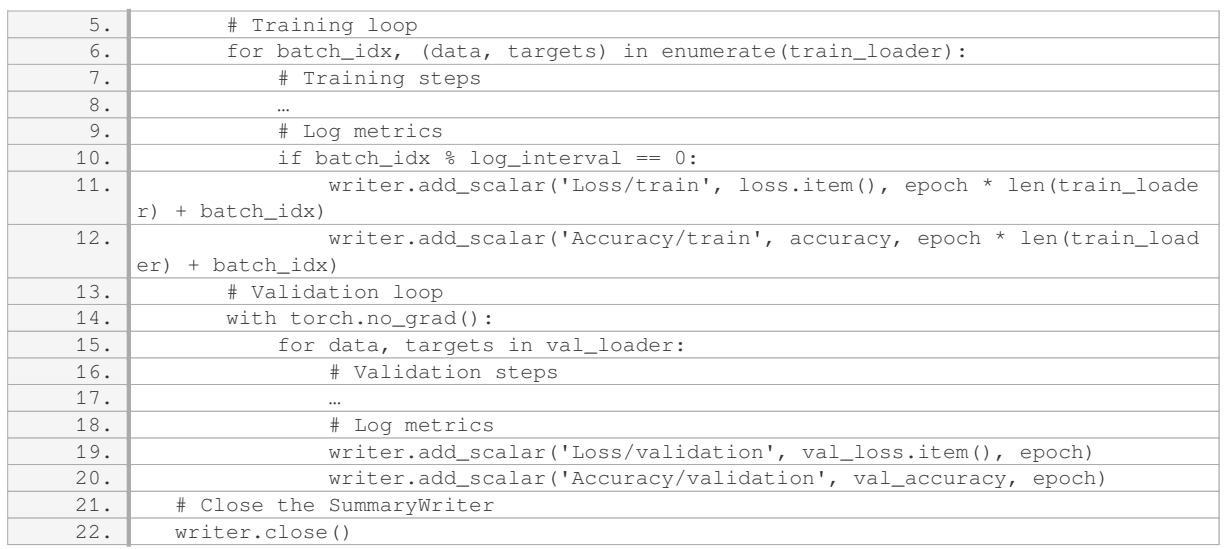

In this example, we create a SummaryWriter instance and specify the log directory. During the training and validation loops, we use the `add\_scalar` function to log the loss and accuracy metrics. The `epoch \* len(train loader) + batch idx` calculation ensures unique x-axis values for each batch during training.

## 3. Using External Libraries:

Besides TensorBoardX, there are other external libraries available for logging and visualization purposes. For instance, the popular library "Weights & Biases" (wandb) provides a comprehensive set of tools for experiment tracking, visualizations, and collaboration. To use wandb, we need to install it separately using the following command:

1. pip install wandb

## Here's an example of how to log training and validation metrics using wandb:

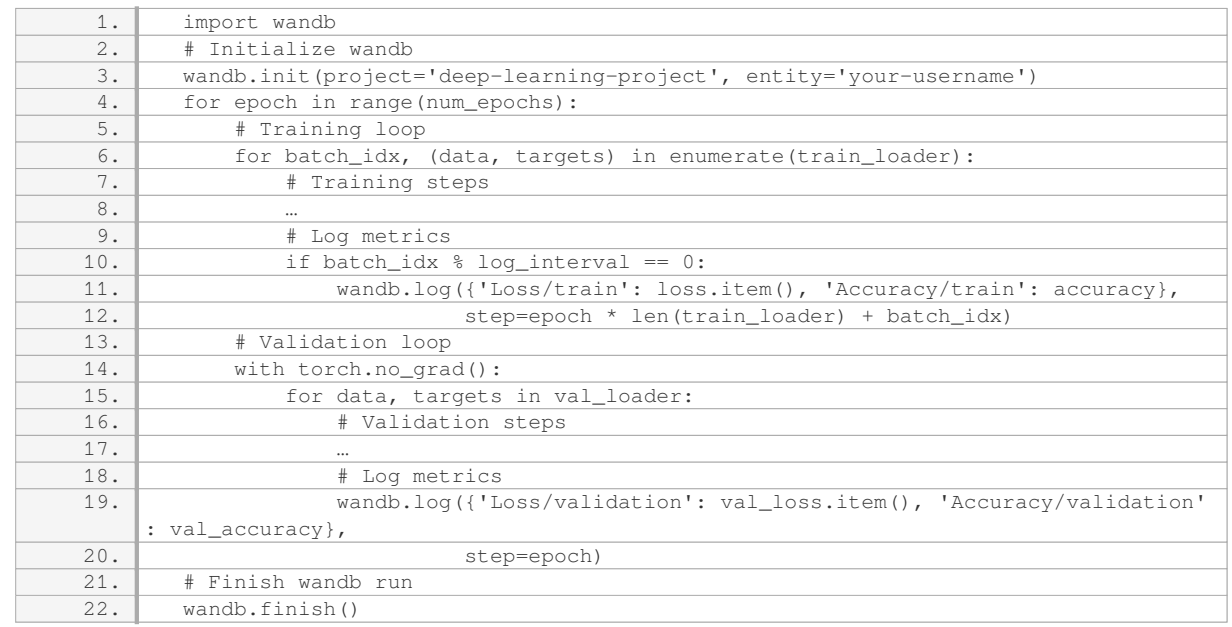

In this example, we initialize wandb with a project name and your username. Inside the training and validation

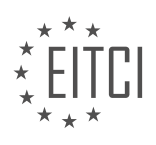

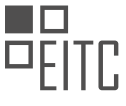

loops, we use the `wandb.log` function to log the loss and accuracy metrics. The `step` parameter ensures correct x-axis values for each batch during training.

Logging training and validation data during the model analysis process can be achieved through manual logging, utilizing PyTorch's TensorBoardX, or leveraging external libraries like wandb. Each approach has its advantages, and the choice depends on the specific requirements and preferences of the project.

#### **[HOW CAN WE GRAPH THE ACCURACY AND LOSS VALUES OF A TRAINED MODEL?](https://eitca.org/artificial-intelligence/eitc-ai-dlpp-deep-learning-with-python-and-pytorch/advancing-with-deep-learning/model-analysis/examination-review-model-analysis/how-can-we-graph-the-accuracy-and-loss-values-of-a-trained-model/)**

To graph the accuracy and loss values of a trained model in the field of deep learning, we can utilize various techniques and tools available in Python and PyTorch. Monitoring the accuracy and loss values is crucial for assessing the performance of our model and making informed decisions about its training and optimization. In this answer, we will explore two common approaches: using the Matplotlib library and utilizing the TensorBoard visualization tool.

1. Graphing with Matplotlib:

Matplotlib is a popular plotting library in Python that allows us to create a wide range of visualizations, including accuracy and loss graphs. To graph the accuracy and loss values of a trained model, we need to follow these steps:

Step 1: Import the necessary libraries:

1. import matplotlib.pyplot as plt

Step 2: Collect the accuracy and loss values during training:

During the training process, we typically store the accuracy and loss values at each iteration or epoch. We can create two separate lists to store these values. For example:

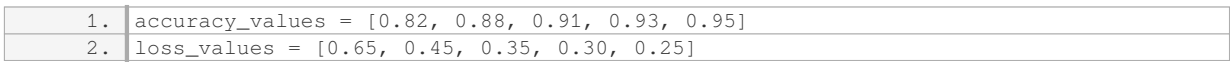

Step 3: Create the graph:

Using Matplotlib, we can plot the accuracy and loss values against the number of iterations or epochs. Here's an example:

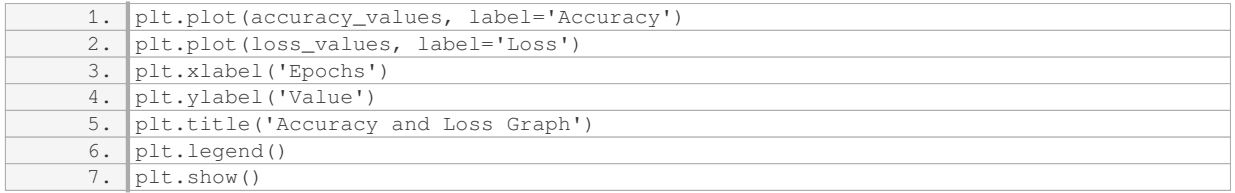

This code will generate a graph with the accuracy and loss values represented on the y-axis and the number of iterations or epochs on the x-axis. The accuracy values are plotted as a line, and the loss values are plotted as another line. The legend helps to distinguish between the two.

#### 2. Graphing with TensorBoard:

TensorBoard is a powerful visualization tool provided by TensorFlow, which can also be used with PyTorch

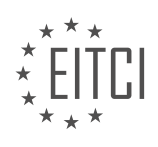

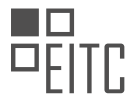

models. It allows for interactive and detailed visualization of various aspects of model training, including accuracy and loss values. To graph the accuracy and loss values using TensorBoard, we need to follow these steps:

#### Step 1: Import the necessary libraries:

1. from torch.utils.tensorboard import SummaryWriter

## Step 2: Create a SummaryWriter object:

1. writer = SummaryWriter()

## Step 3: Log the accuracy and loss values during training:

During the training process, we can log the accuracy and loss values at each iteration or epoch using the SummaryWriter object. For example:

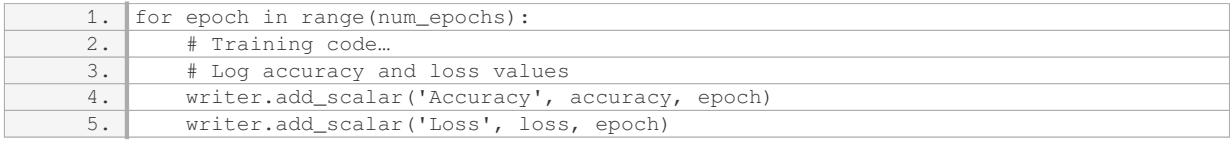

#### Step 4: Launch TensorBoard:

After training, we can launch TensorBoard using the command line:

1. tensorboard –logdir=logs

Step 5: View the accuracy and loss graphs in TensorBoard:

Open a web browser and go to the URL provided by TensorBoard. In the "Scalars" tab, we can visualize the accuracy and loss graphs over time. We can customize the visualization by adjusting the parameters and settings in TensorBoard.

Using TensorBoard provides additional benefits such as the ability to compare multiple runs, explore different metrics, and analyze the model's performance in more detail.

Graphing the accuracy and loss values of a trained model is essential for understanding its performance. We can use the Matplotlib library to create static graphs directly in Python or utilize the TensorBoard visualization tool for more interactive and detailed visualizations.

## **[WHAT IS THE PURPOSE OF USING EPOCHS IN DEEP LEARNING?](https://eitca.org/artificial-intelligence/eitc-ai-dlpp-deep-learning-with-python-and-pytorch/advancing-with-deep-learning/model-analysis/examination-review-model-analysis/what-is-the-purpose-of-using-epochs-in-deep-learning/)**

The purpose of using epochs in deep learning is to train a neural network by iteratively presenting the training data to the model. An epoch is defined as one complete pass through the entire training dataset. During each epoch, the model updates its internal parameters based on the error it makes in predicting the output for each training example. This process allows the model to learn and improve its performance over time.

The concept of epochs is an integral part of the training process in deep learning. It enables the model to gradually refine its predictions by repeatedly exposing it to the training data. By going through multiple epochs,

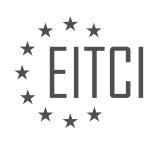

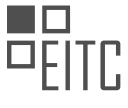

the model can adjust its internal parameters to minimize the difference between its predicted output and the actual output.

The number of epochs used in training is typically determined through experimentation and validation. It is important to strike a balance between underfitting and overfitting. Underfitting occurs when the model has not learned enough from the training data, resulting in poor performance on both the training and test datasets. Overfitting, on the other hand, happens when the model becomes too specialized to the training data and performs poorly on new, unseen data.

Using too few epochs may lead to underfitting, as the model does not have enough opportunities to learn from the training data. Conversely, using too many epochs can result in overfitting, where the model starts to memorize the training data instead of learning general patterns. By monitoring the model's performance on a separate validation dataset, one can determine the optimal number of epochs to use.

To further illustrate the purpose of using epochs, let's consider an example. Suppose we have a deep learning model trained to recognize handwritten digits. The training dataset consists of thousands of labeled images of digits from 0 to 9. By using epochs, the model can gradually learn to differentiate between the different digits by adjusting its internal parameters. After each epoch, the model's performance is evaluated on a validation dataset to ensure it is learning effectively. By training the model for multiple epochs, it can achieve higher accuracy in recognizing handwritten digits.

The purpose of using epochs in deep learning is to train a model by repeatedly presenting the training data and updating the model's internal parameters based on the error it makes in predicting the output. By going through multiple epochs, the model can improve its performance and learn to generalize from the training data to unseen examples.

# **[HOW CAN WE CONVERT DATA INTO A FLOAT FORMAT FOR ANALYSIS?](https://eitca.org/artificial-intelligence/eitc-ai-dlpp-deep-learning-with-python-and-pytorch/advancing-with-deep-learning/model-analysis/examination-review-model-analysis/how-can-we-convert-data-into-a-float-format-for-analysis/)**

Converting data into a float format for analysis is a crucial step in many data analysis tasks, especially in the field of artificial intelligence and deep learning. Float, short for floating-point, is a data type that represents real numbers with a fractional part. It allows for precise representation of decimal numbers and is commonly used in mathematical computations and statistical analysis. In this answer, we will explore various methods and techniques for converting data into a float format for analysis.

1. Data Type Conversion:

One of the most straightforward ways to convert data into a float format is by explicitly converting the data type of the variable. Most programming languages, including Python, provide built-in functions or methods to perform this conversion. For example, in Python, the `float()` function can be used to convert a string or an integer into a float. Here's an example:

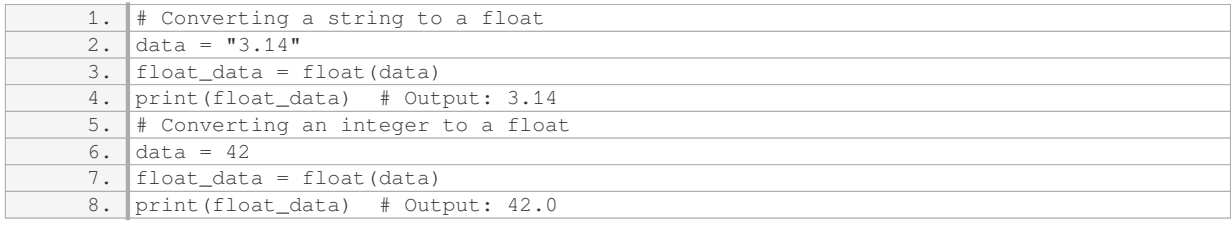

## 2. Parsing and Cleaning Data:

When working with real-world data, it is often necessary to parse and clean the data before converting it into a float format. This involves removing unwanted characters, handling missing values, and ensuring the data is in a suitable format for conversion. For example, if the data contains commas or currency symbols, they need to be removed before conversion. Here's an example using Python:

1. # Parsing and cleaning data before conversion

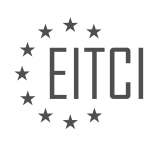

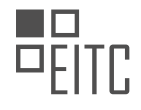

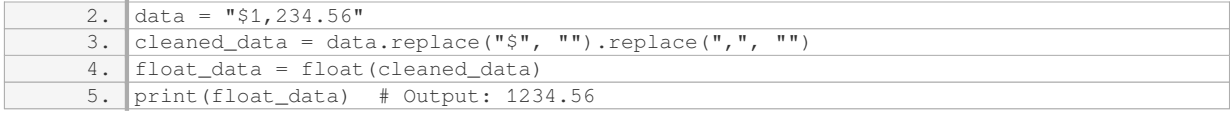

3. Handling Missing Values:

In real-world datasets, missing values are common and need to be handled appropriately. Depending on the context, missing values can be represented as NaN (Not a Number) or a specific value that indicates missingness. Most programming languages provide mechanisms to handle missing values during conversion. For example, in Python, the `numpy` library provides the `nan` constant to represent missing values. Here's an example:

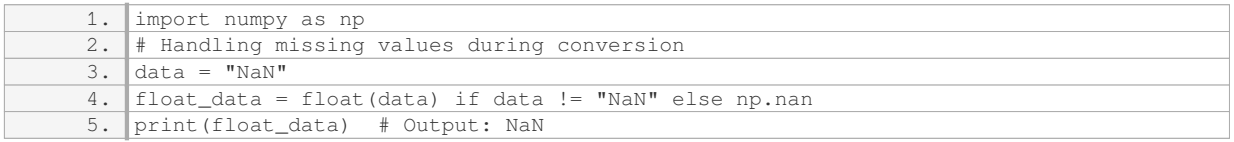

#### 4. Data Preprocessing and Scaling:

In some cases, it may be necessary to preprocess and scale the data before converting it into a float format. This is particularly important when working with numerical data that has a wide range of values. Common preprocessing techniques include normalization and standardization, which ensure that the data is within a specific range or has zero mean and unit variance. These techniques can be applied before or after the conversion, depending on the requirements of the analysis.

5. Handling Exceptions:

During the conversion process, it is important to handle exceptions that may occur due to invalid or incompatible data. For example, if the data contains non-numeric characters that cannot be converted into a float, an exception will be raised. Proper exception handling ensures that the program does not terminate abruptly and provides meaningful feedback to the user. Here's an example using Python's `try-except` construct:

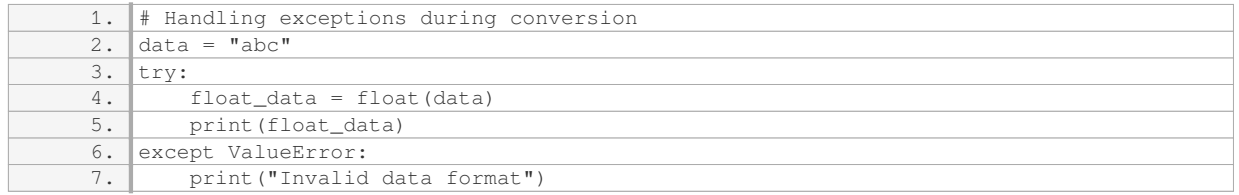

Converting data into a float format for analysis is an essential step in many data analysis tasks, particularly in artificial intelligence and deep learning. It involves explicit data type conversion, parsing and cleaning data, handling missing values, preprocessing and scaling, and handling exceptions. By following these techniques, one can ensure that the data is in a suitable format for analysis and obtain accurate results.

## **[WHAT ARE SOME TECHNIQUES FOR INTERPRETING THE PREDICTIONS MADE BY A DEEP LEARNING](https://eitca.org/artificial-intelligence/eitc-ai-dlpp-deep-learning-with-python-and-pytorch/advancing-with-deep-learning/model-analysis/examination-review-model-analysis/what-are-some-techniques-for-interpreting-the-predictions-made-by-a-deep-learning-model/) [MODEL?](https://eitca.org/artificial-intelligence/eitc-ai-dlpp-deep-learning-with-python-and-pytorch/advancing-with-deep-learning/model-analysis/examination-review-model-analysis/what-are-some-techniques-for-interpreting-the-predictions-made-by-a-deep-learning-model/)**

Interpreting the predictions made by a deep learning model is an essential aspect of understanding its behavior and gaining insights into the underlying patterns learned by the model. In this field of Artificial Intelligence, several techniques can be employed to interpret the predictions and enhance our understanding of the model's decision-making process.

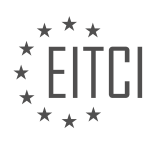

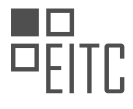

One commonly used technique is to visualize the learned features or representations within the deep learning model. This can be achieved by examining the activations of individual neurons or layers in the model. For example, in a convolutional neural network (CNN) used for image classification, we can visualize the learned filters to understand which features the model focuses on when making predictions. By visualizing these filters, we can gain insights into what aspects of the input data are important for the model's decision-making process.

Another technique for interpreting deep learning predictions is to analyze the attention mechanism employed by the model. Attention mechanisms are commonly used in sequence-to-sequence models and allow the model to focus on specific parts of the input sequence when making predictions. By visualizing the attention weights, we can understand which parts of the input sequence the model attends to more closely. This can be particularly useful in natural language processing tasks, where understanding the model's attention can shed light on the linguistic structures it relies on for making predictions.

Additionally, saliency maps can be generated to highlight the regions of the input data that have the most influence on the model's predictions. Saliency maps are computed by taking the gradient of the model's output with respect to the input data. By visualizing these gradients, we can identify the regions of the input that contribute the most to the model's decision. This technique is especially useful in computer vision tasks, where it can help identify the important regions of an image that lead to a particular prediction.

Another approach to interpreting deep learning predictions is to use post-hoc interpretability methods such as LIME (Local Interpretable Model-Agnostic Explanations) or SHAP (SHapley Additive exPlanations). These methods aim to provide explanations for individual predictions by approximating the behavior of the deep learning model using a simpler, interpretable model. By examining the explanations provided by these methods, we can gain insights into the factors that influenced the model's decision for a particular instance.

Furthermore, uncertainty estimation techniques can be employed to quantify the model's confidence in its predictions. Deep learning models often provide point predictions, but it is crucial to understand the uncertainty associated with these predictions, especially in critical applications. Techniques such as Monte Carlo Dropout or Bayesian Neural Networks can be utilized to estimate uncertainty by sampling multiple predictions with perturbed inputs or model parameters. By analyzing the distribution of these predictions, we can gain insights into the model's uncertainty and potentially identify cases where the model's predictions may be less reliable.

Interpreting the predictions made by a deep learning model involves a range of techniques such as visualizing learned features, analyzing attention mechanisms, generating saliency maps, using post-hoc interpretability methods, and estimating uncertainty. These techniques provide valuable insights into the decision-making process of deep learning models and enhance our understanding of their behavior.

## **[WHY IS IT IMPORTANT TO REGULARLY ANALYZE AND EVALUATE DEEP LEARNING MODELS?](https://eitca.org/artificial-intelligence/eitc-ai-dlpp-deep-learning-with-python-and-pytorch/advancing-with-deep-learning/model-analysis/examination-review-model-analysis/why-is-it-important-to-regularly-analyze-and-evaluate-deep-learning-models/)**

Regularly analyzing and evaluating deep learning models is of utmost importance in the field of Artificial Intelligence. This process allows us to gain insights into the performance, robustness, and generalizability of these models. By thoroughly examining the models, we can identify their strengths and weaknesses, make informed decisions about their deployment, and drive improvements in their design and implementation. In this response, we will explore the reasons why regular analysis and evaluation are crucial in deep learning, discussing the didactic value and practical implications of these activities.

First and foremost, analyzing and evaluating deep learning models helps us understand their behavior and performance. By studying the inner workings of these models, we can gain insights into the patterns they learn, the representations they create, and the decisions they make. This knowledge is invaluable for interpreting the outputs of the models and building trust in their predictions. For example, in computer vision tasks, analyzing the learned representations can reveal the features that the model deems important for classification, allowing us to understand its decision-making process. Similarly, in natural language processing tasks, analyzing the attention mechanisms of a model can shed light on the words or phrases that influence its predictions. By regularly engaging in such analysis, we can develop a deeper understanding of the models' capabilities and limitations.

Furthermore, evaluating deep learning models on various datasets and scenarios helps us assess their generalizability. A model that performs well on a specific dataset may not necessarily generalize to unseen data

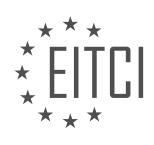

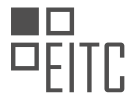

or different contexts. Regular evaluation allows us to quantify the model's performance on diverse datasets and benchmark its performance against other models. This process helps us identify potential biases, overfitting, or underfitting issues that may arise in different scenarios. For instance, in autonomous driving, evaluating a deep learning model on different weather conditions, lighting conditions, and road types is crucial to ensure its safe and reliable performance in real-world situations. By rigorously evaluating the models, we can gain confidence in their ability to generalize and make informed decisions about their deployment.

Moreover, analyzing and evaluating deep learning models can lead to improvements in their design and implementation. By identifying the limitations and weaknesses of the models, we can devise strategies to address them and enhance their performance. For example, if a model consistently misclassifies certain types of images, analyzing the misclassified samples can help us understand the reasons behind these errors and guide us in improving the model's architecture or training process. Additionally, evaluating different variations of the models, such as different architectures, hyperparameters, or regularization techniques, can provide insights into which choices lead to better performance. By iteratively analyzing, evaluating, and refining the models, we can push the boundaries of their capabilities and achieve state-of-the-art results.

Regularly analyzing and evaluating deep learning models is essential for several reasons. It allows us to gain insights into the models' behavior and performance, assess their generalizability, and drive improvements in their design and implementation. By engaging in these activities, we can develop a deeper understanding of the models, make informed decisions about their deployment, and continuously advance the field of Artificial Intelligence. Therefore, it is crucial to prioritize regular analysis and evaluation in the development and deployment of deep learning models.

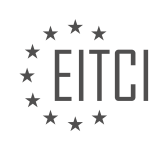